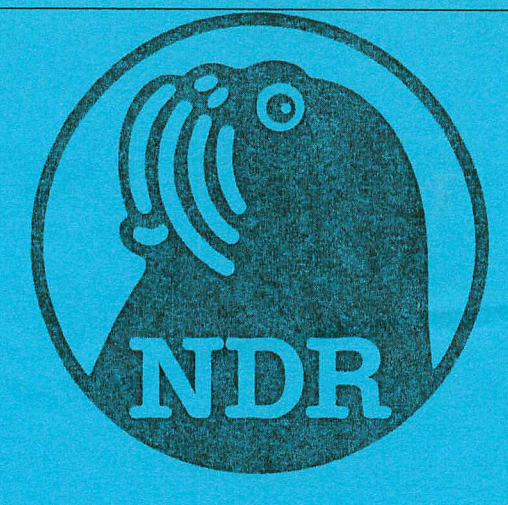

# C0L256 Graphikprogramm Die Beschreibung

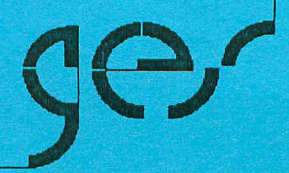

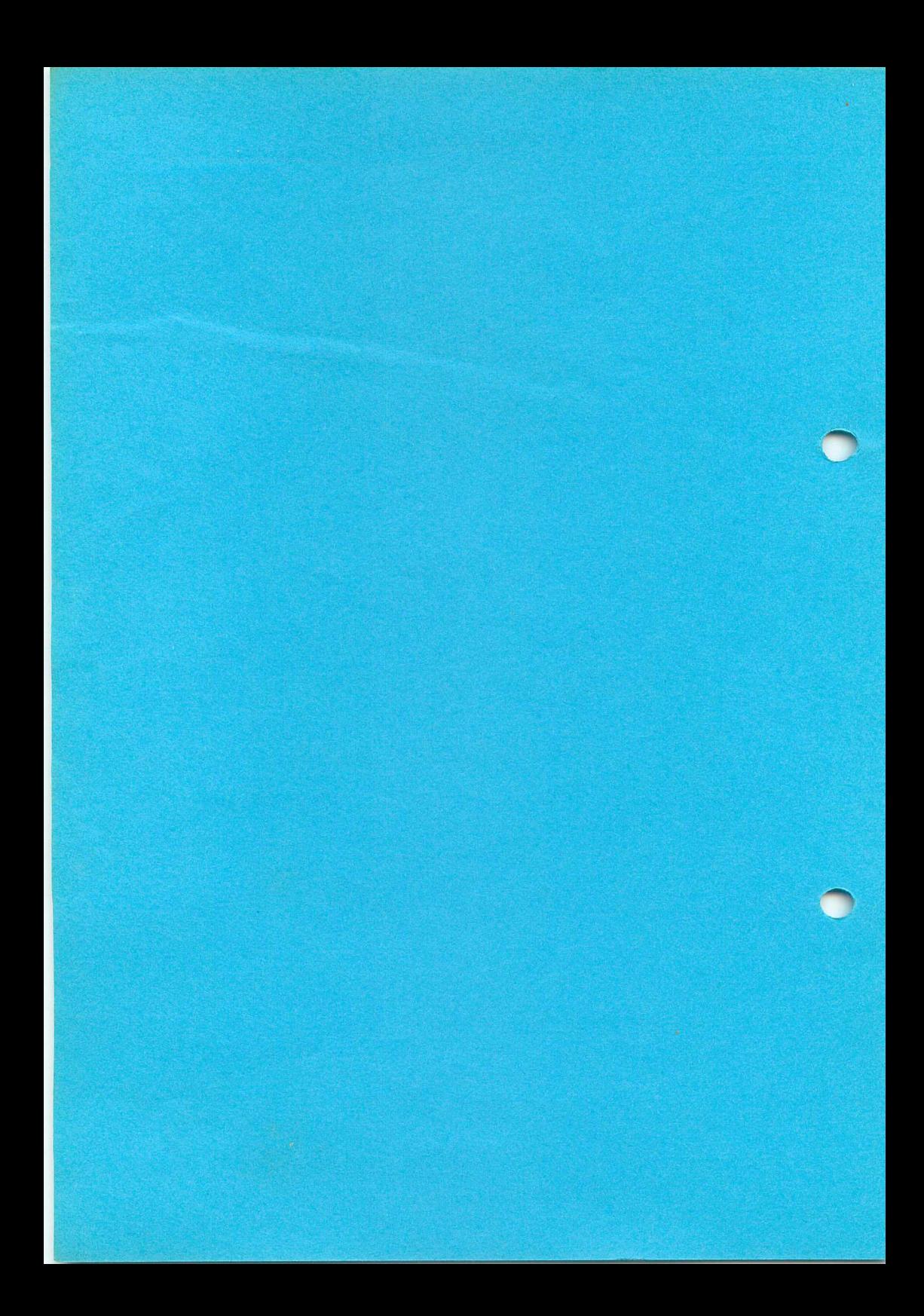

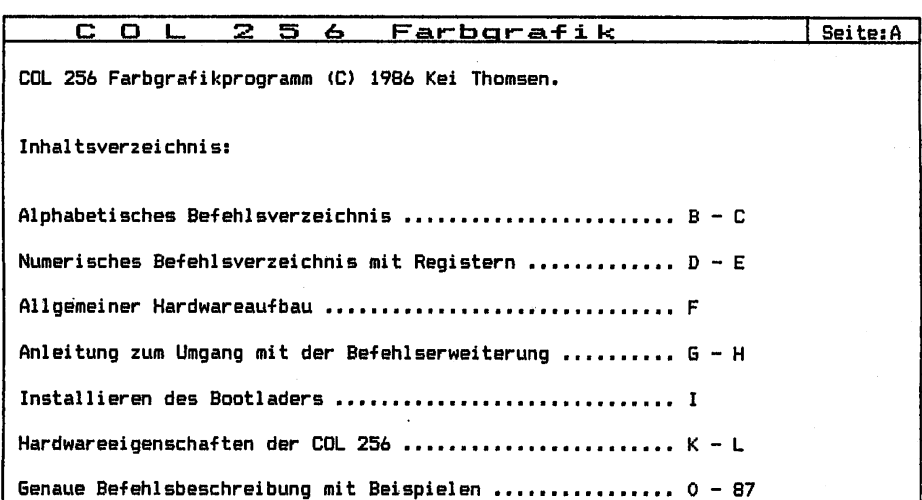

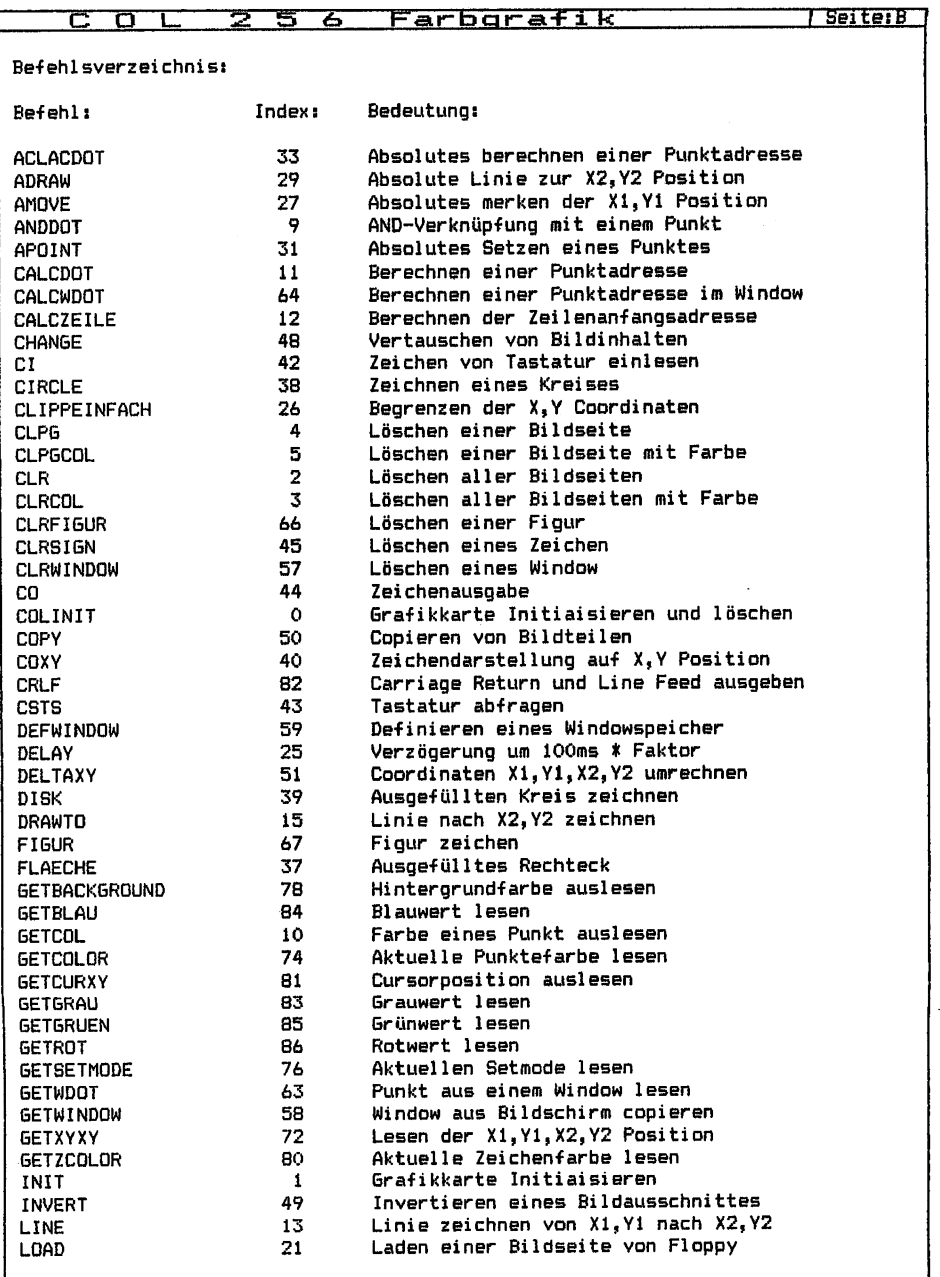

医生物 医单体

and the control of the control

 $\frac{1}{2}$ 

The contract of the contract of the contract of

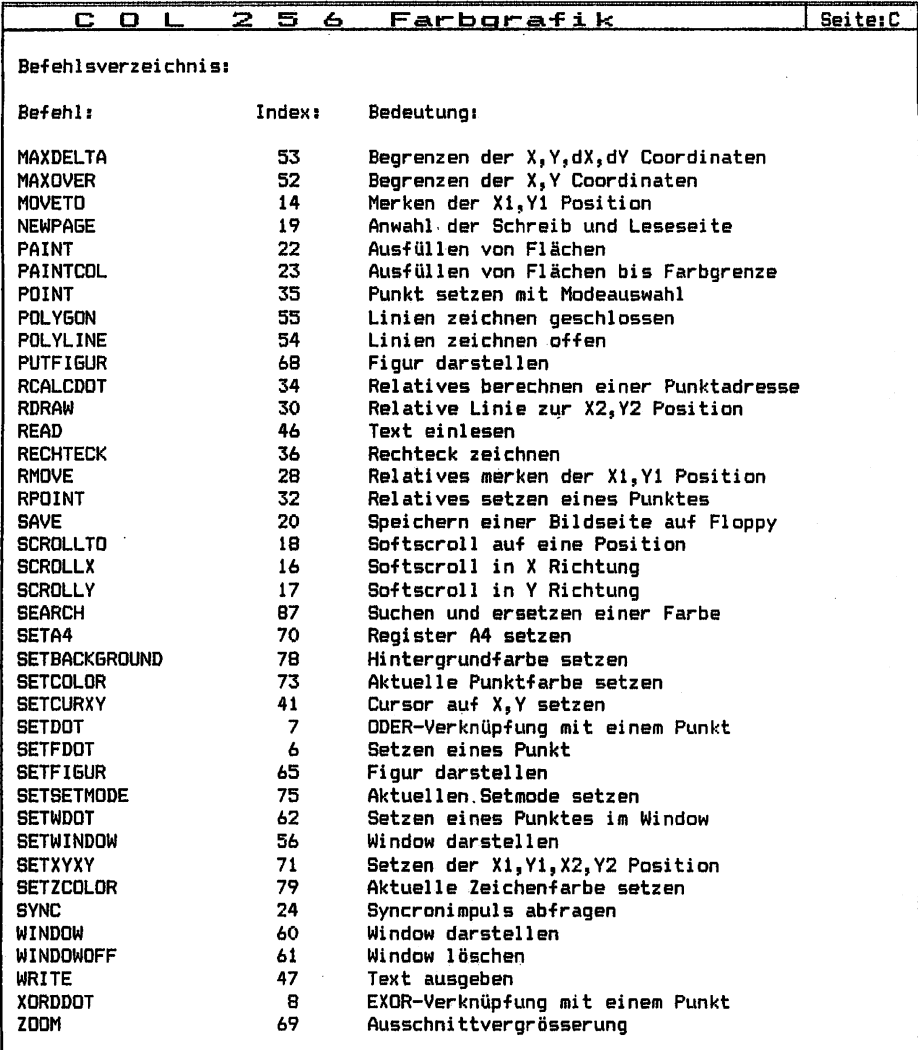

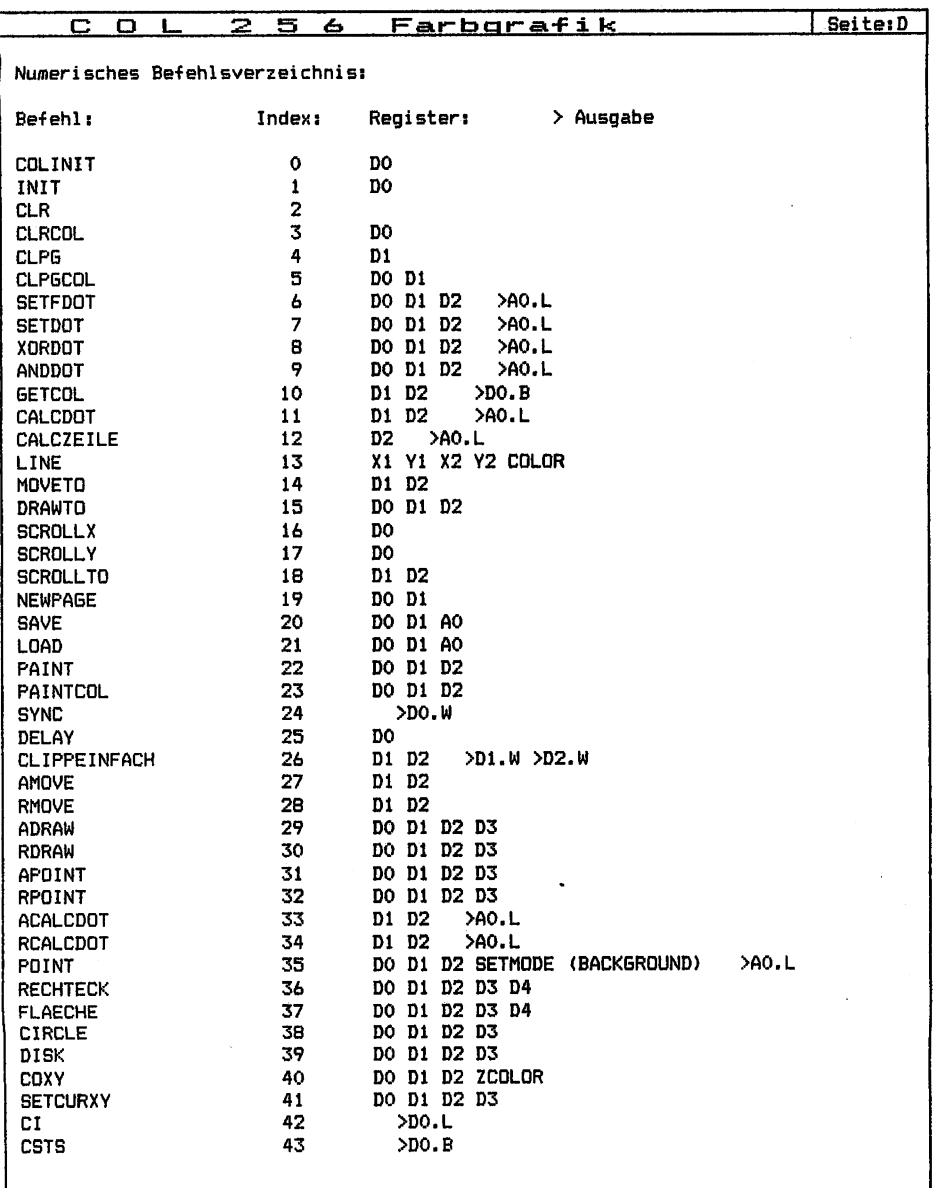

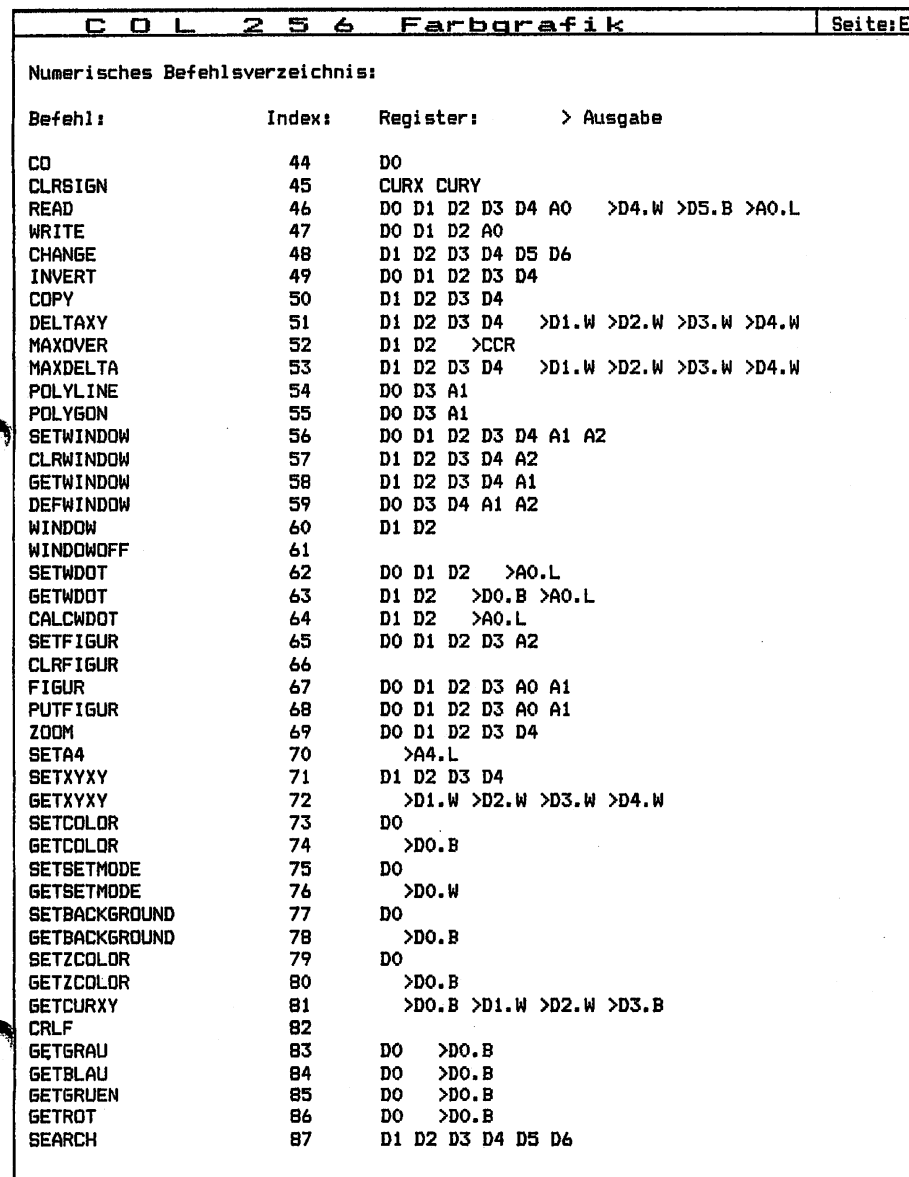

€

#### $\mathbf C$  $\bullet$  $\mathbf{L}$  $256$  $Farbara fik$  Seite:F

Hardwareaufbau:

 $NDR - Klein - Computer$ 

CPU 68008 / 68000 / 68020 COL 256 Farbmonitor oder ähnliches min. 64Kbyte RAM frei KEY GDP64 FLD2 mit Floppy-Disk Grundprogramm V4.2 4.3

Für dieses Programm ist ein zusammenhängender Speicher von mindestens 42 Kbyte nötig. Die Adressen der CQL 256 sollten wie folgt liegen:

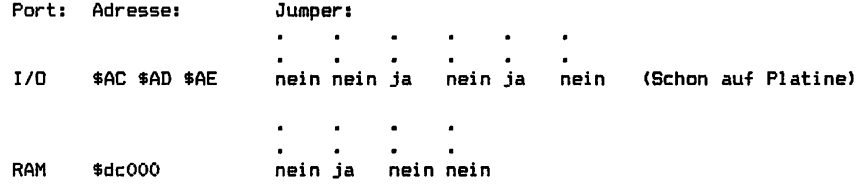

Für die Ramadresse kann aber auch jede andere genommen werden, jedoch muss dann das COL Programm neu angepasst werden. Ausserdem sollte man einen Standart einhalten, um mit anderen Programmen voll Kompatibel zu sein.

#### Aufbau der COL 256:

Ì

Bei dem Zusammenbau der COL 256 muss man besonders sorgfältig arbeiten und auch nur Marken IC's benutzen, da sich sonst unschöne Störungen ergeben können. Bei den Speichern sollte man sich, falls nicht schon vorhanden, die etwas teureren 64K\*4 RAM's (4464 41254 etc.) kaufen. Diese haben den Vorteil, dass sich dann bis zu Grafikseiten und sehr hochauflösende Grafiken darstellen lassen.

Bei der Auswahl des geeigneten Farbmonitor ist darauf zu achten, dass er verschiedene Eingänge besitzt. Denn die COL 256 hat als Ausgänge 1. einen Euro-Scart Stecker und 2. einen IBM Kompatiblen Stecker. Der Euro-Scart Stecker liefert als Ausgang drei Analogsignale, wodurch theoretisch unendlich viele Farben möglich sind. Bei der COL 256 sind es 256 Farben, welche über eine Farbtabelle auf 262144 erweiterbar sind. Diese drei Analogsignale bestehen aus den 3 Grundfarben ROT, GRÜN und BLAU, und den Vertikal und Horizontal Austastsignalen. Der IBM Stecker schränkt die Farbmöglichkeiten der COL 256 ein. Es lassen sich nur 16 Farben darstellen da die Ausgänge Digital sind. Dieses hat aber den Vorteil das sich in horizontaler Richtung die Auflösung verdoppelt. Das gesammte Bild wird also wesentlich feiner, was sich am besten bei senkrechten Linien beweisst. Als Monitor kann ich den Grundig BGC 36 sehr empfehlen. Er hat ein sehr scharfes, farbenklares Bild und hat beide oben genannten Eingänge.

# COL. £> Farbaraf l< Seite:6

Anleitung zum Umgang mit der Befehlserweiterung:

Das COL 256 Farbgrafikprogramm wird auf einer Diskette geliefert und kann über Floppystart oder über Jogi DOS gestartet werden. Weitere Betriebssysteme wie CP/M 68k und Jados sind bereits in Arbeit. Beim ersten Laden des Programms muss die Diskette über Floppystart (4 im Grundprogramm) gestartet werden. Hier müssen nun diverse Eingaben vorgenommen werden.

Art der CPU 68008 = 1 68000 = 2 68020 = 4 ? [] Frei verfügbarer Speicher (min. 42Kbyte) 7 [\$xxxxxxx]

Bei der Angabe des Prozessors, wird eines der 3 Programmodule ausgewählt. Dieses ist wichtig da sich die Speicherbelegung bei den Prozessoren unterschiedlich gestaltet.

Den frei verfügbaren Speicher sollte man dorthin auswählen, wo er dem Programmieren am wenigsten stört. Es ist allerdings darauf zu achten, dass der Speicher sich nicht mit dem Stack (A7> überschneidet. Es ist daher günstig, den Speicher an den Anfang der letzten 64Kbyte zu legen. (z.B. Ram von \$20000-\$5ffff, dann sollte der freie Speicher bei \$50000 liegen, um keine Störungen zu erhalten ).

Nach dieser Einstellung wird noch einmal abgefragt, ob die Eingaben richtig sind, um Fehler noch zu verbessern. Wenn dieses mit JA bestätigt wird, dann wird die Diskette umgeschrieben und ein Autostart mit Integriert. Mit dem Autostart lässt sich dann das CDL Programm starten. Dabei wird dann der Bildschirm gelöscht und die COL 256 Initialisiert.

Um nun Programme mit dem COL 256 Farbgrafikprogramm zu schreiben, wird im normalen Texteditor ein Programm geschrieben wie sonst auch. Das Programm sollte allerdings nicht das A4 Register beinhalten, da dieses ein Zeiger für einen Speicher darstellt. Weiterhin darf das Programm keine Labels (Symbole) enthalten, die in der Befehlserweiterung genauso heissen. Ausnahmen bestehen allerdings wenn als Einsprünge Trap #6 benutzt wird. Hierbei wird dann keine Symboltabelle erzeugt.

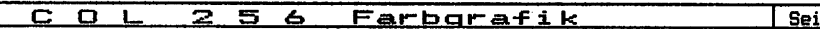

Schreiben eines Programms

1. Laden des COL 256 Farbgrafikprogramm von Diskette über Floppystart oder über Jogi DOS.

2. Schreiben des Programm im Texteditor.

Beispiel mit JSR

Beispiel mit TRAP #6

te:H

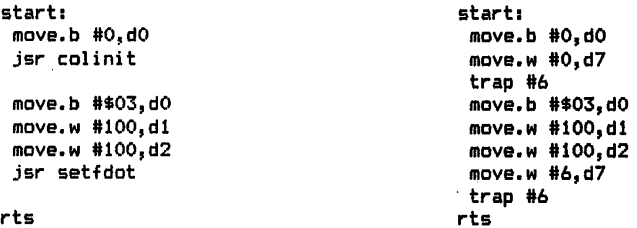

Wie man deutlich sieht, kann man das Programm auf 2 verschiedene Arten schreiben. Einmal mit den einfachen JSR Befehlen, und zum anderen mit dem TRAP #6 Befehl. Das Programm mit dem JSR ist etwas Kürzer und auch etwas einfacher zu schreiben als das andere Programm. Der TRAP #6 hat den Nachteil, das er etwas länger in der Befehlsabarbeitung dauert, hat aber den Vorteil, dass die Programme als Daten auch auf anderen Systemen laufen, also Portabel sind. Die Übergabe des Index wird wie im Grundprogramm über D7 gemacht, wobei der Index mit der Nummer des Befehls übereinstimmt. (z.B.  $MOVETO = 14$  ).

## 3. übersetzen des Programm

übersetzt wird das Programm dadurch, dass in der Bibliothek nun das Programm "COL ass gestartet wird. Dabei wird dann der Bildschirm gelöscht, der TRAP #6 Einsprung festgelegt, eine Symboltabelle angelegt, welche alle Befehle enthält und dann das gesammte Programm Assembliert.

Weiterhin gibt es noch ein Bibliothekprogramm mit dem Namen "COL init". Hierbei wird nur die COL 256 Initialisiert, der Bildschirm gelöscht und der TRAP #6 eingetragen.

### 4. Starten des Programm

Nach dieser Aktion ist das Programm fertig und sollte nun, wenn keine Fehler angezeigt wurden, ablauffähig sein. Es kann nun gestartet werden. Zeigt der Monitor, nach dem Starten, jedoch nur ein flimmerndes Bild, dann sollte man noch einmal überprüfen ob die Adressen der COL 256 richtig eingestellt sind.

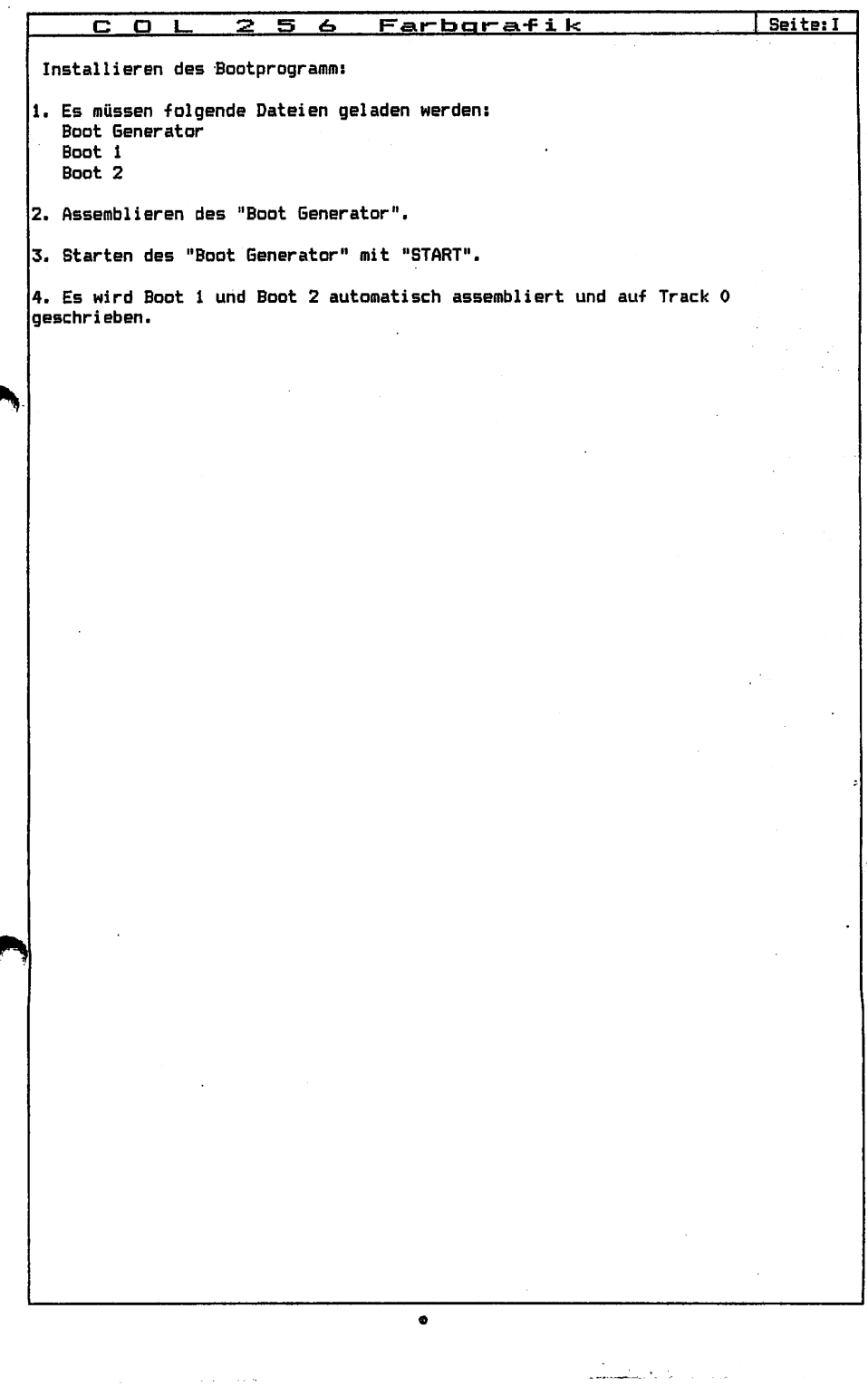

€

 $\frac{1}{2}$ 

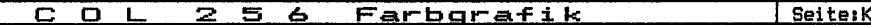

Hardwareeigenschaften des CRT 6845.

Der CRT 6845 ist der Baustein, der den gesammten Speicher der COL 256 verwaltet. Er gibt automatisch die Speicherinhalte seriell auf den Bildschirm aus. Gleichzeitig kümmert er sich noch um den Refresh der Dynamischen Speicher und gibt Datenzugriffe von Aussen durch die CPU frei. Wenn nun ein Datenzugriff von der CPU während der Ausgabe eines Bytes an den Bildschirm oder während eines Refresh-Zyklus kommt, dann wird die WAIT Leitung aktiv "LOW" und die CPU muss kurz warten. Danach werden dann die Daten für die CPU freigegeben, und es kann ein Zugriff erfolgen. Weiterhin erzeugt der CRT alle nötigen Signale für die Bild synchronisation <VS,HS). über diese Siganle hinaus hat der CRT alle Steuersignale die für den Betrieb dynamischer Speicher notwendig sind <RAS,CAS,Daten,MUX-Adressen). Ein Ausgang, der bei der CDL 256 nicht beschaltet ist, ist der Cursor Ausgang. Dieser erzeugt ein Signal, welches man hardwaremässig dazu gebrauchen kann, einen bis zu 4 mal 4 grossen Cursor an beliebiger Stelle einzublenden. Hierbei wird der Speicher nicht einmal verändert. Als besonderen Bonus kann man dem CRT mitteilen, auf welcher Speicherzelle er mit der Bildschirmausgabe beginnen soll. Dadurch ist es möglich, mehrere Seiten anzusprechen und auch Bilder zu scrollen.

Register des CRTs Der CRT besitzt Register. Das eine wird dazu benutzt, um eines der 18 Internen Register auszuwählen und über das andere Register wird das zugehörige Datenwort übergeben.

Index Registerart  $\Omega$ horizontal total  $\mathbf{1}$ horizontal displayed  $\overline{2}$ horizontal sync position  $\overline{\mathbf{3}}$ sync width 4 vertikal total  $\overline{\mathbf{5}}$ vertikal total adjust 6 vertikal display  $\overline{7}$ vertikal sync position 8 interlace mode and skew 9 max scan line adress 10 cursor start 11 Cursor end 12 start adress (H) 13 start adress (L) 14 cursor (H) 15 cursor (L) 16 light pen (H) 17 light pen (L)

ł

Genaueres in den Datenbüchern von Motorola.

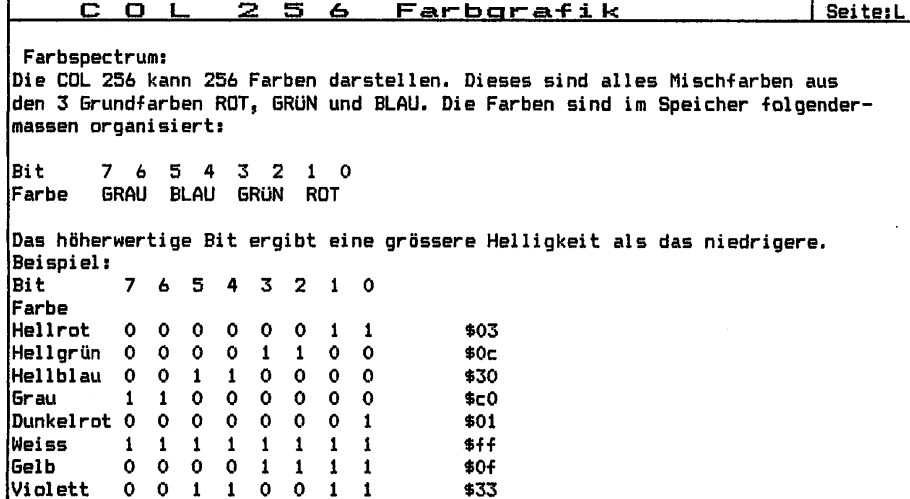

Die Grauwerte ergeben sich aus einer gleichmässigen Mischung von ROT, BLAU und GRÜN. Eine Kombination von Grau und Rot ergibt ein helles Rot, welches allerdings einen leichten Grauschimmer zeigt. Durch gekonnte Farbmischung lässt sich so ein kontrastreiches Bild aufbauen. Es handelt sich hierbei um additive Farbmischung (Lichtmischung).

المستع

 $\sim 10^{11}$ 

a contra la maggiora del

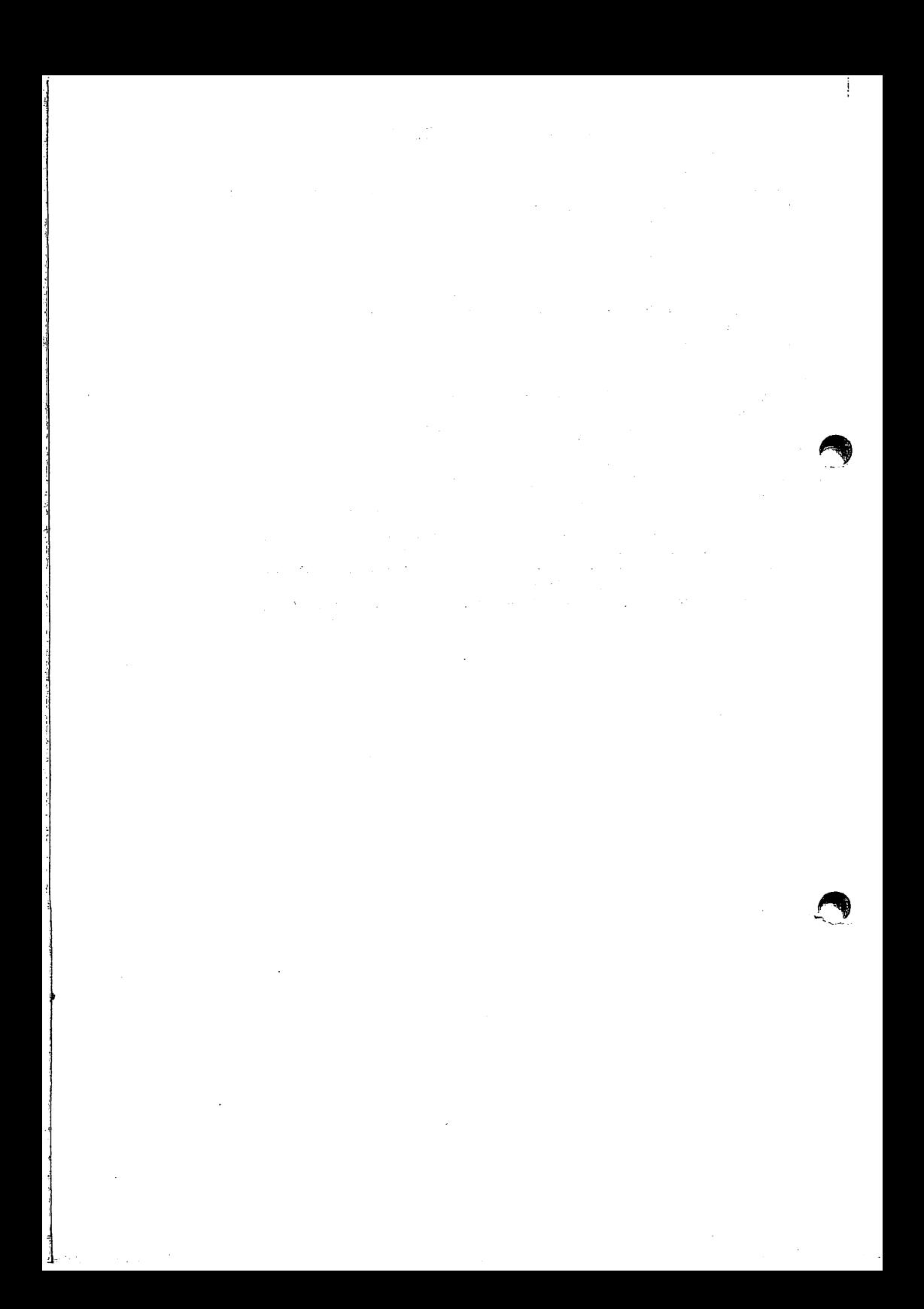

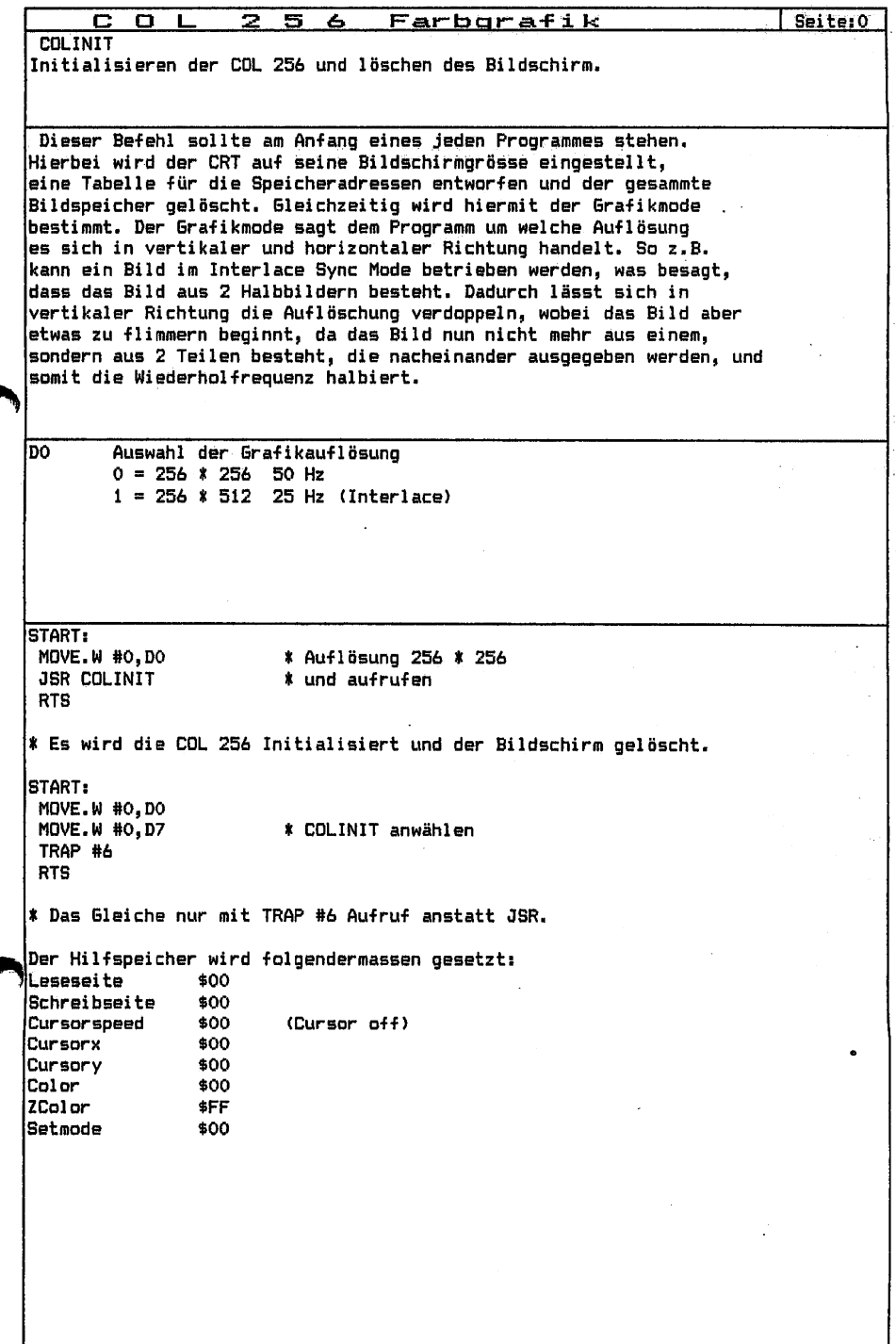

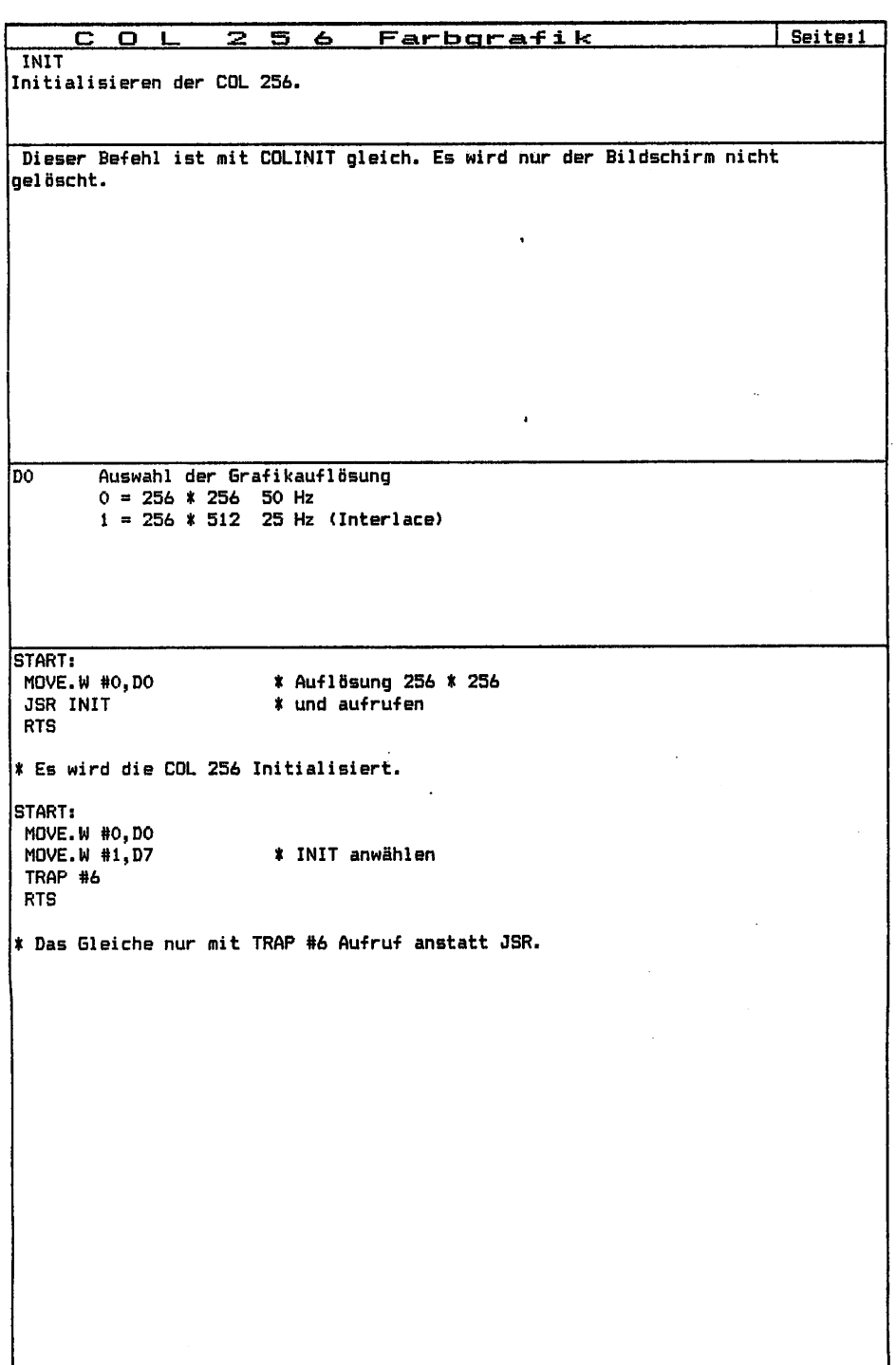

ł

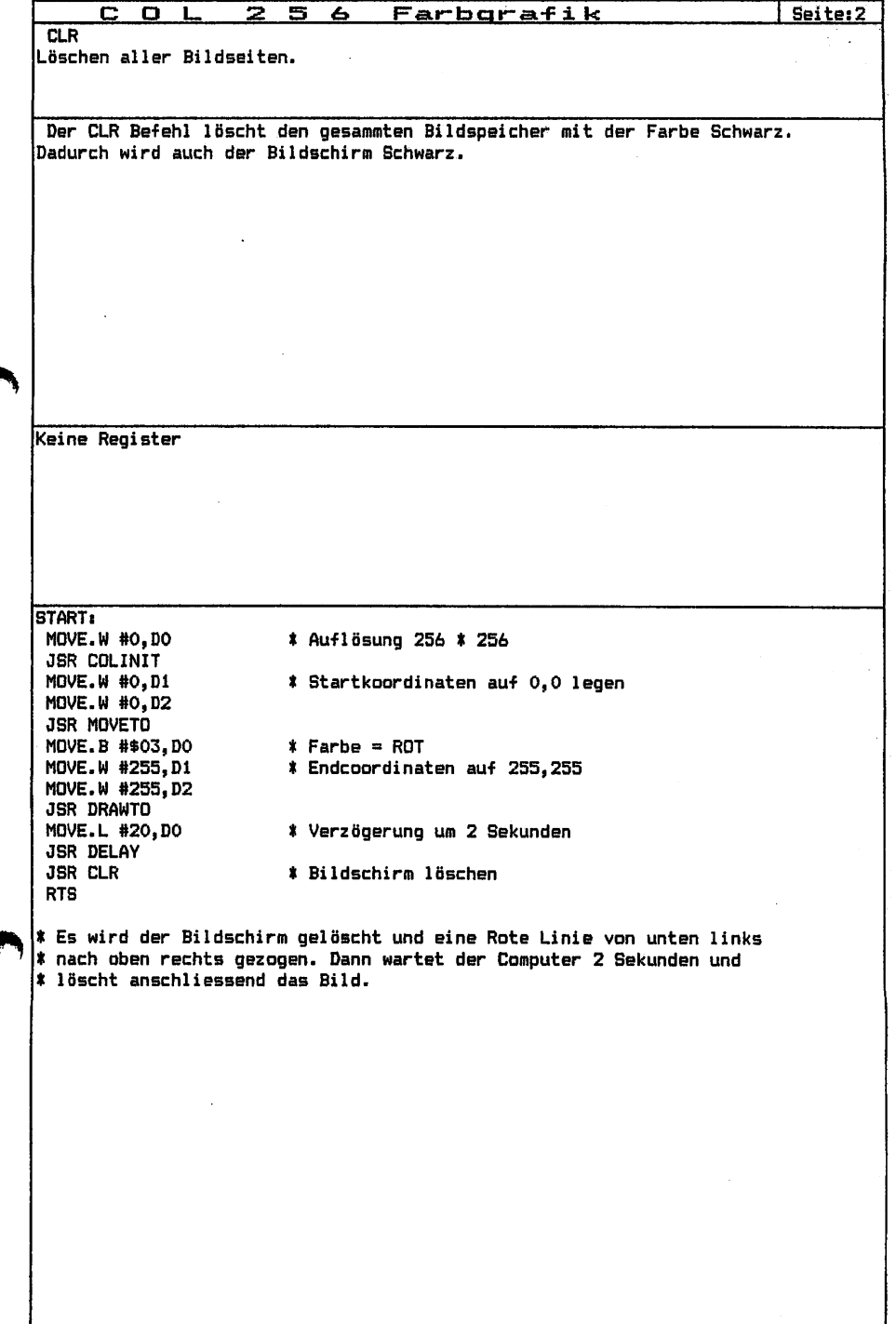

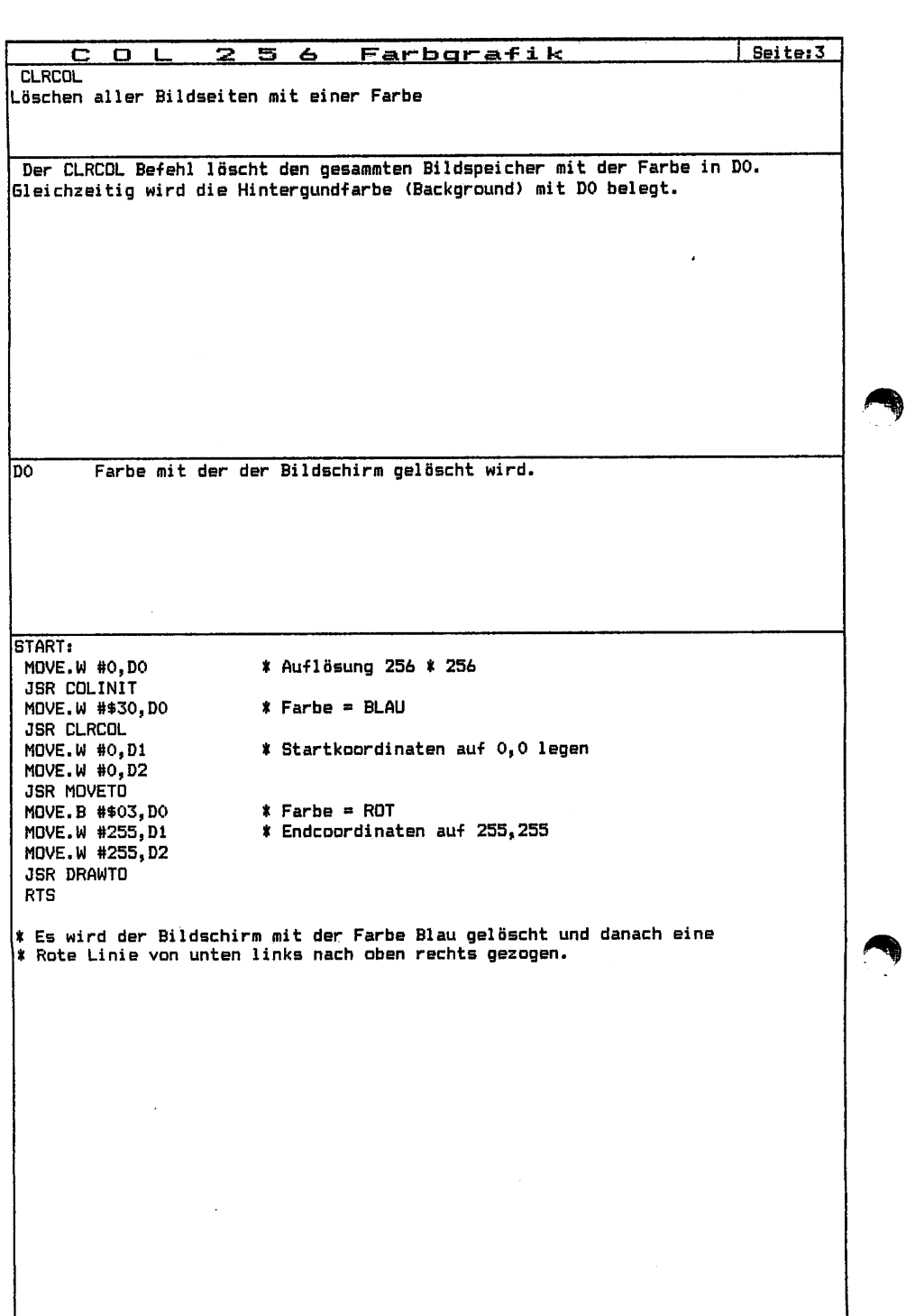

 $\frac{1}{1}$ 

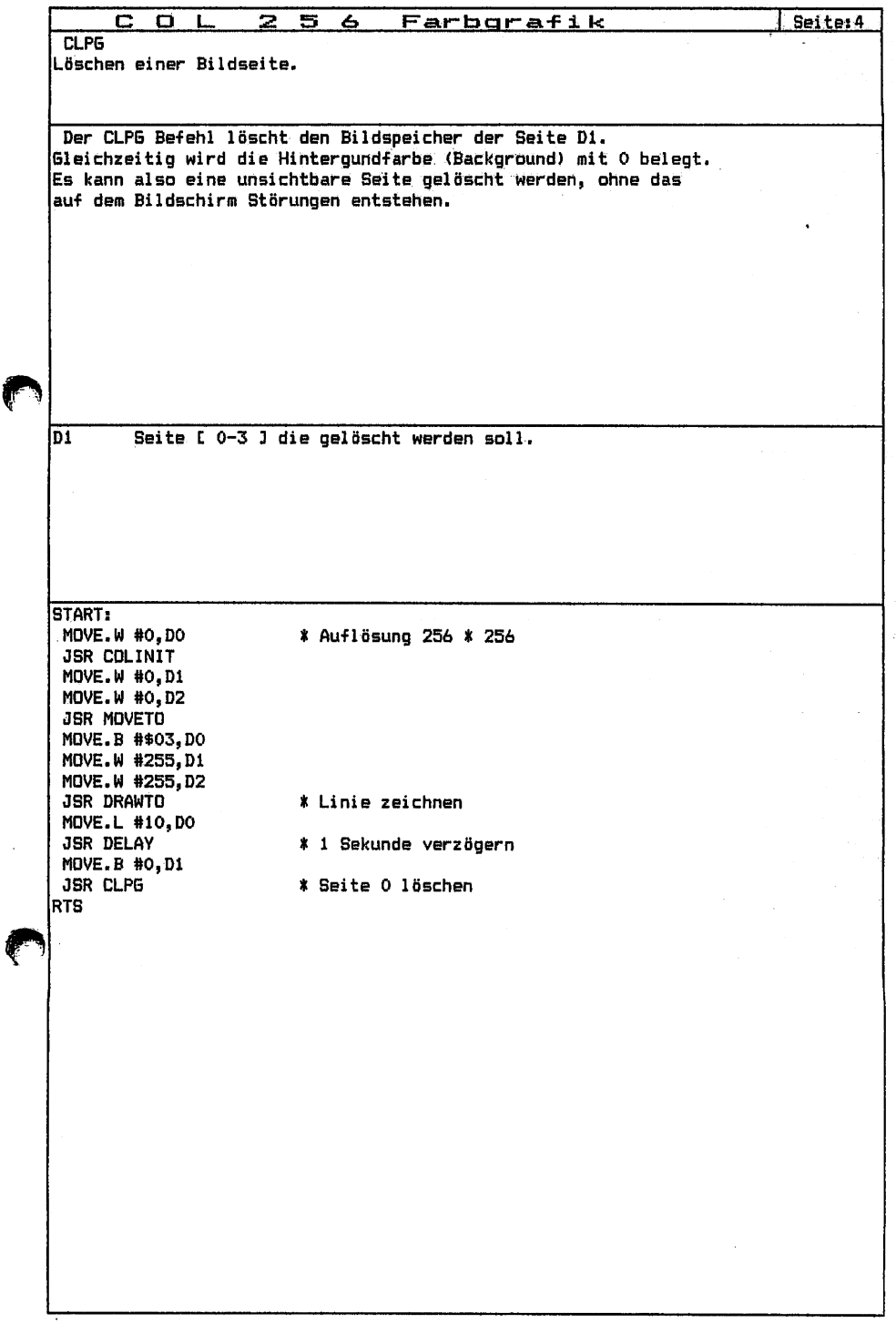

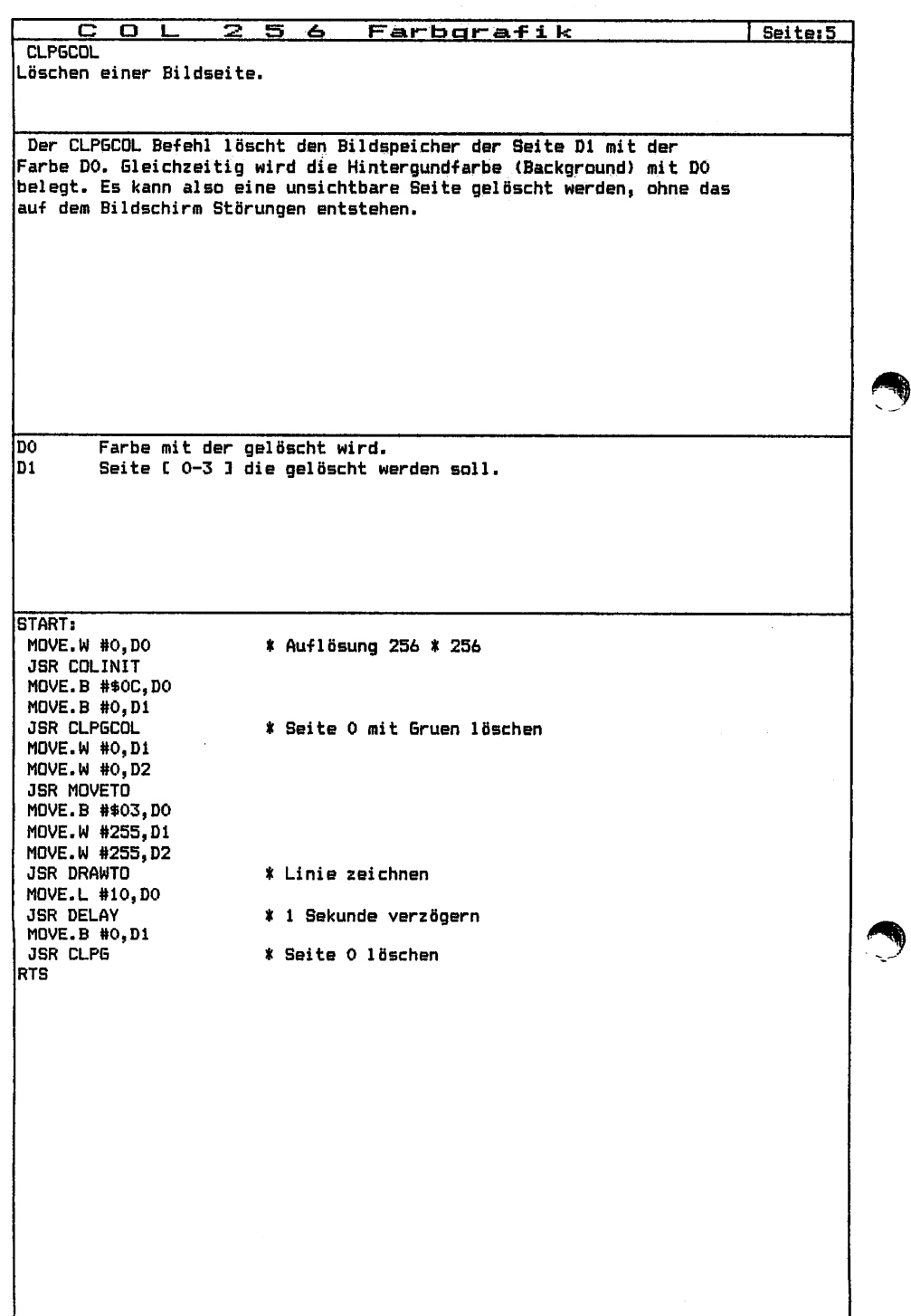

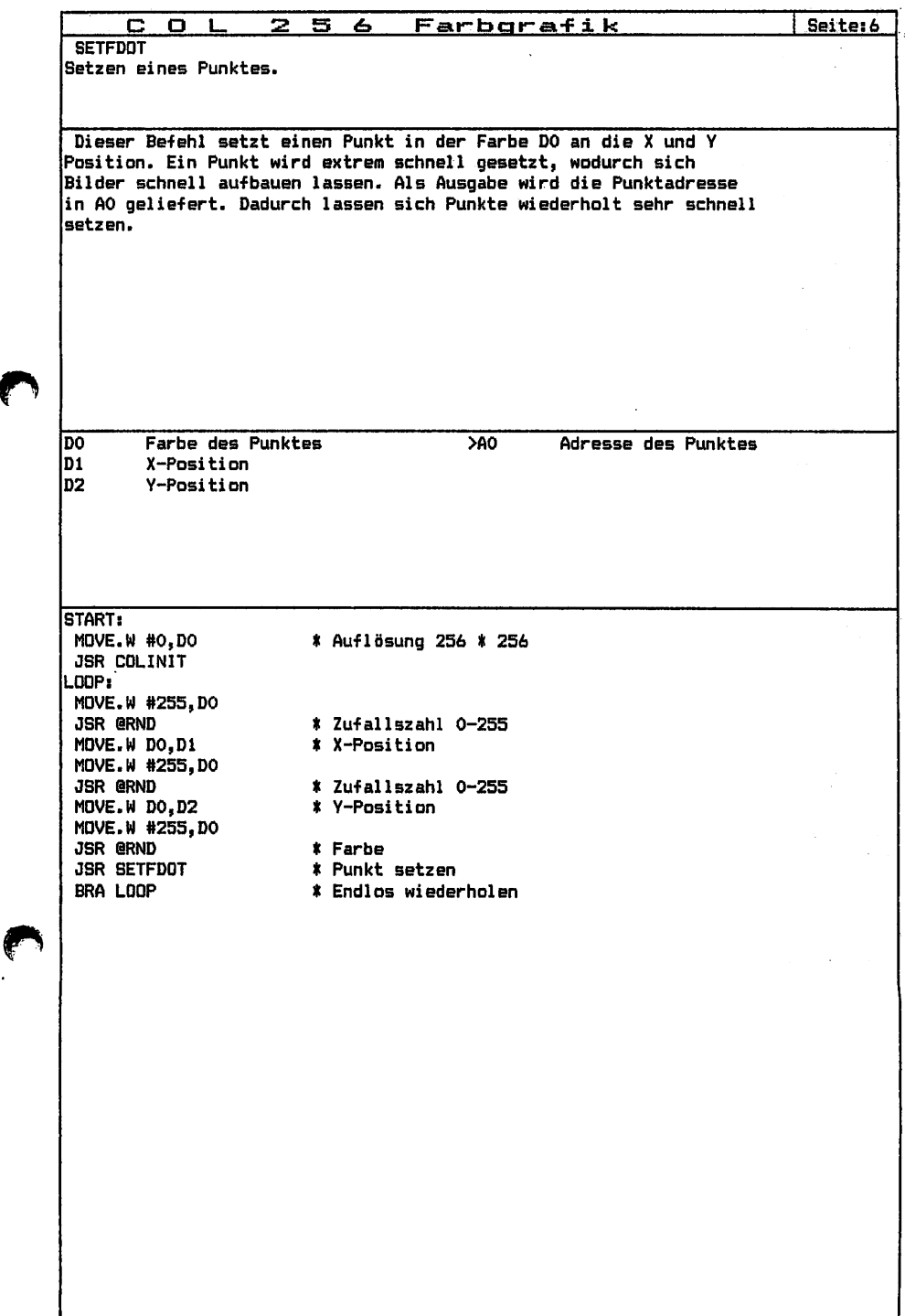

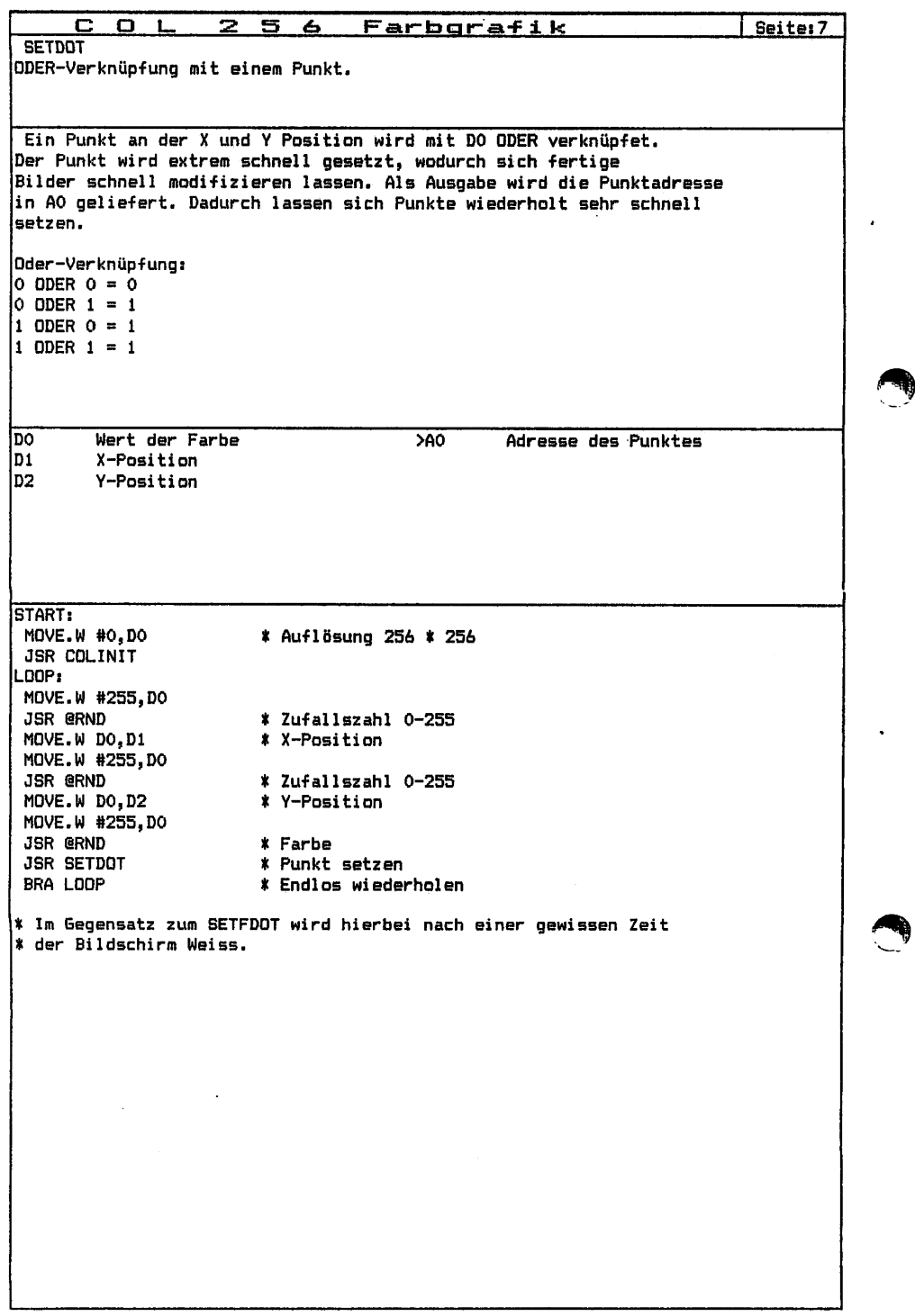

بني

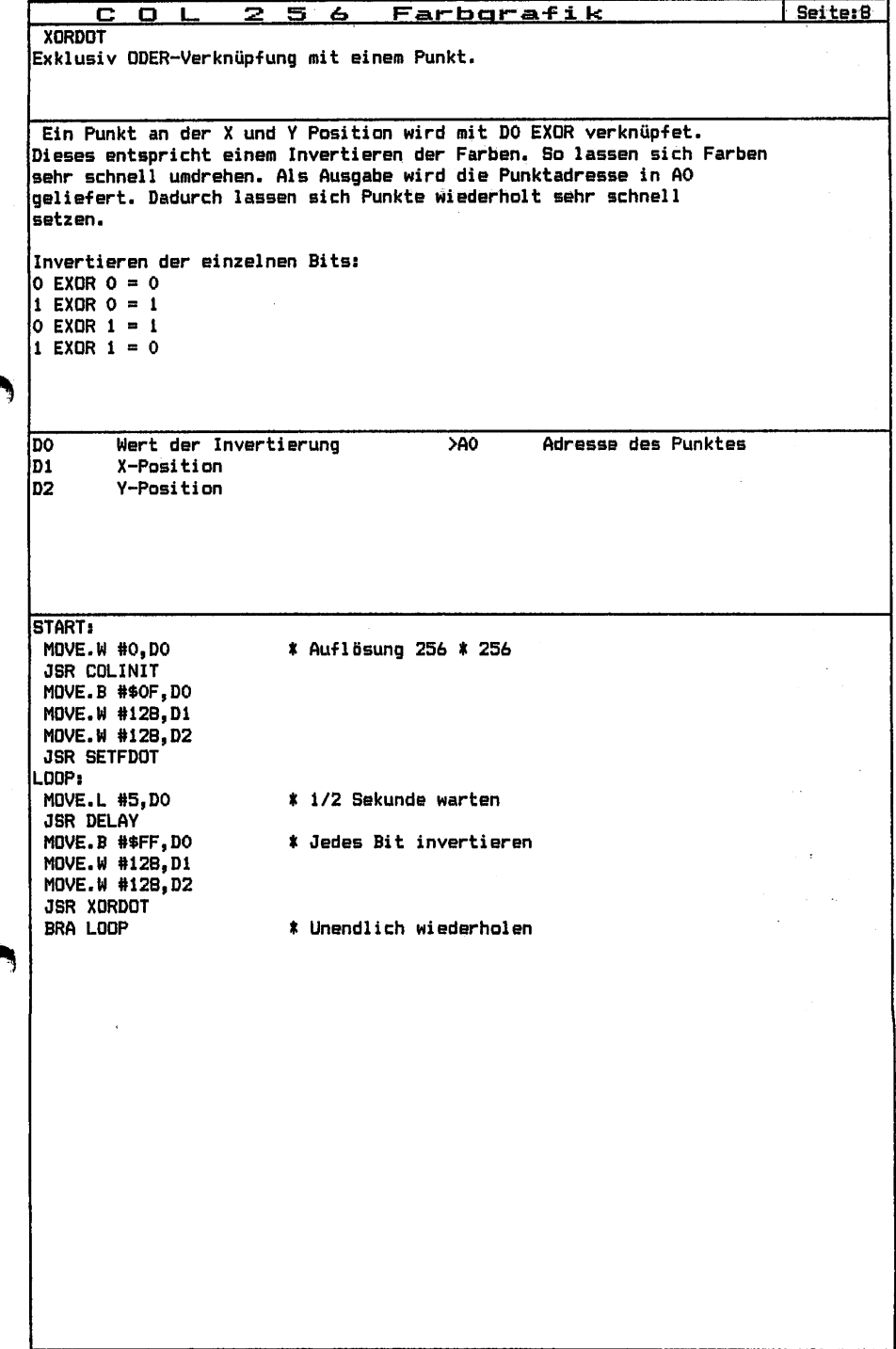

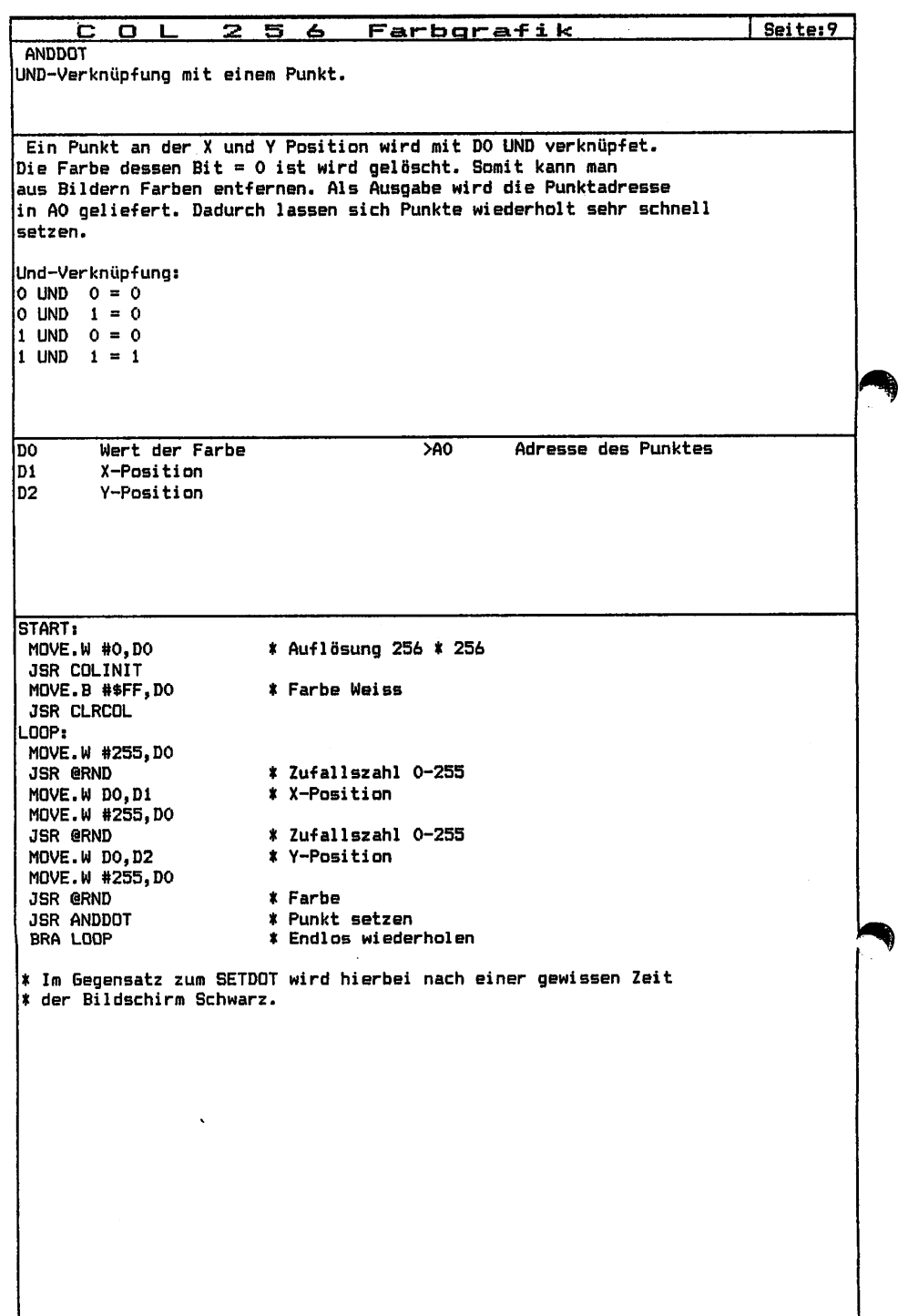

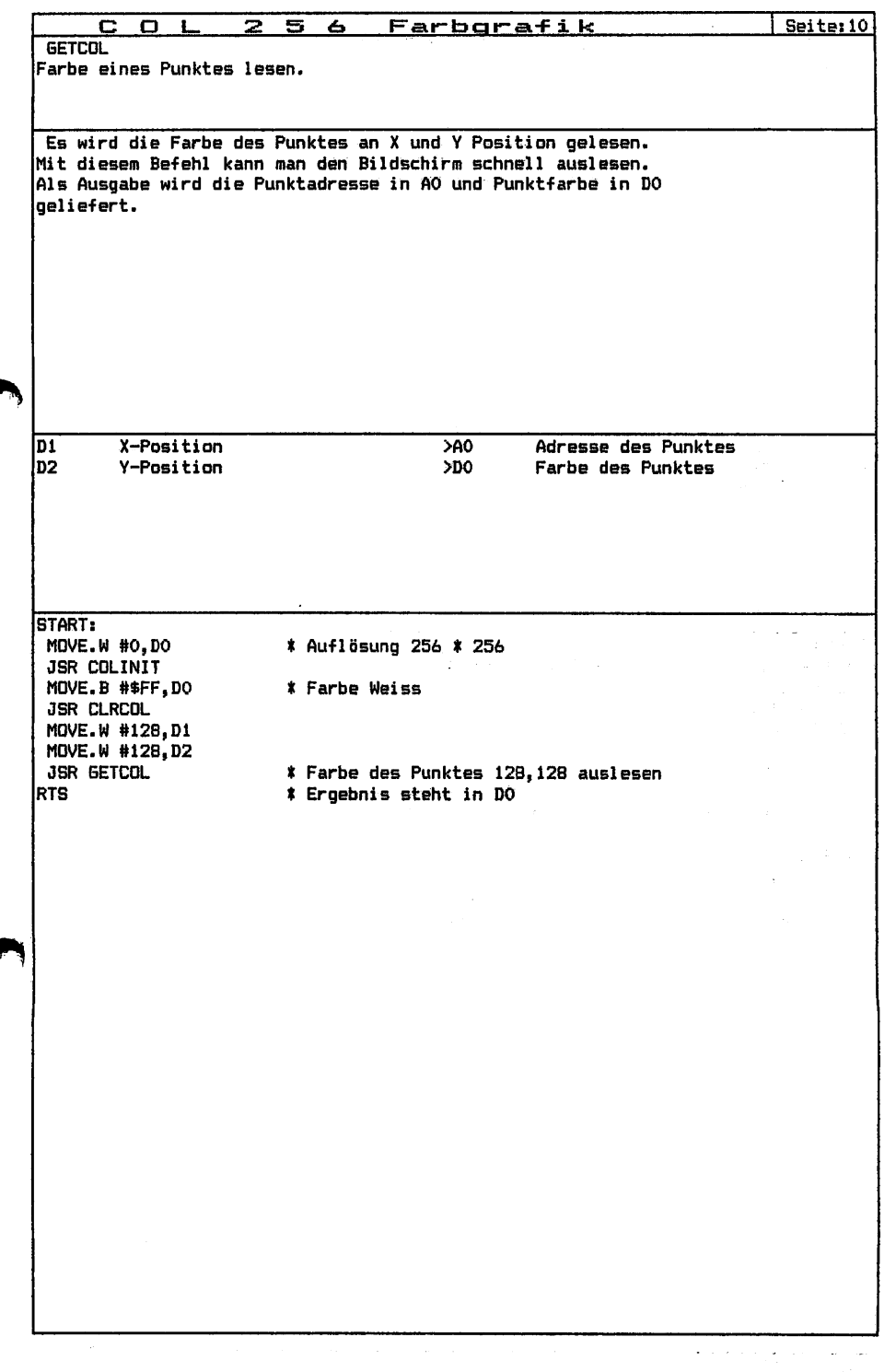

Рŵ

 $\mathbf{A}$ 

ŧ

i,

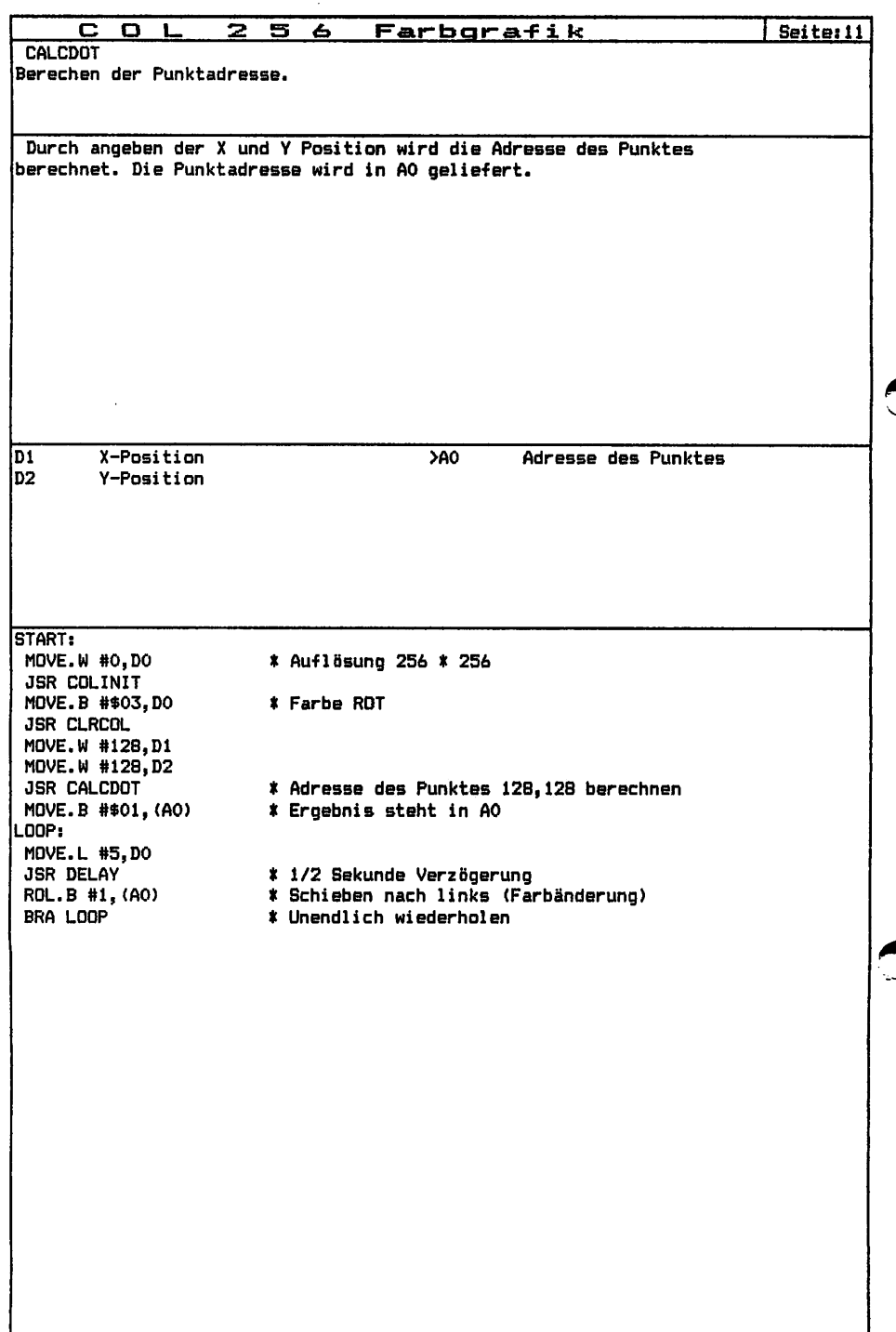

J

j.

 $\frac{1}{4}$ 

Í  $\begin{array}{c} 1 \\ 1 \\ 2 \\ 3 \\ 4 \end{array}$ 

Ì

i<br>1

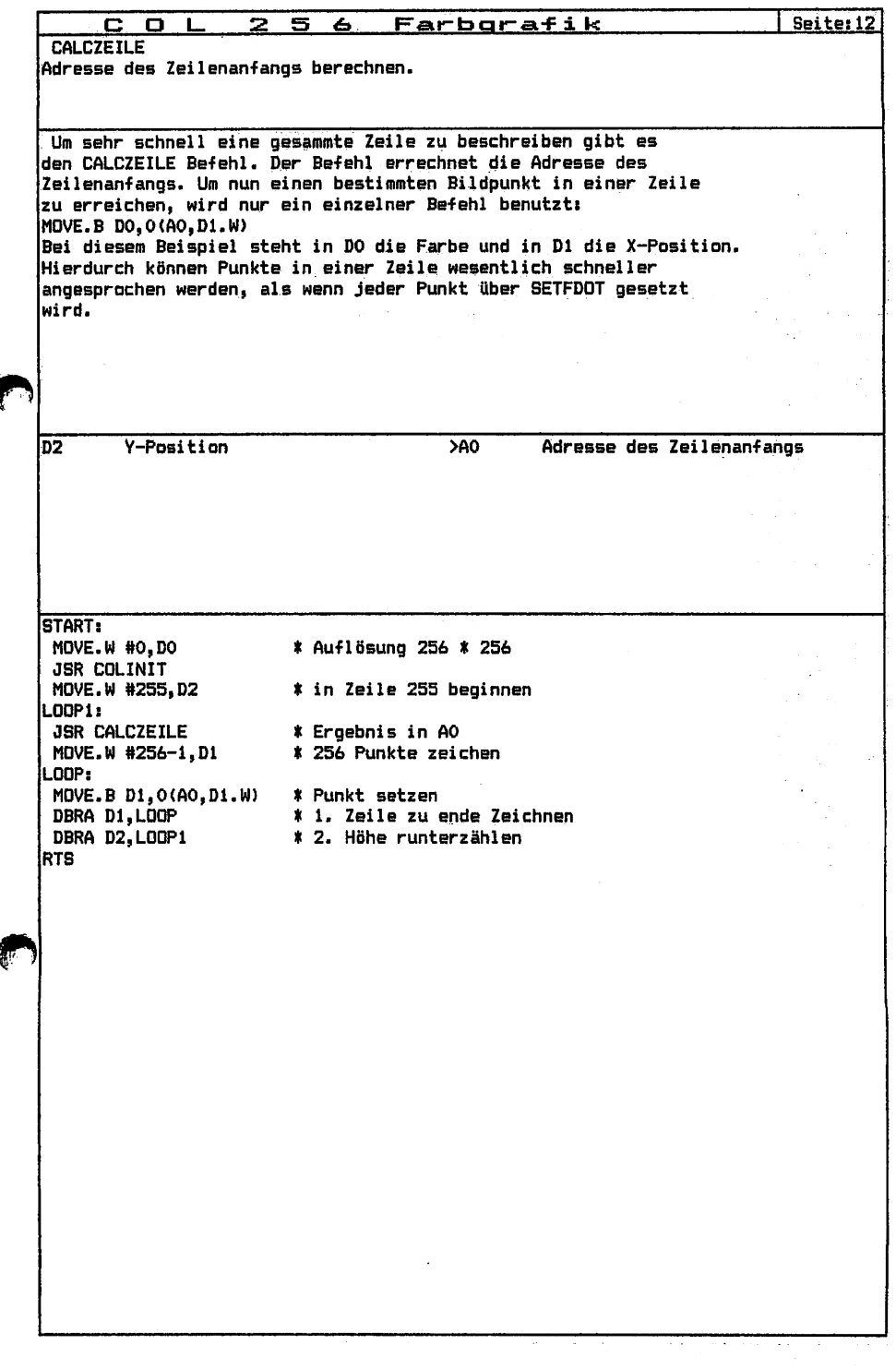

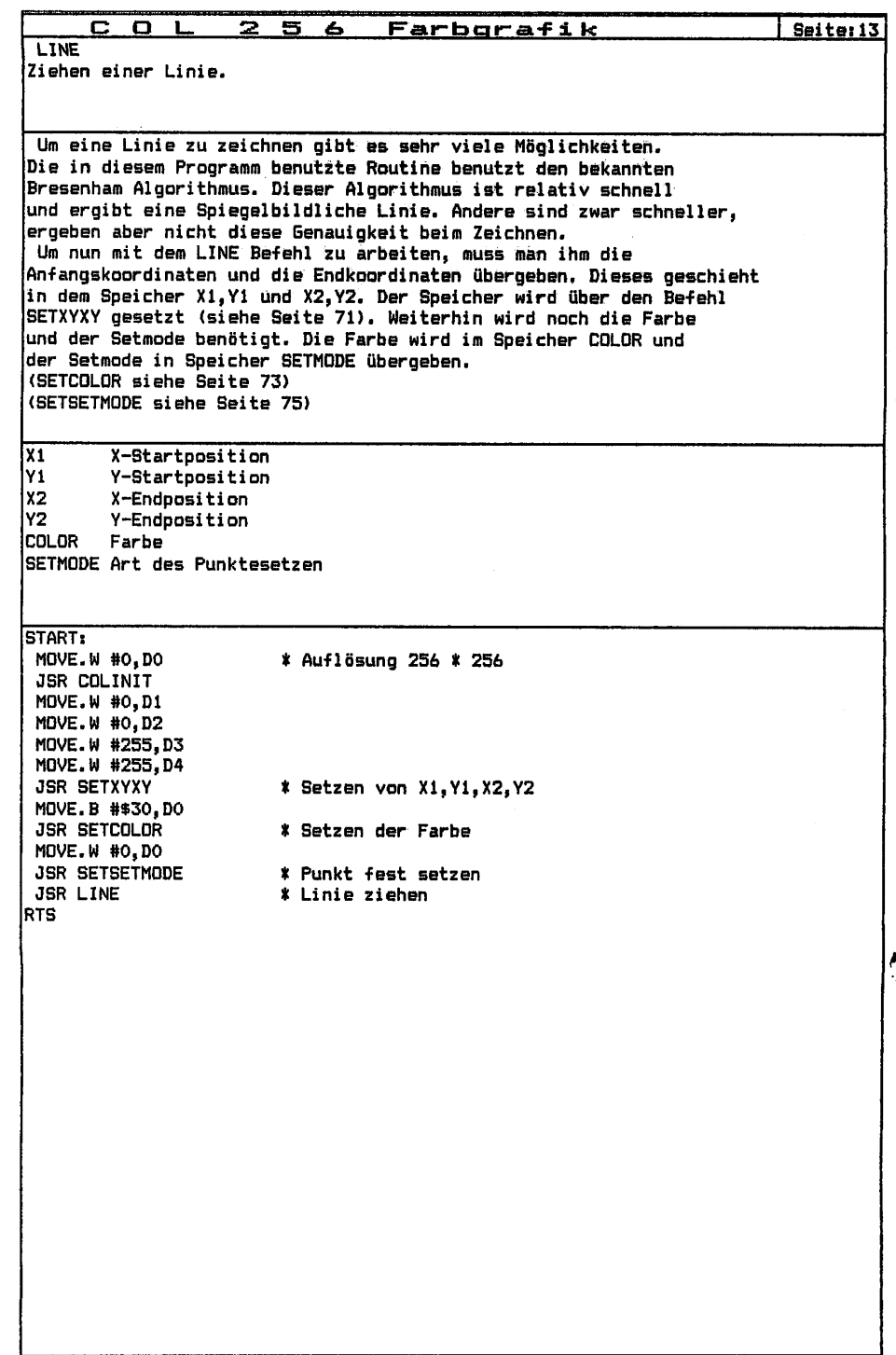

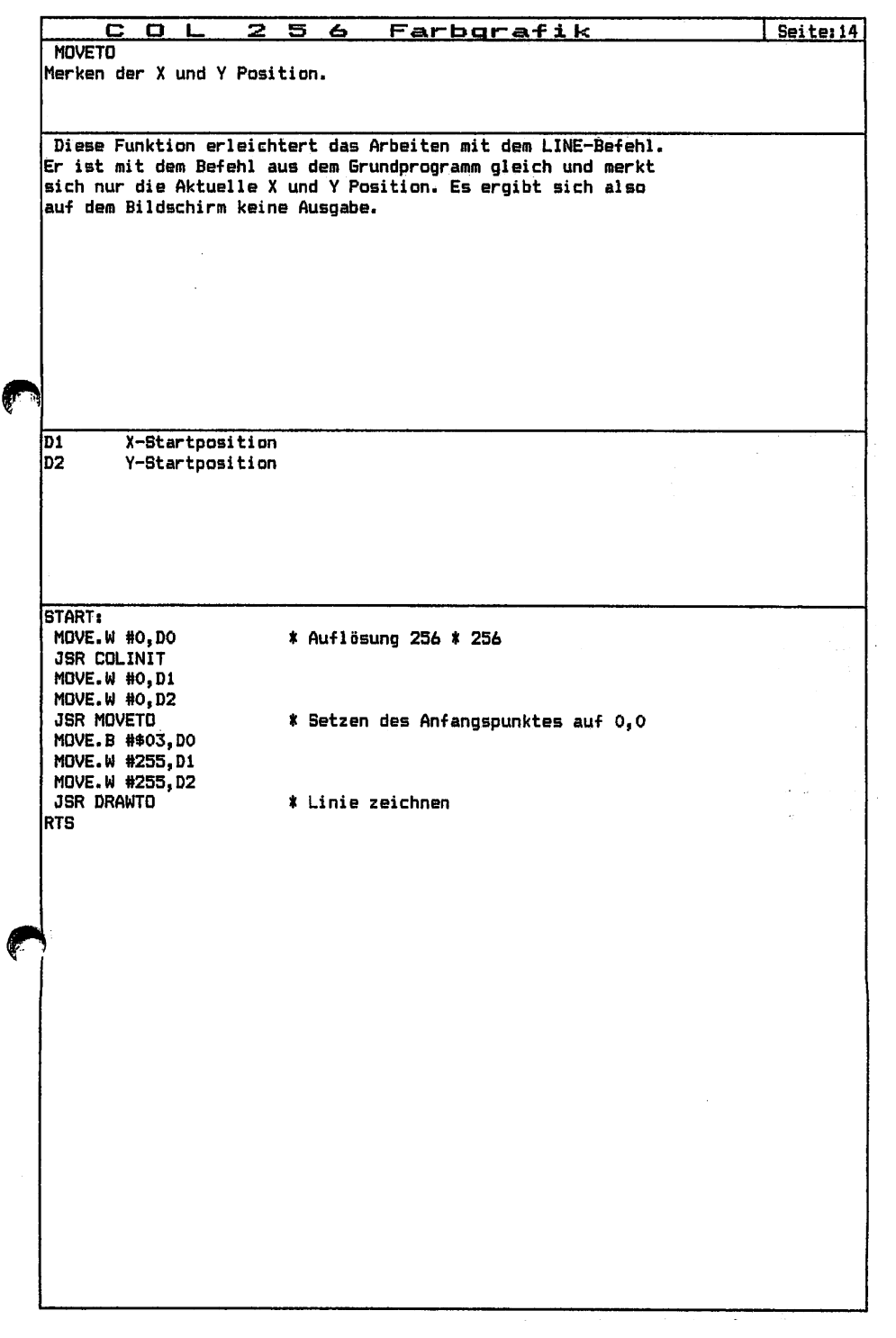

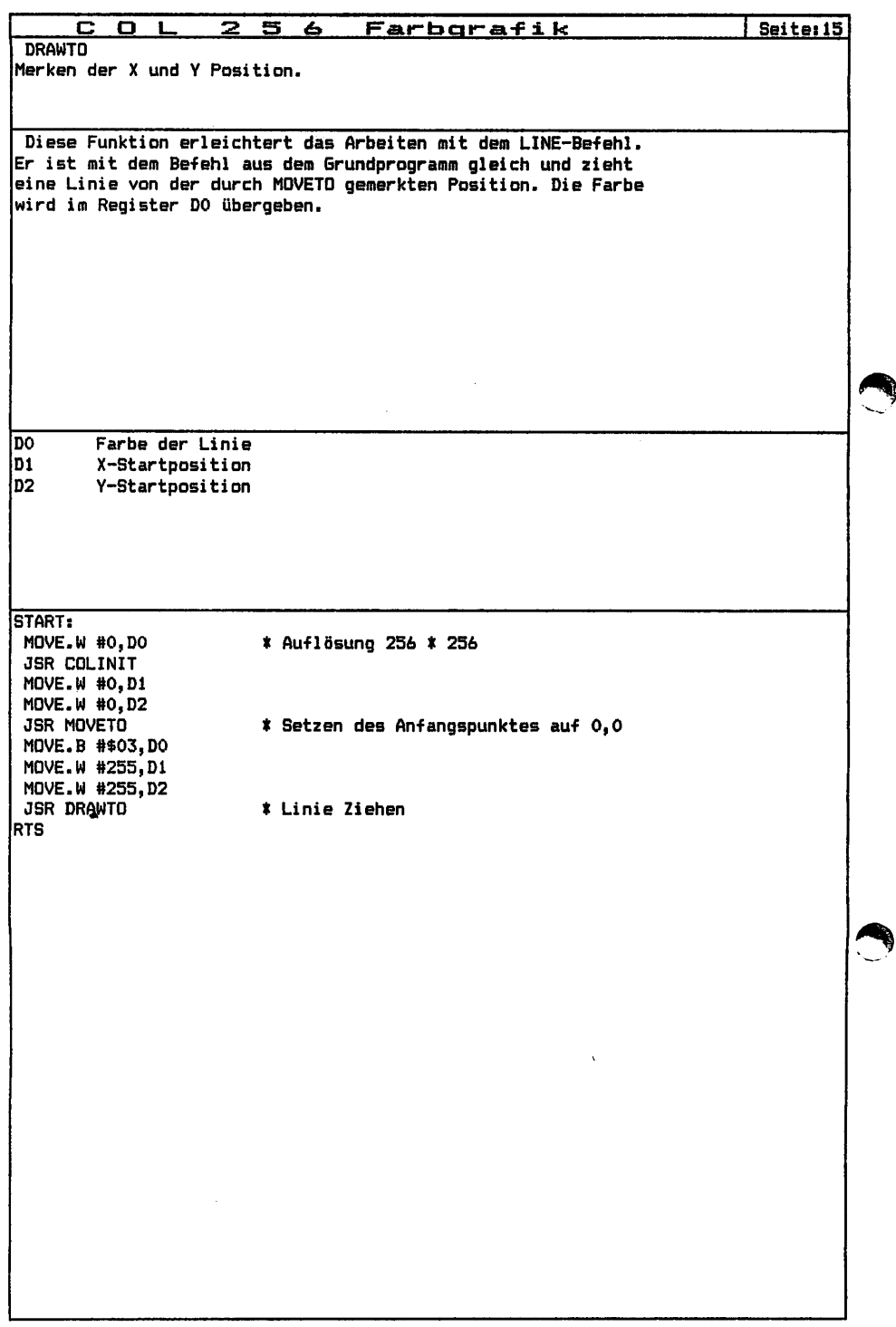

ł Ĵ

 $\begin{array}{c} 1 \\ 1 \\ 2 \end{array}$ 

 $\ddot{\cdot}$ 

 $\begin{array}{ccc}\n1 & 1 & 1 \\
1 & 1 & 1\n\end{array}$ 

 $\begin{array}{ccc}\n\cdot & \cdot & \cdot & \cdot & \cdot \\
\cdot & \cdot & \cdot & \cdot & \cdot \\
\cdot & \cdot & \cdot & \cdot & \cdot\n\end{array}$ 

 $\begin{array}{c} \begin{array}{c} \begin{array}{c} \begin{array}{c} \end{array} \\ \end{array} \end{array} \end{array}$ 

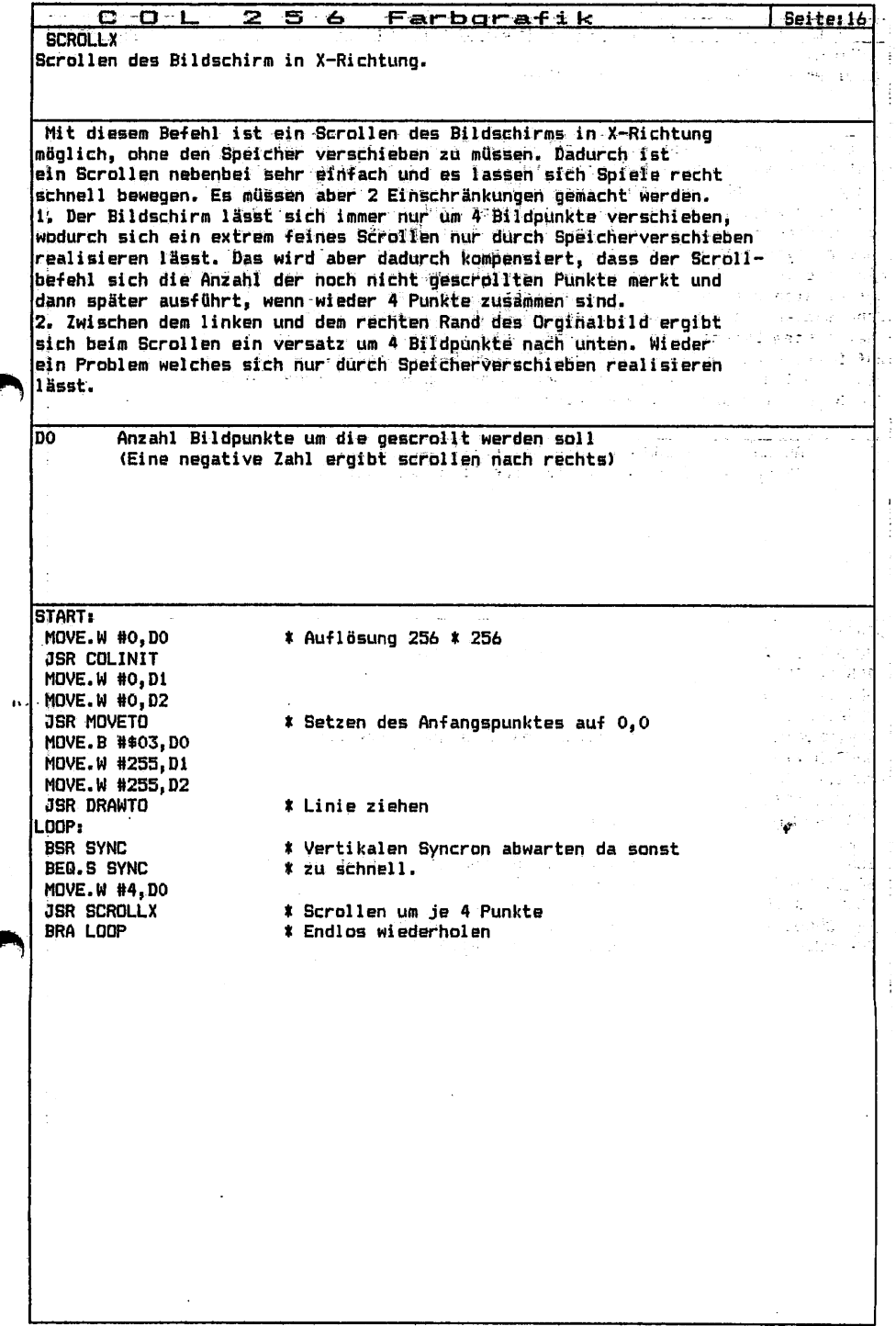

×

ł

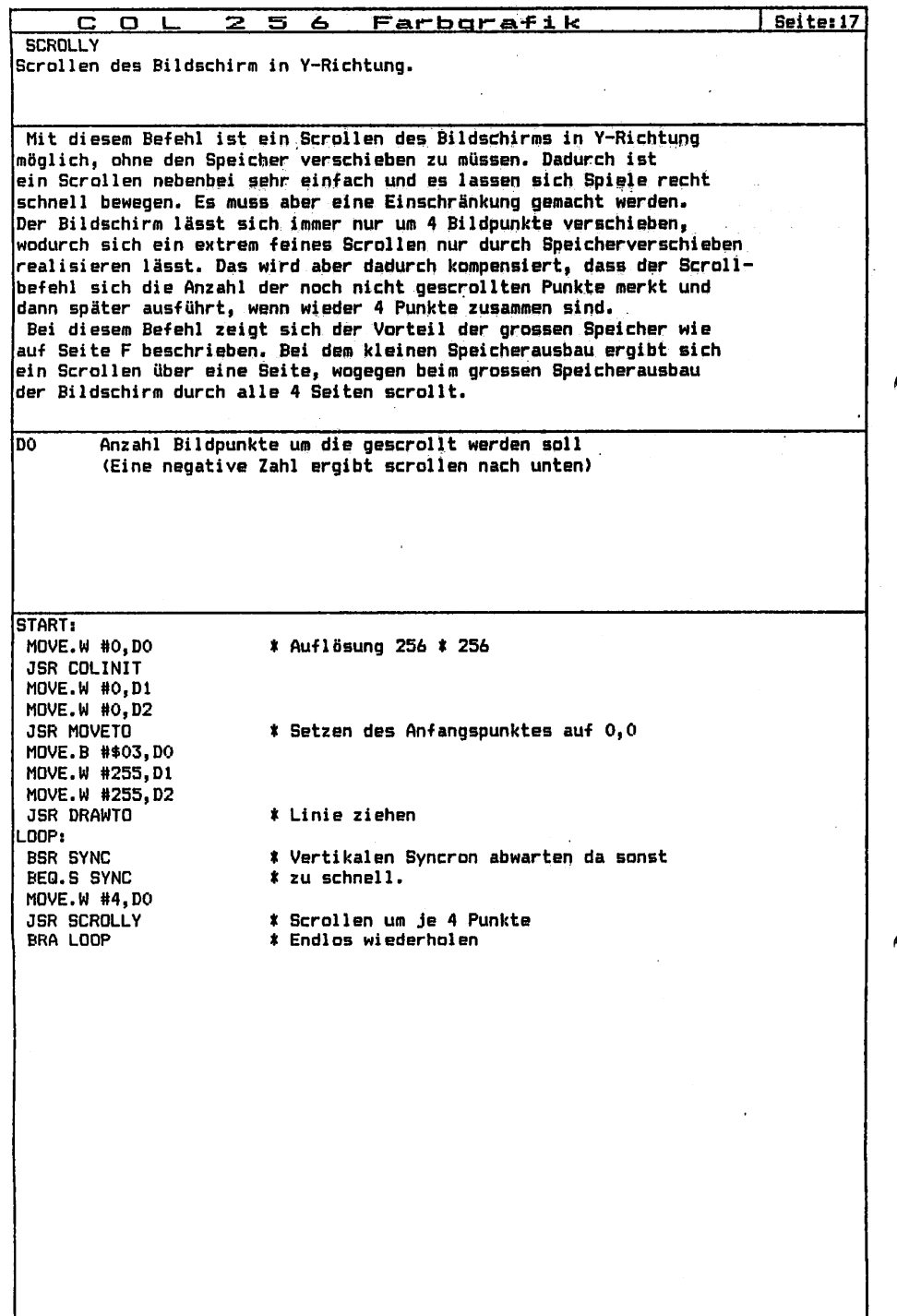

 $\frac{1}{2}$ 

Ì

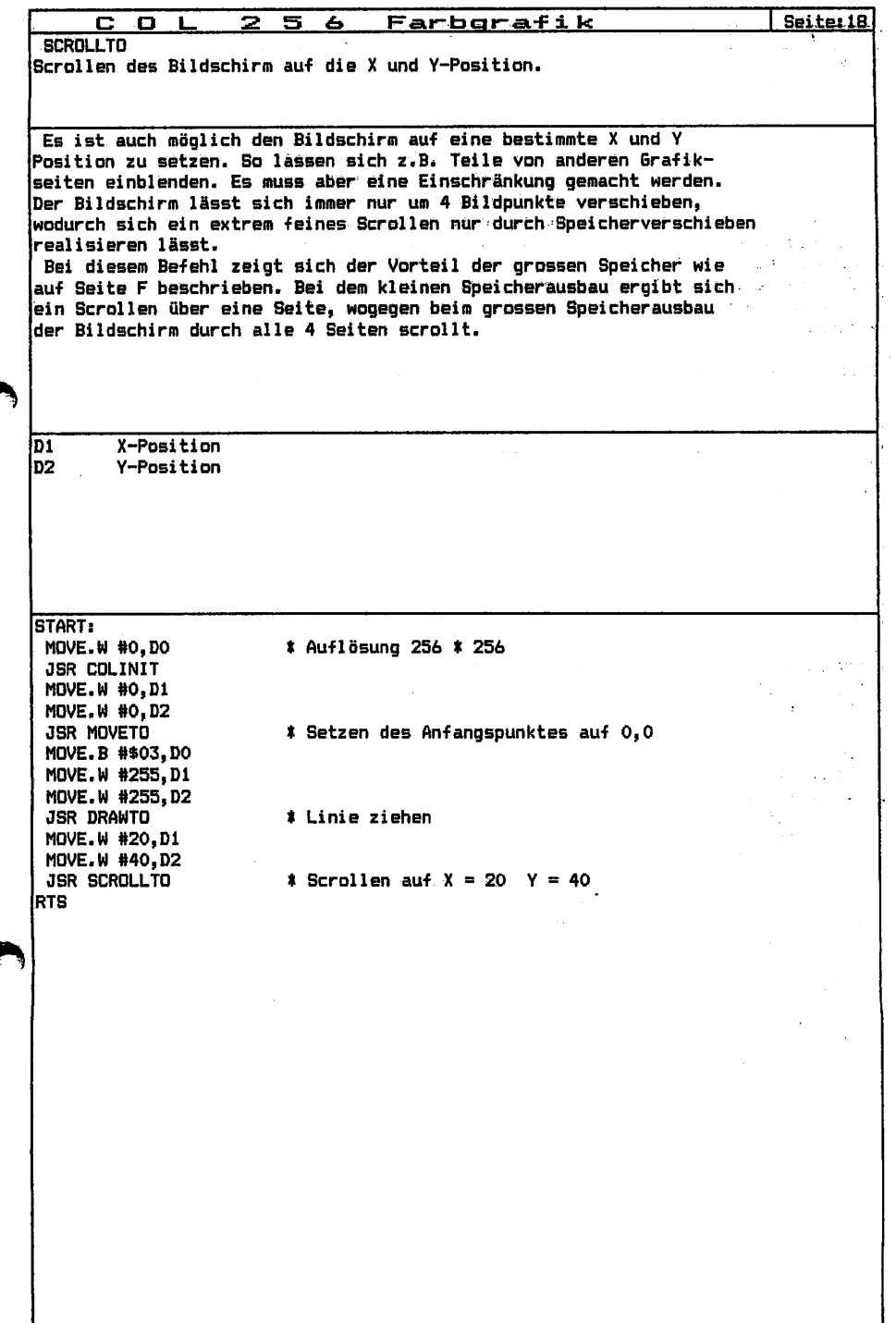

¢

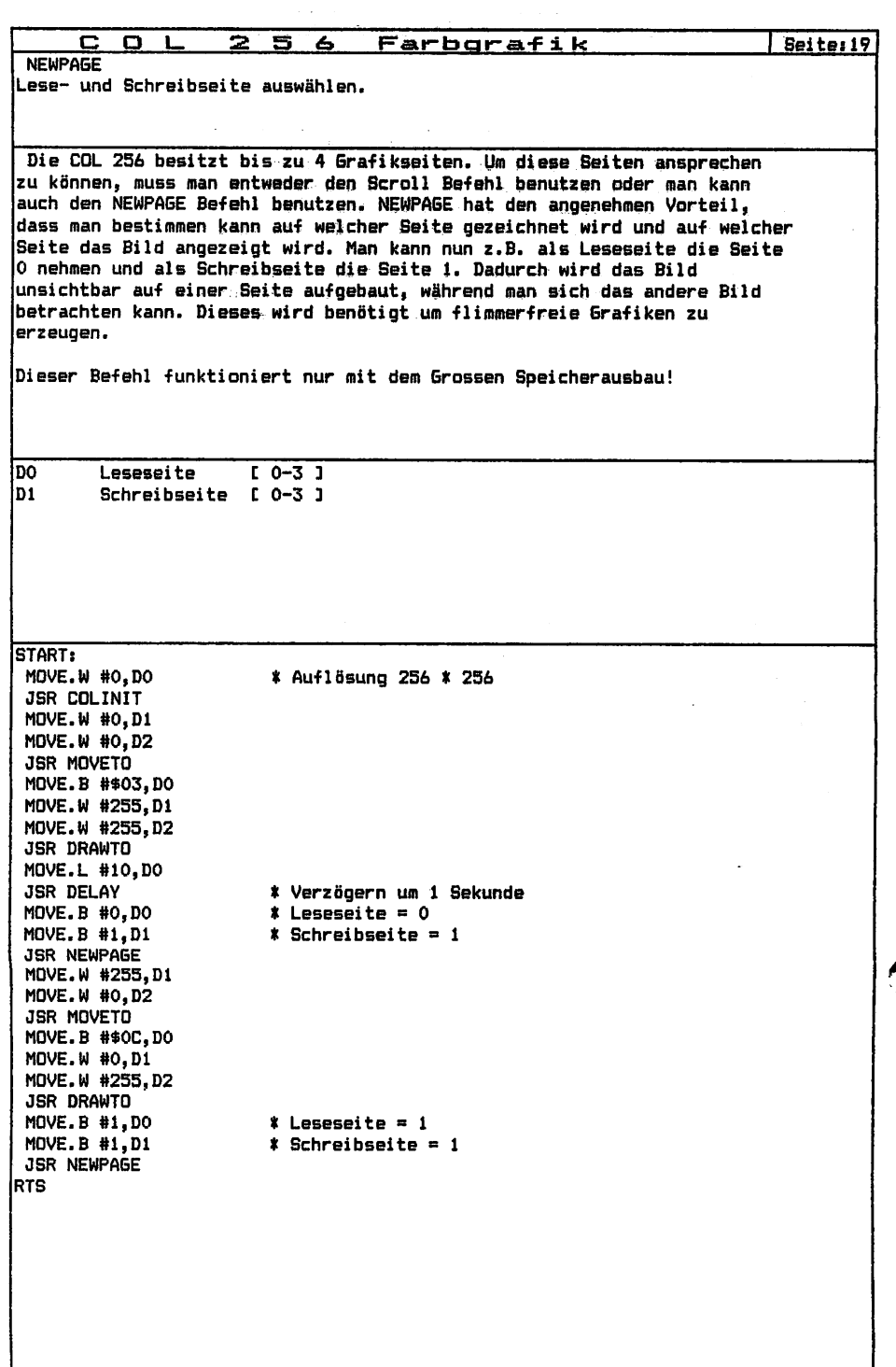

 $\begin{array}{c} 1 \\ 1 \\ 2 \\ 3 \\ 4 \end{array}$ 

 $\begin{array}{ccc} \bullet & \bullet & \bullet & \bullet & \bullet \\ \bullet & \bullet & \bullet & \bullet & \bullet \end{array}$ 

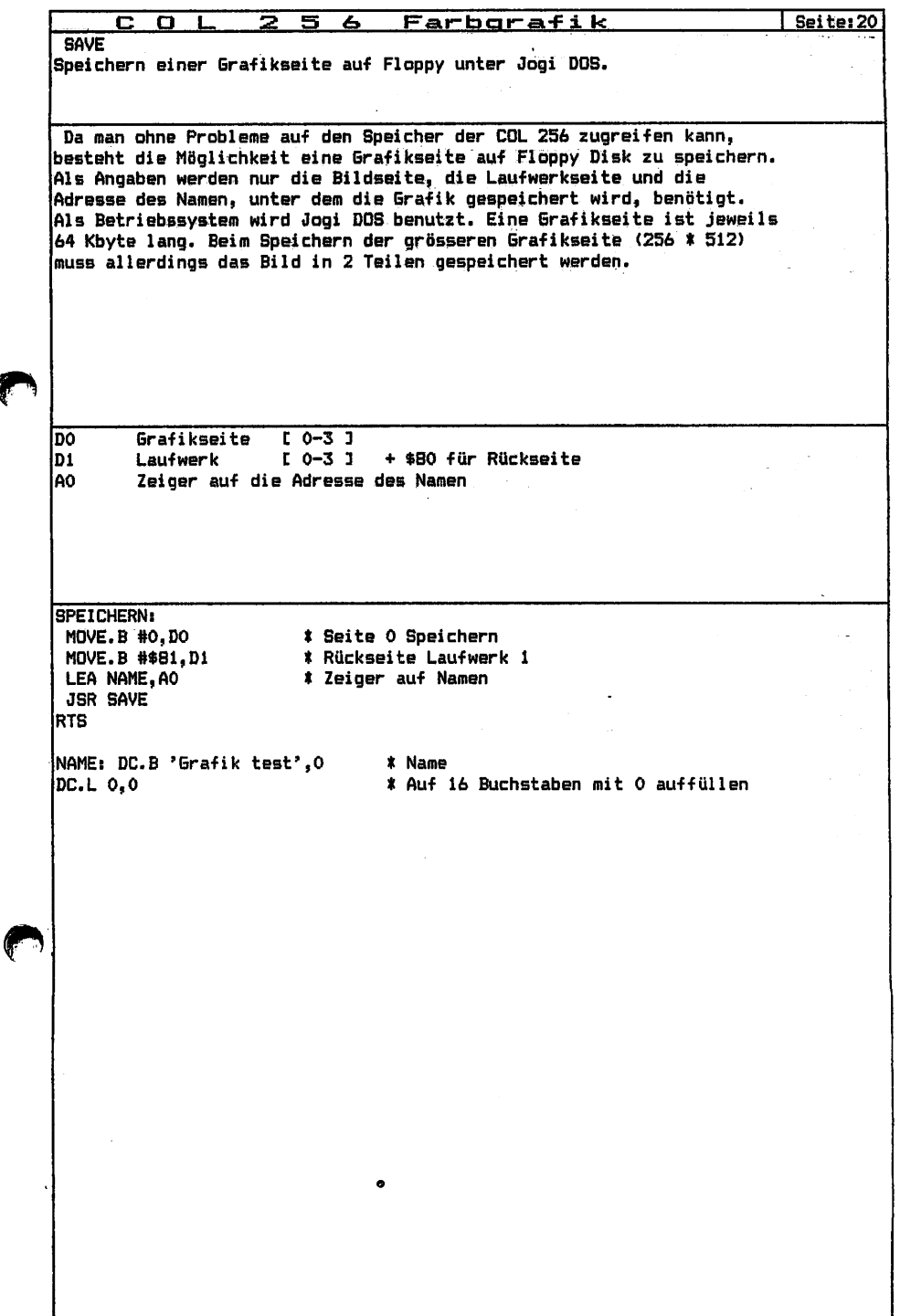

Ç

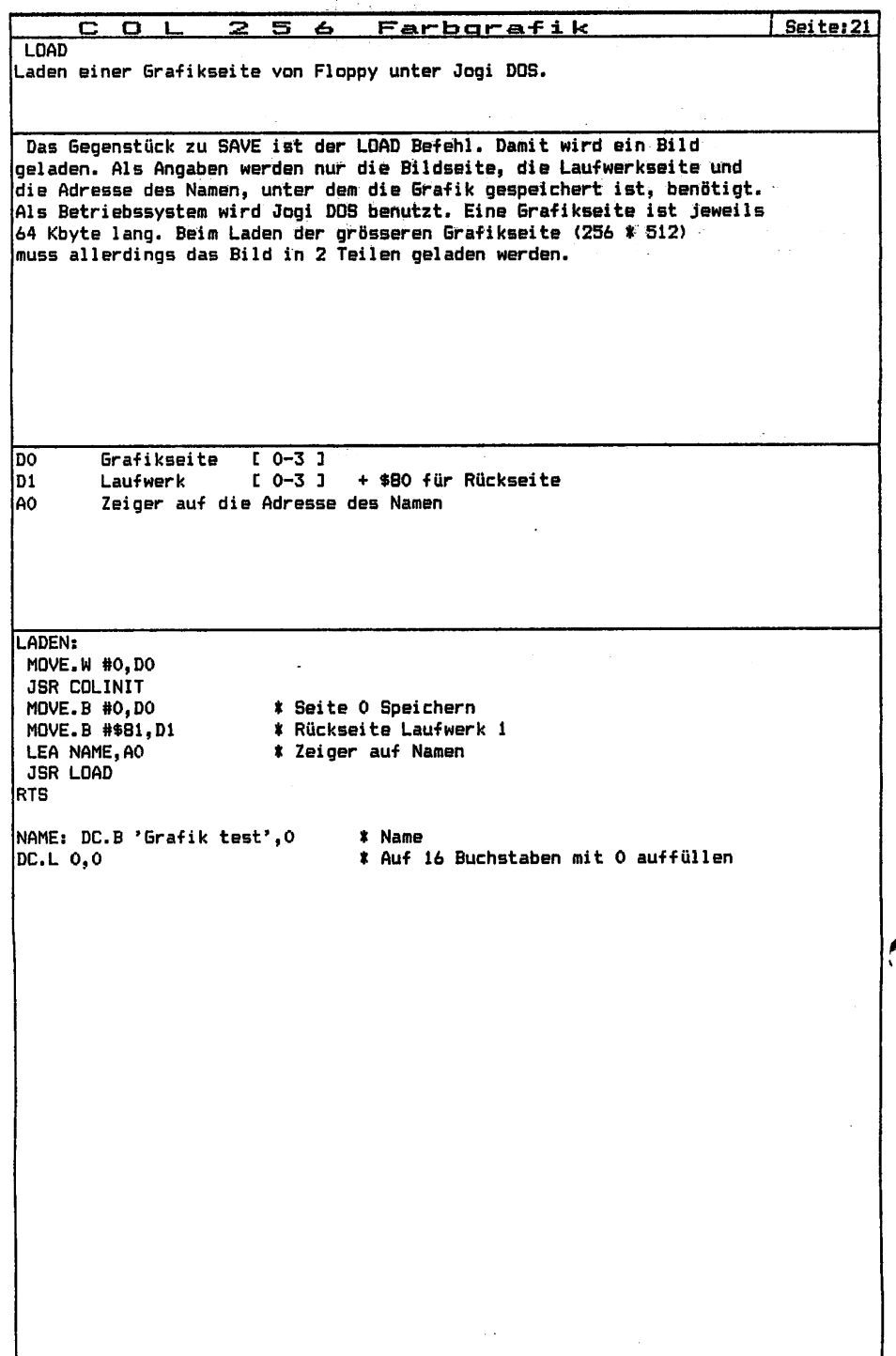
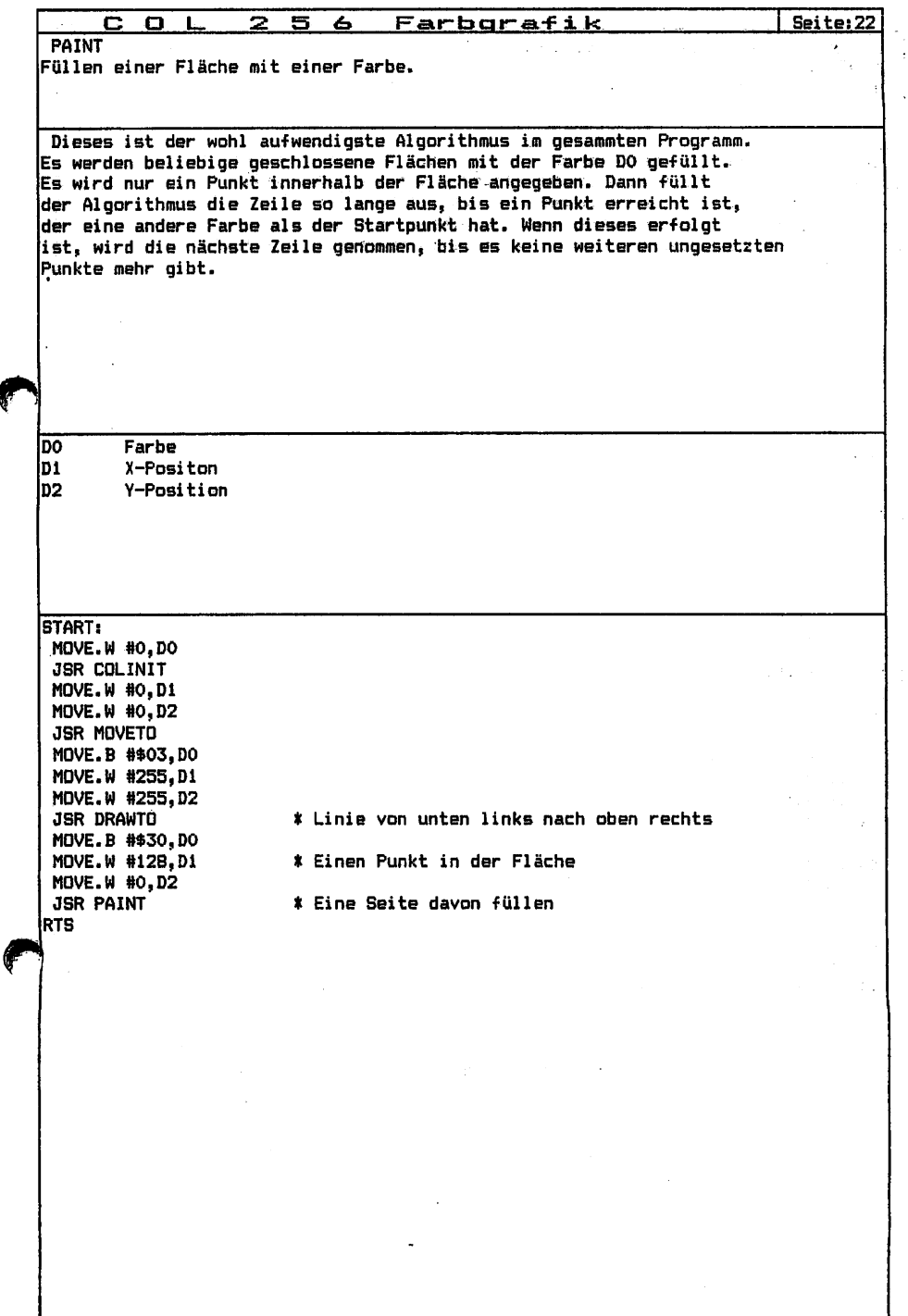

f

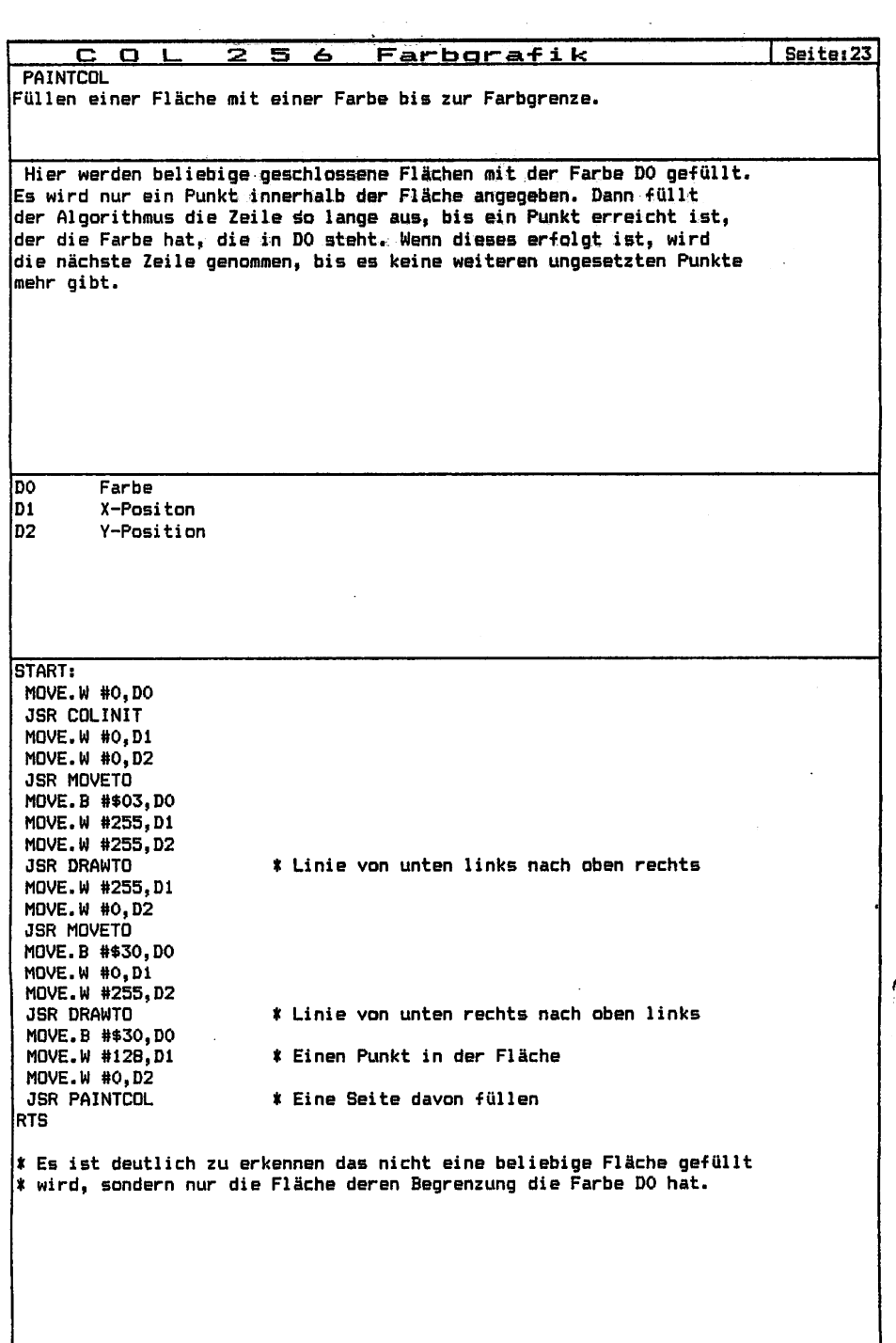

计可分类型

 $\frac{1}{2}$ 

t

 $\frac{1}{2}$ 

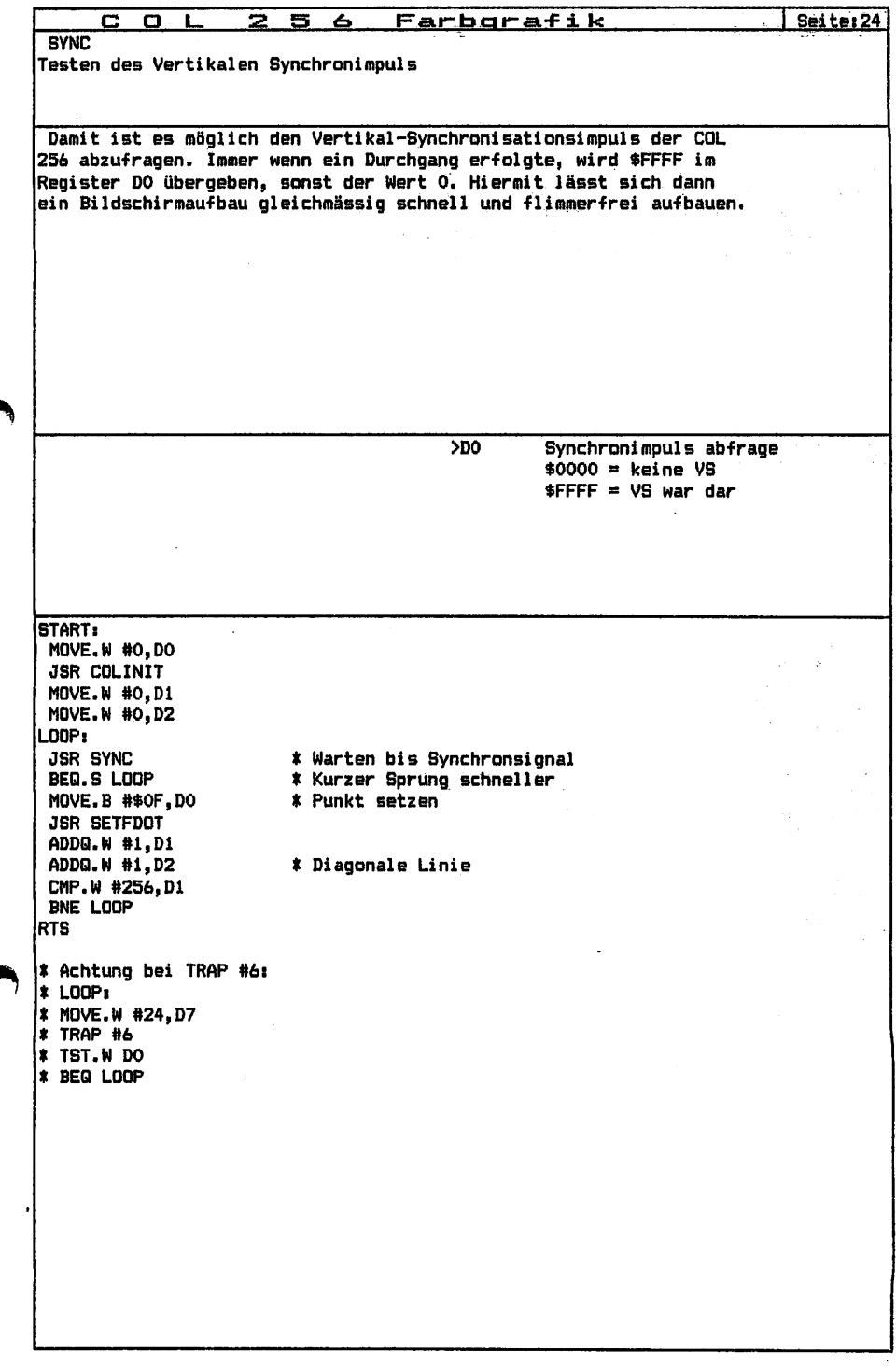

Ę

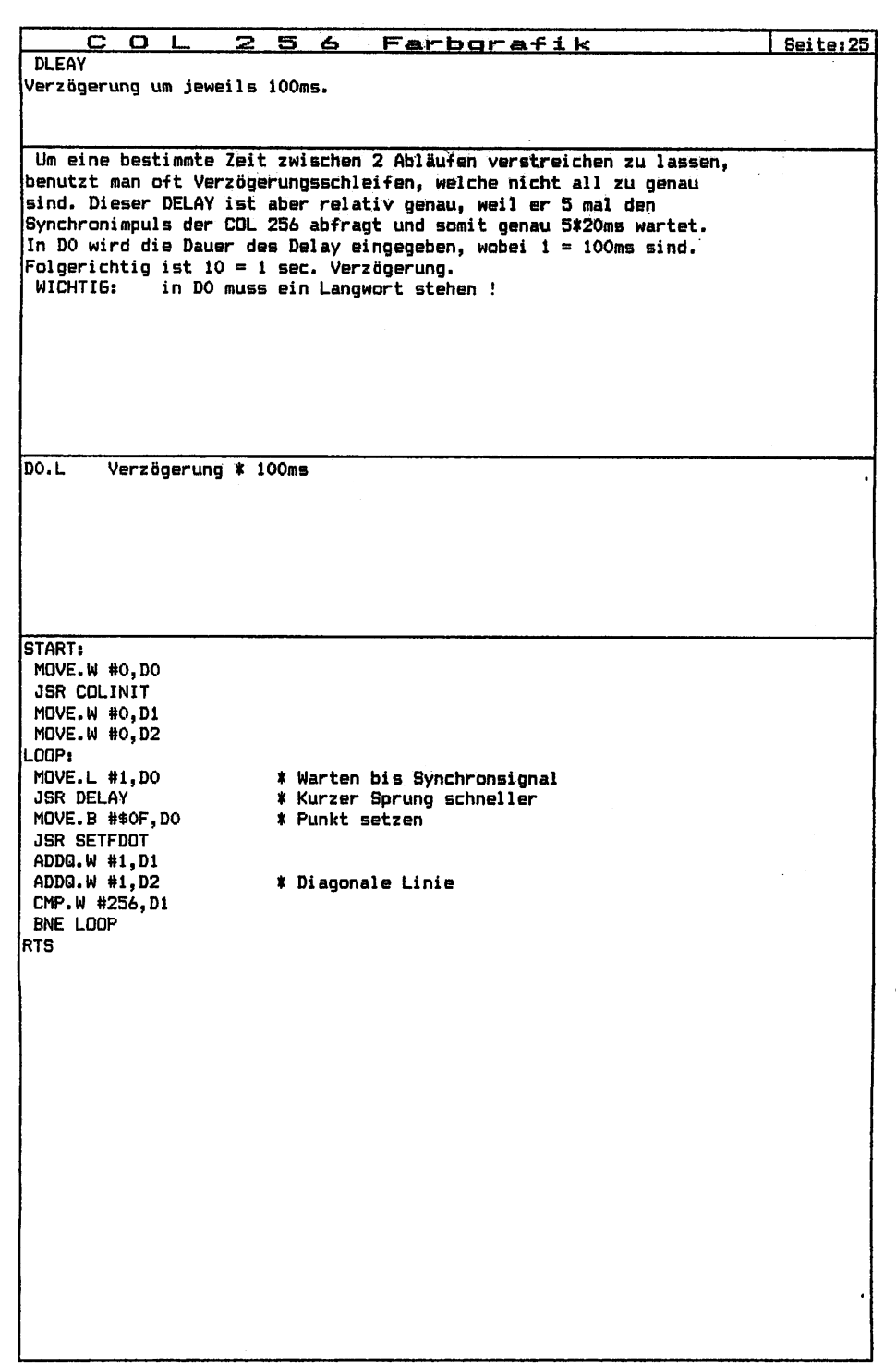

 $\ddot{\phantom{0}}$ 

 $\ddot{\phantom{a}}$ 

 $\ddot{\phantom{0}}$ 

l,

 $\frac{1}{\sqrt{2}}$ 

 $\frac{1}{2}$ 

 $\mathbf{I}$  $\bigg\}$ 

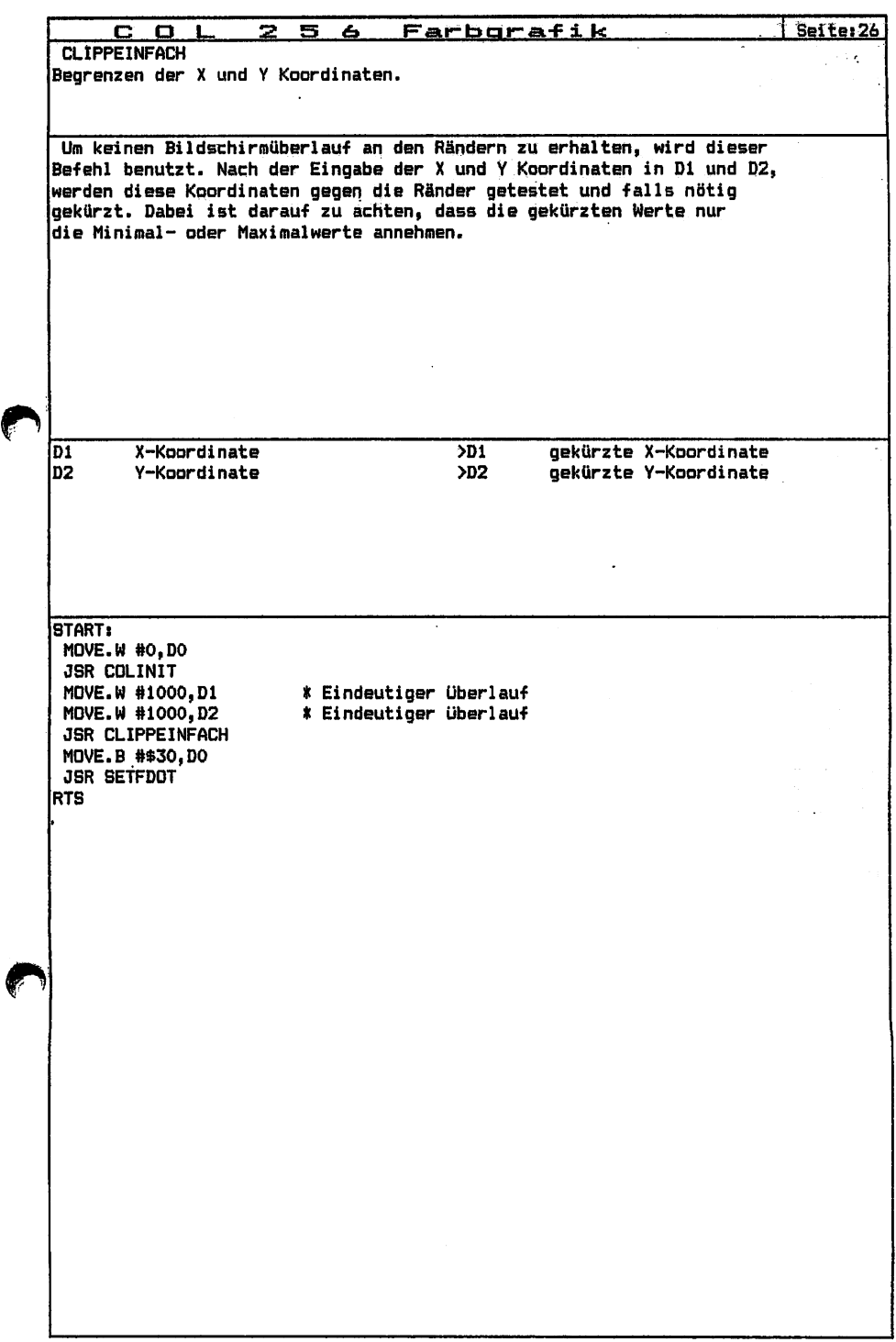

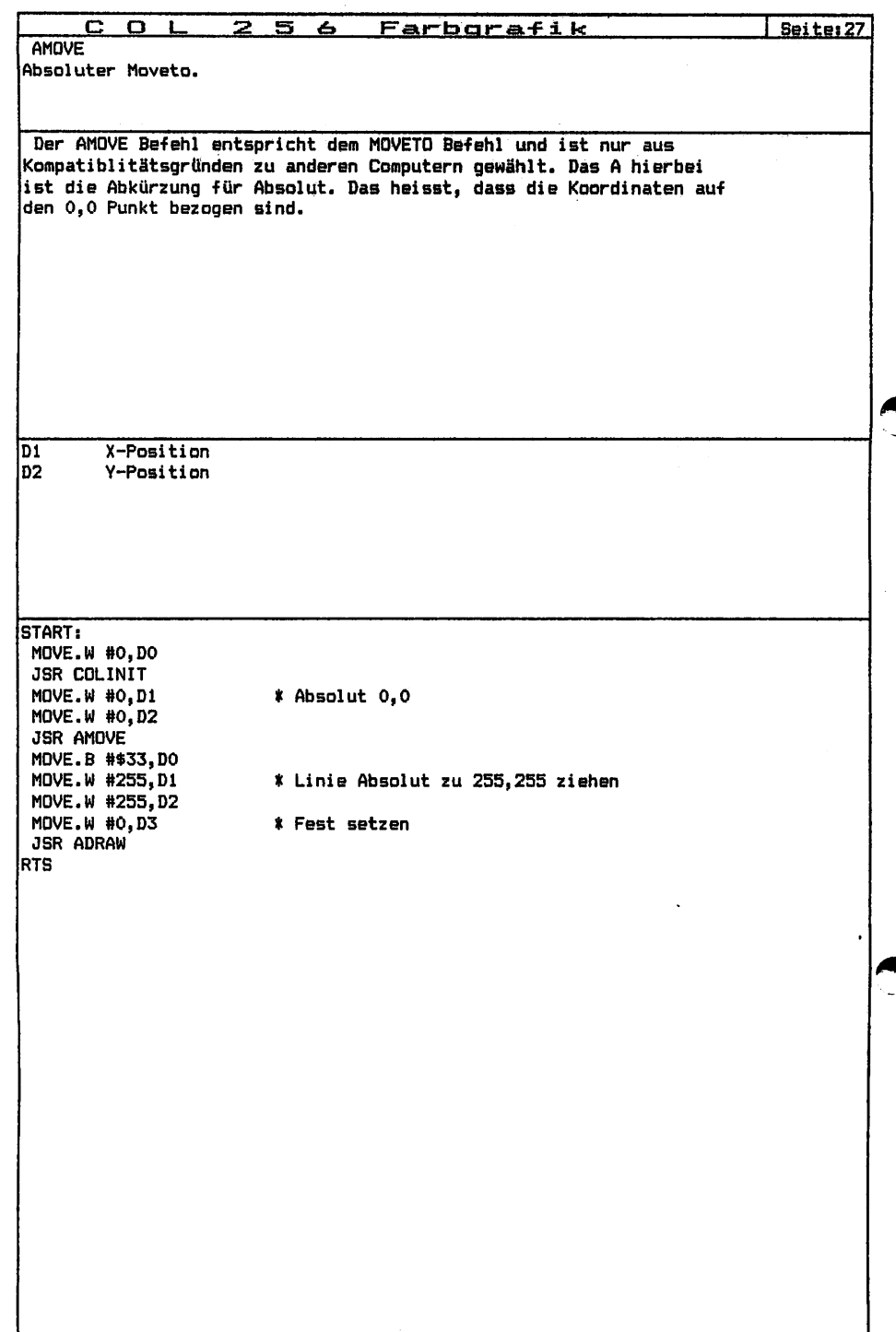

ţ

 $\begin{array}{c} \begin{array}{c} \begin{array}{c} \begin{array}{c} \begin{array}{c} \end{array} \\ \end{array} \end{array} \end{array} \end{array} \end{array}$ 

 $\begin{bmatrix} 1 & 1 & 1 & 1 \\ 1 & 1 & 1 & 1 \\ 1 & 1 & 1 & 1 \\ 1 & 1 & 1 & 1 \\ 1 & 1 & 1 & 1 \\ 1 & 1 & 1 & 1 \\ 1 & 1 & 1 & 1 \\ 1 & 1 & 1 & 1 \\ 1 & 1 & 1 & 1 \\ 1 & 1 & 1 & 1 \\ 1 & 1 & 1 & 1 & 1 \\ 1 & 1 & 1 & 1 & 1 \\ 1 & 1 & 1 & 1 & 1 \\ 1 & 1 & 1 & 1 & 1 \\ 1 & 1 & 1 & 1 & 1 \\ 1 & 1 & 1 & 1 & 1 \\ 1 &$ 

j  $\overline{\phantom{a}}$ 

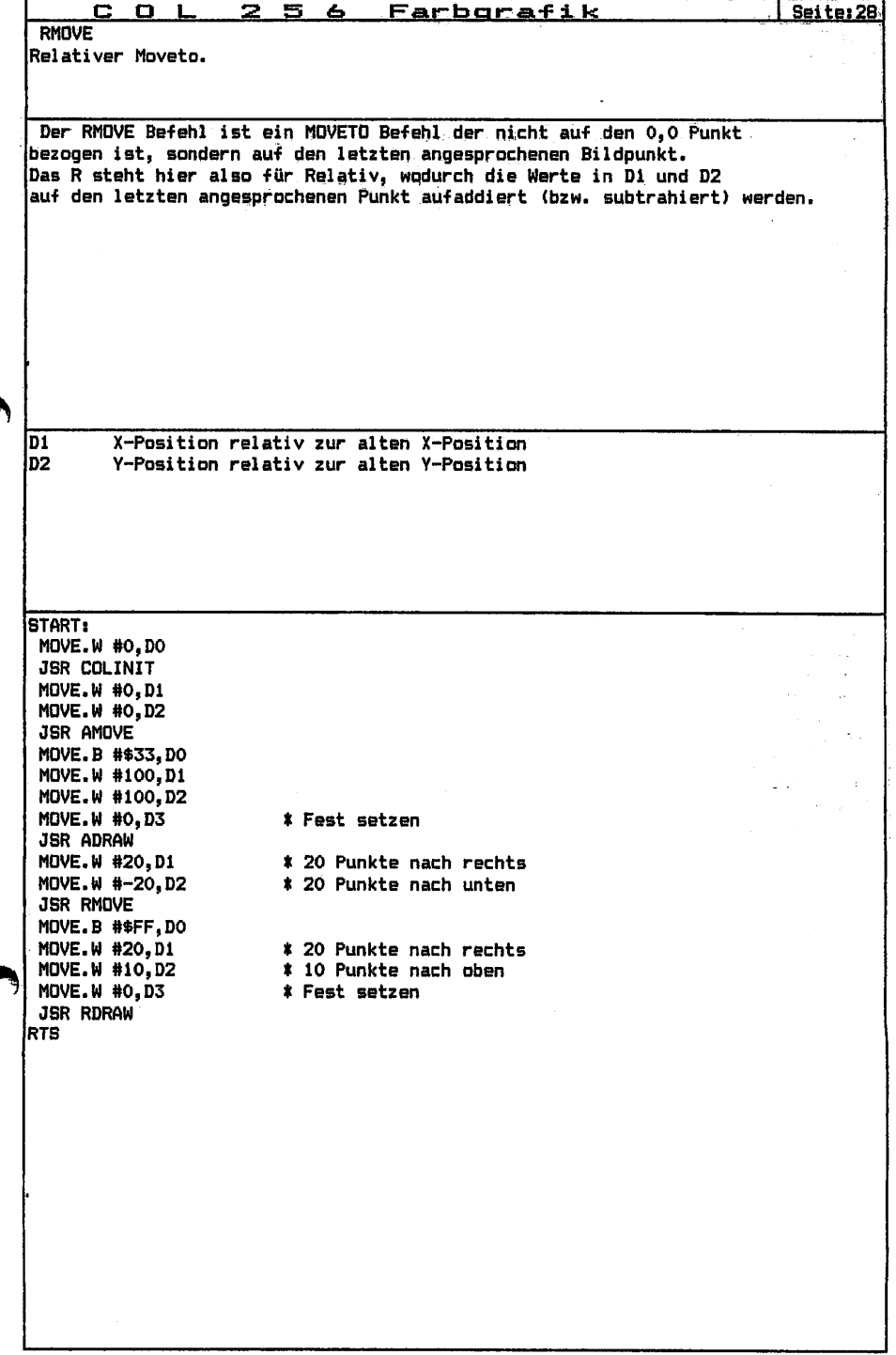

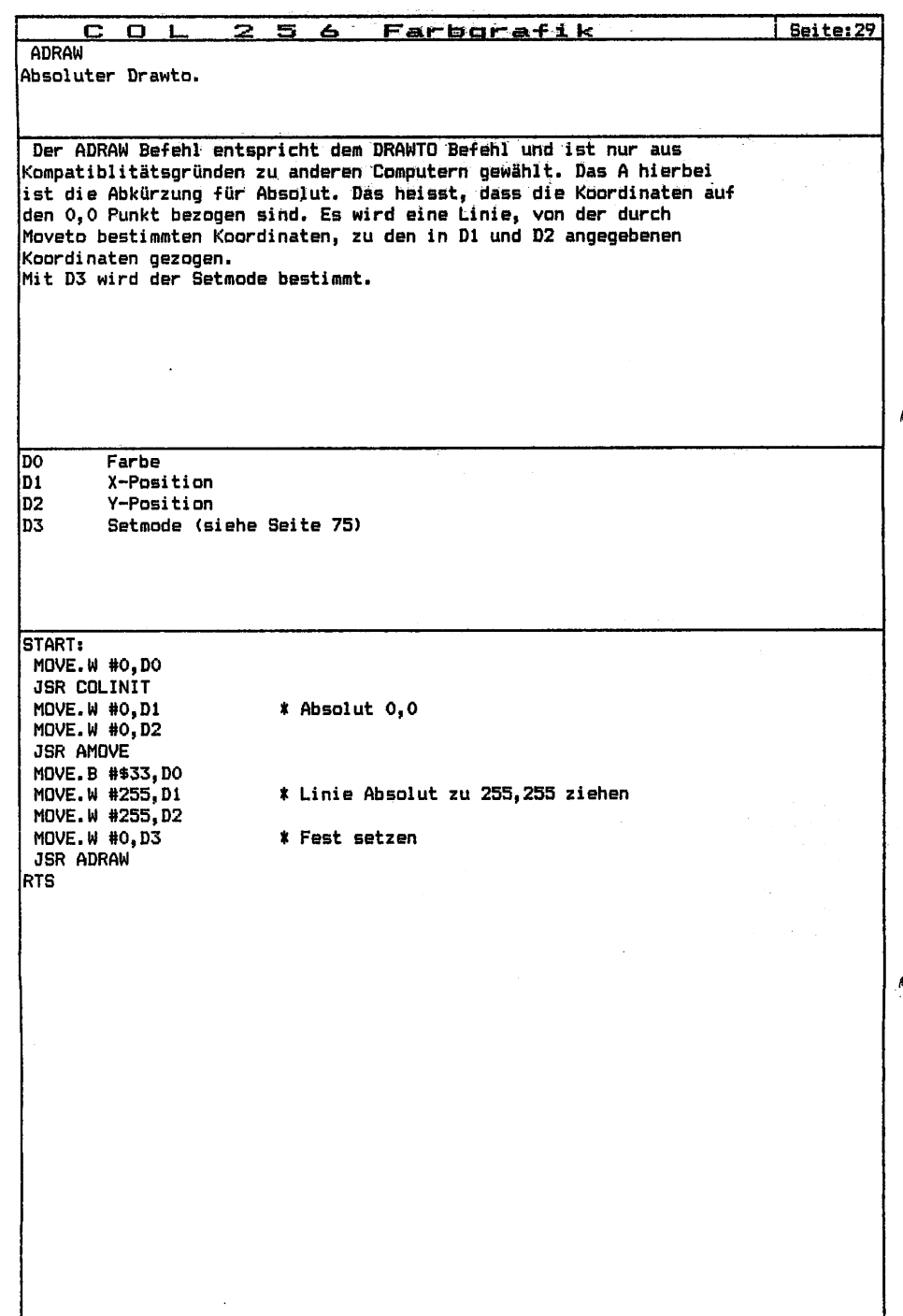

ŧ

 $\ddot{\phantom{0}}$ 

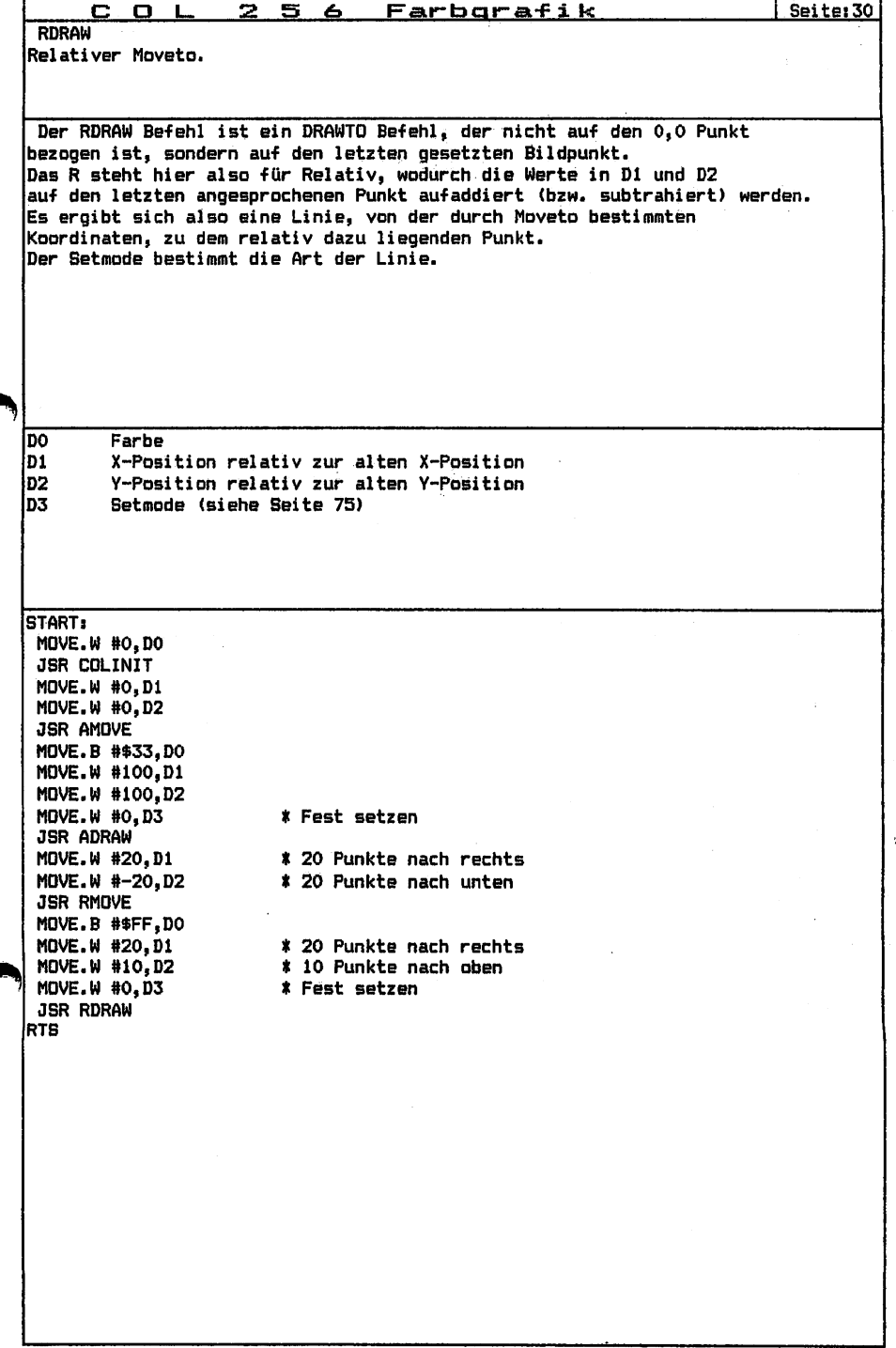

¢

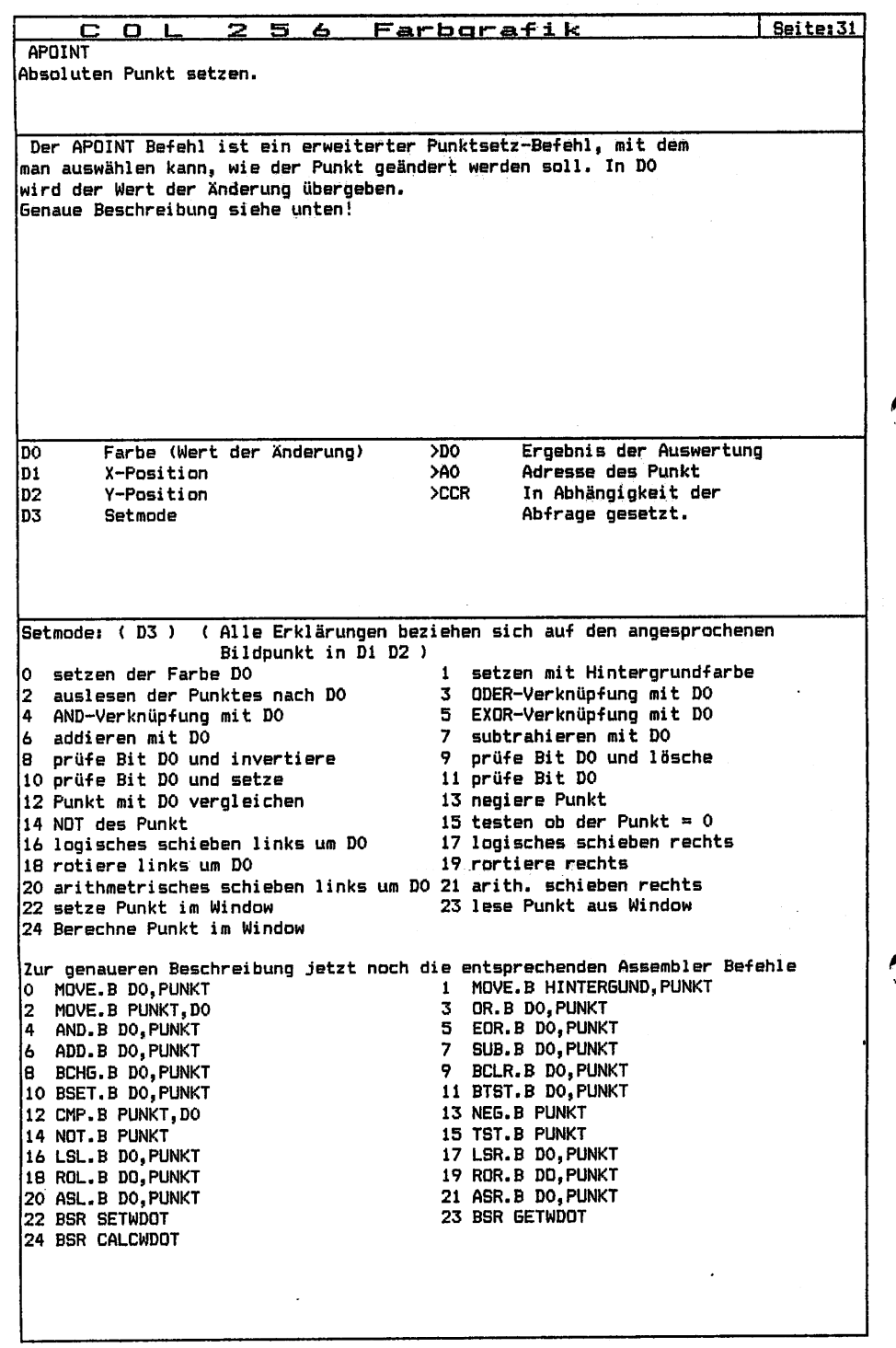

 $\begin{array}{c|c} \hline \hline \end{array}$ 

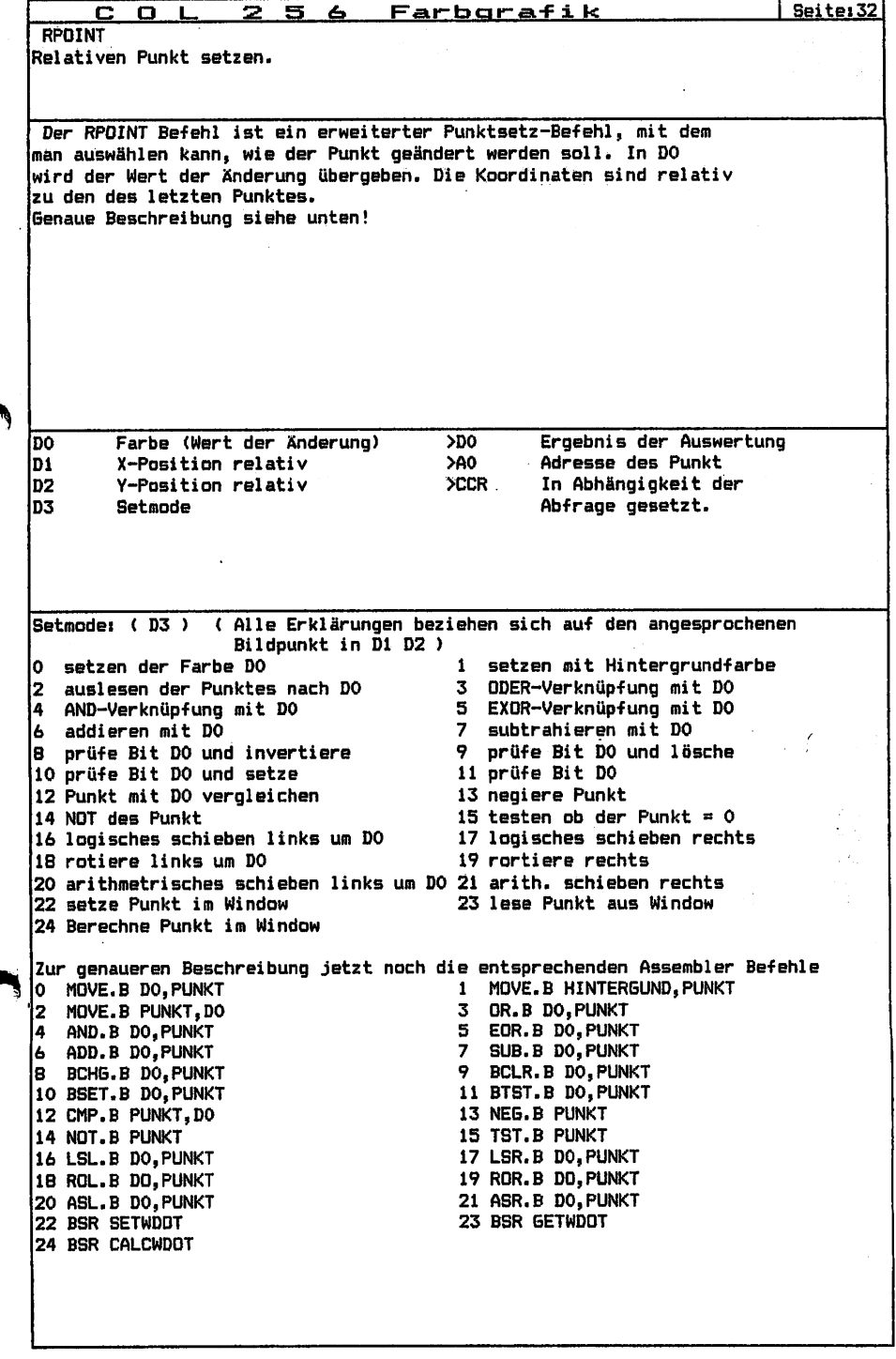

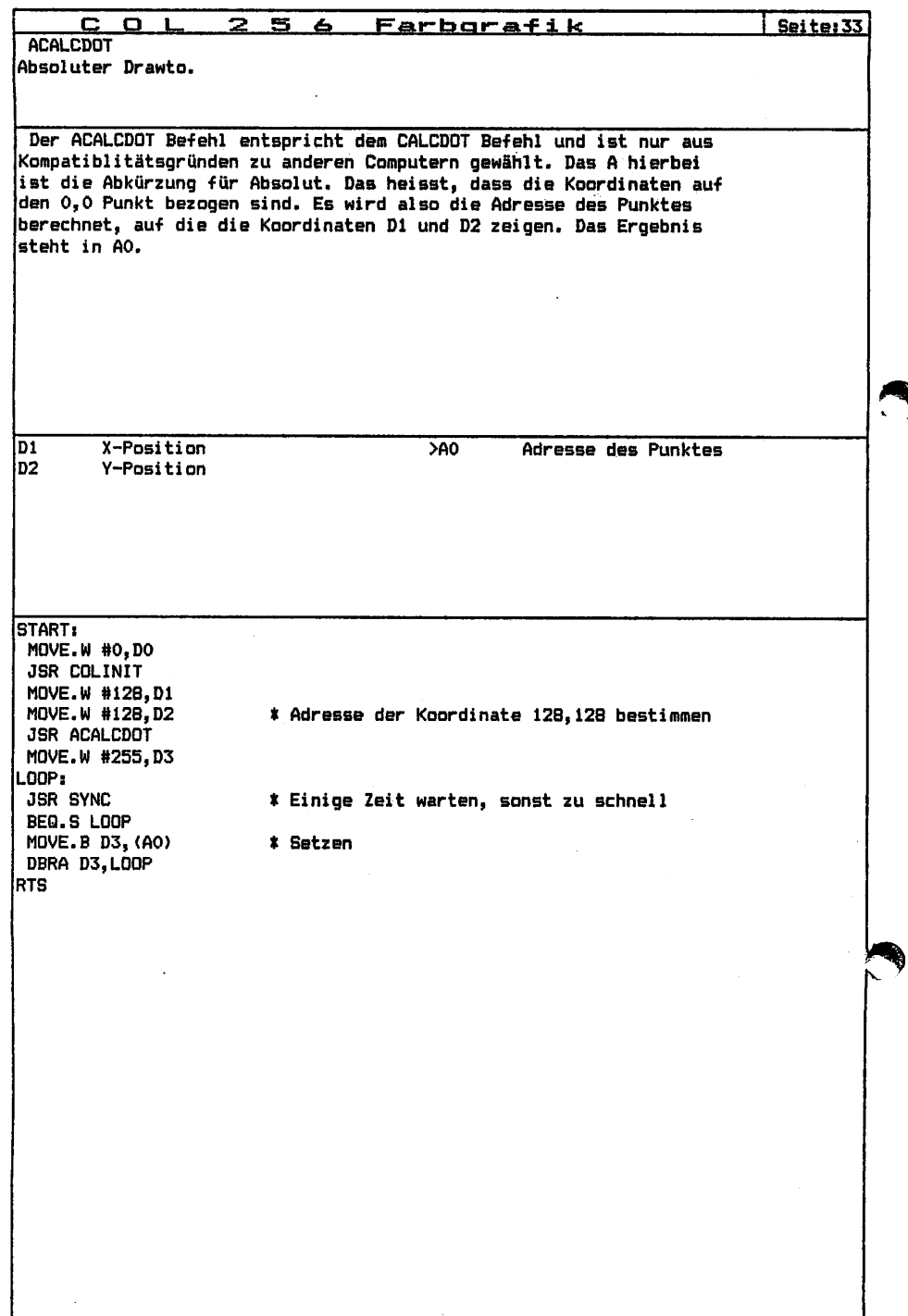

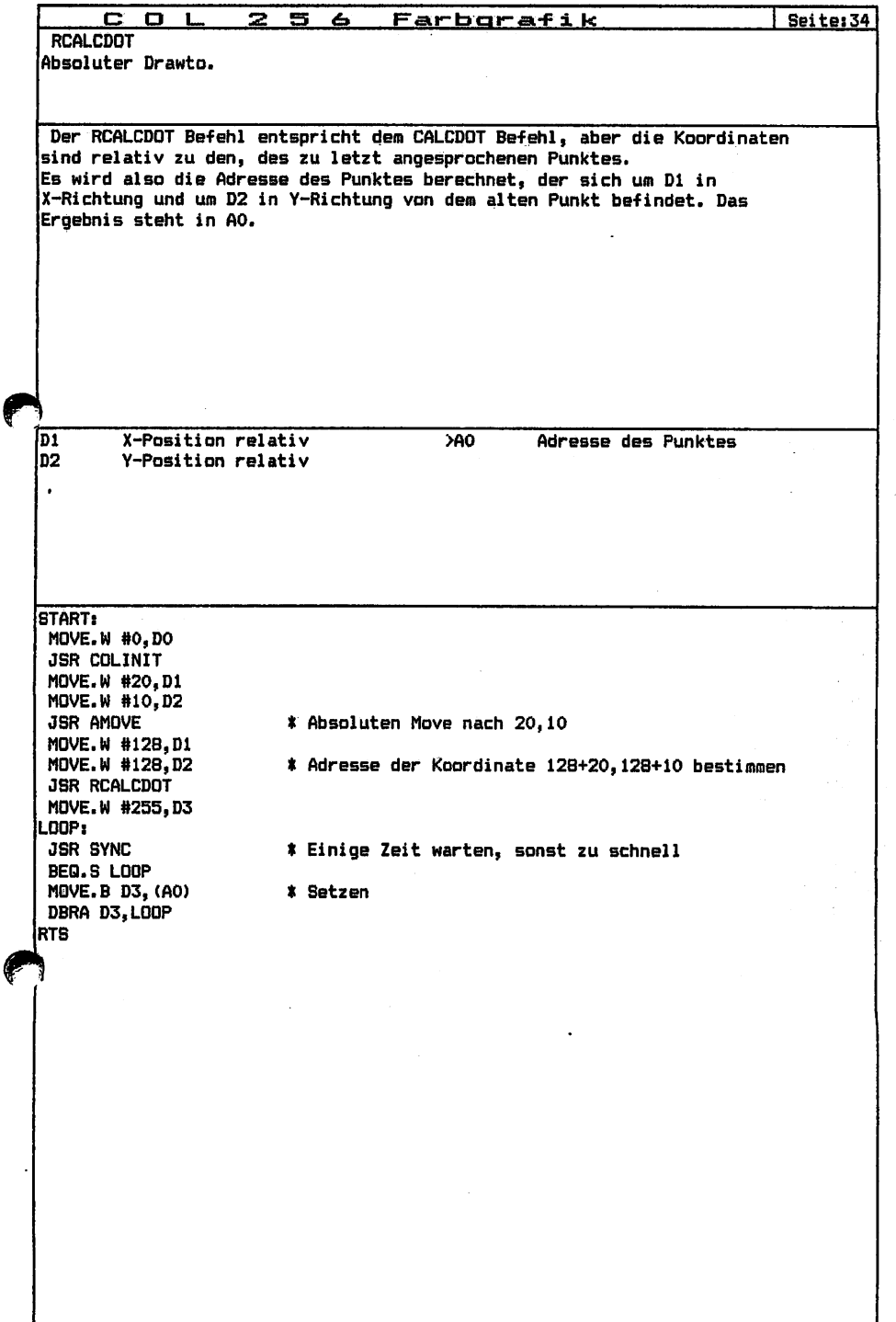

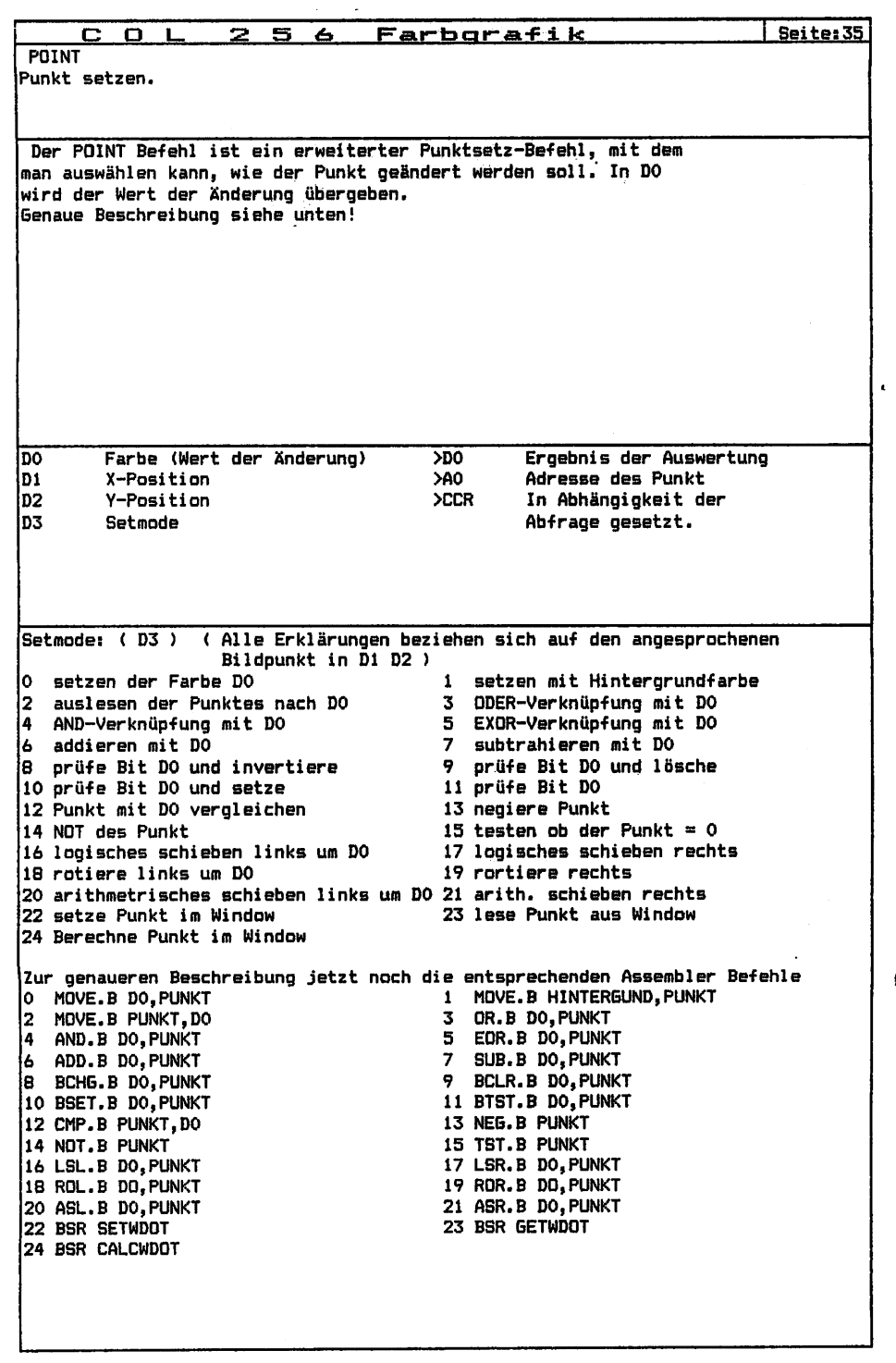

 $\begin{array}{c} 1 \\ 1 \\ 2 \end{array}$ 

 $\begin{array}{c}\n1 \\
1 \\
1\n\end{array}$ 

 $\downarrow$ 

 $\bullet$ 

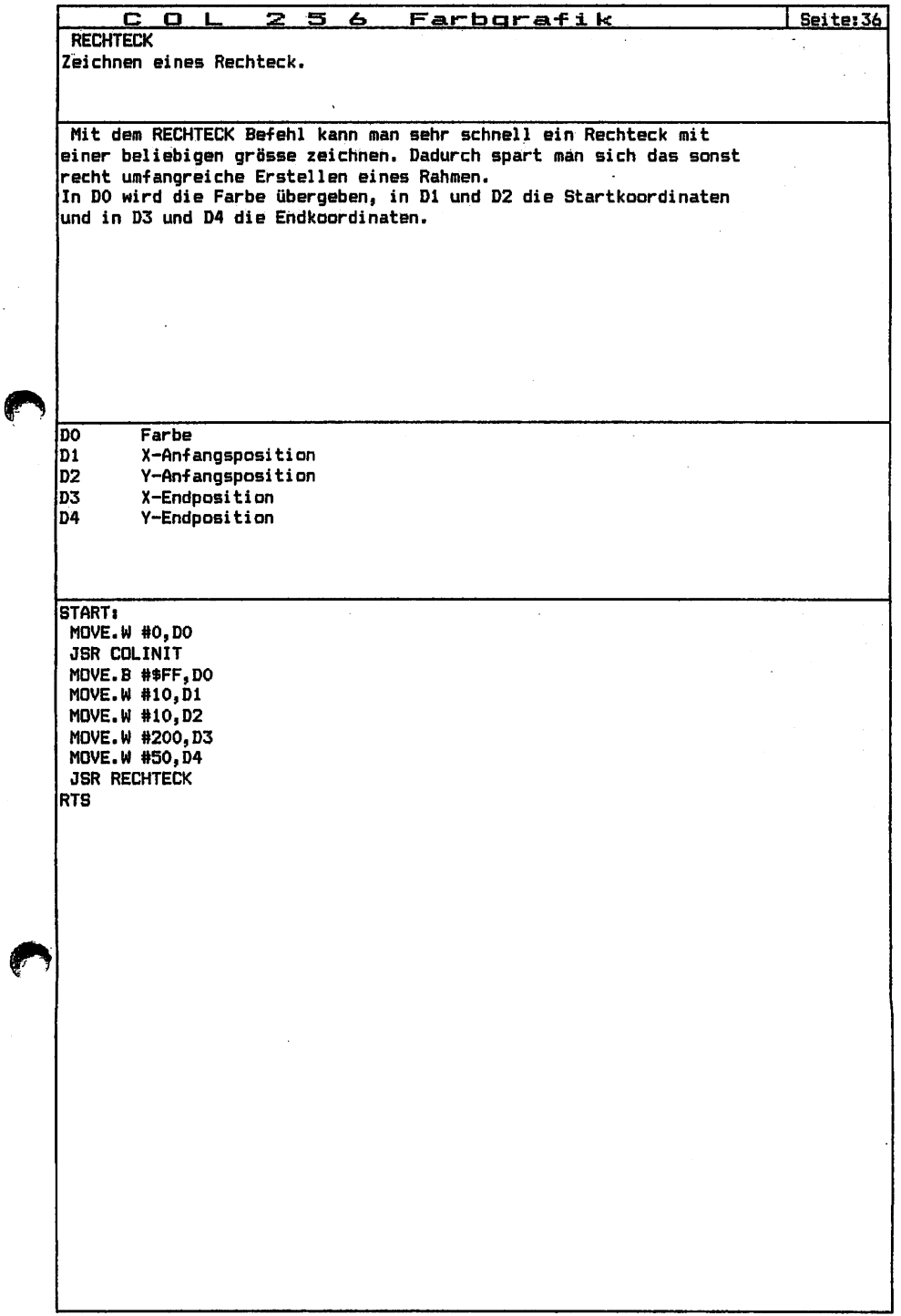

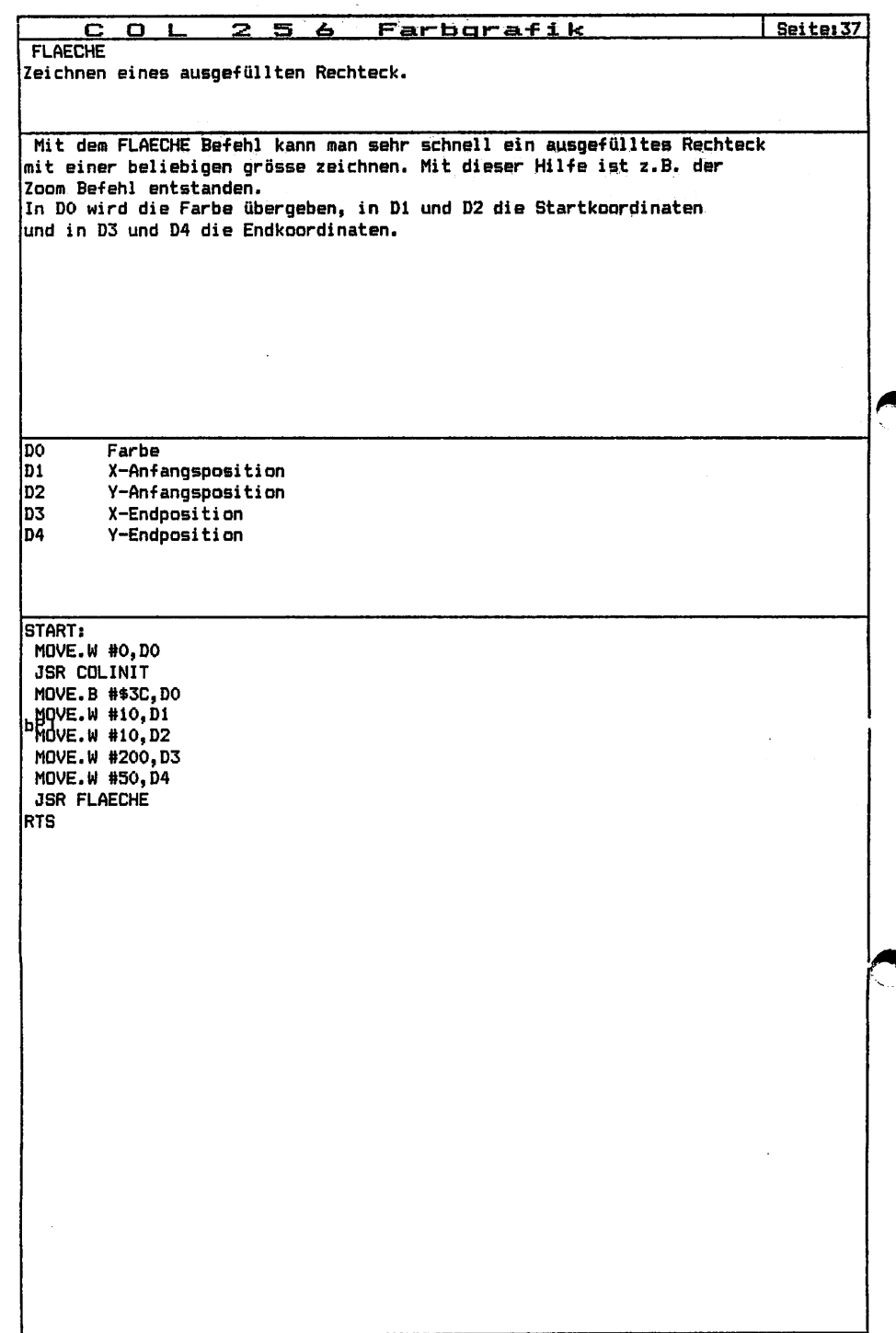

 $\overline{1}$ 

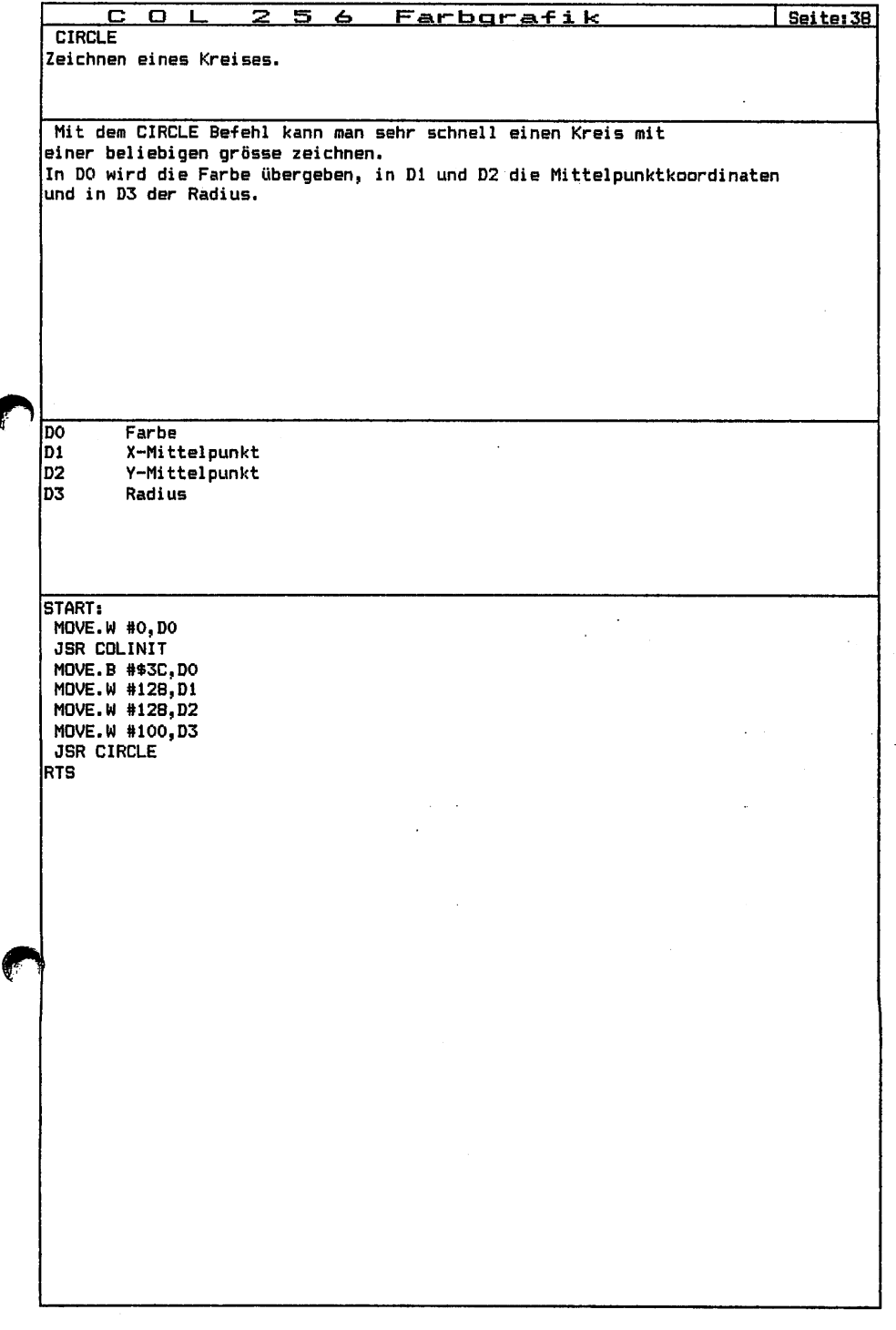

ķ

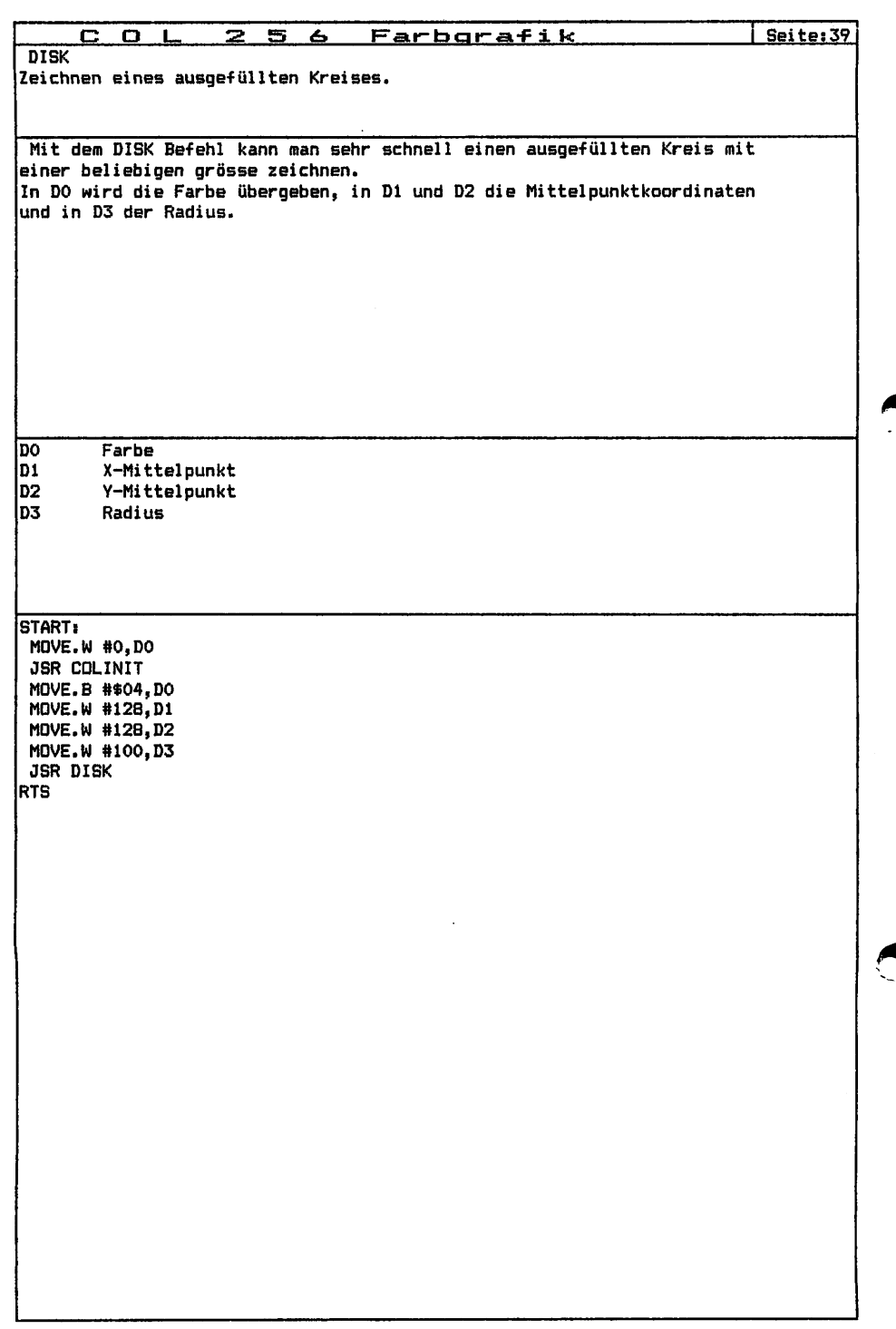

 $\ddot{\phantom{0}}$ 

 $\begin{array}{c} \end{array}$ 

j

 $\ddot{\phantom{0}}$ 

 $\begin{array}{c} \mathbf{1} & \mathbf{1} \\ \mathbf{1} & \mathbf{1} \\ \mathbf{1} & \mathbf{1} \end{array}$ 

 $\frac{1}{2}$ 

 $\frac{1}{1}$ 

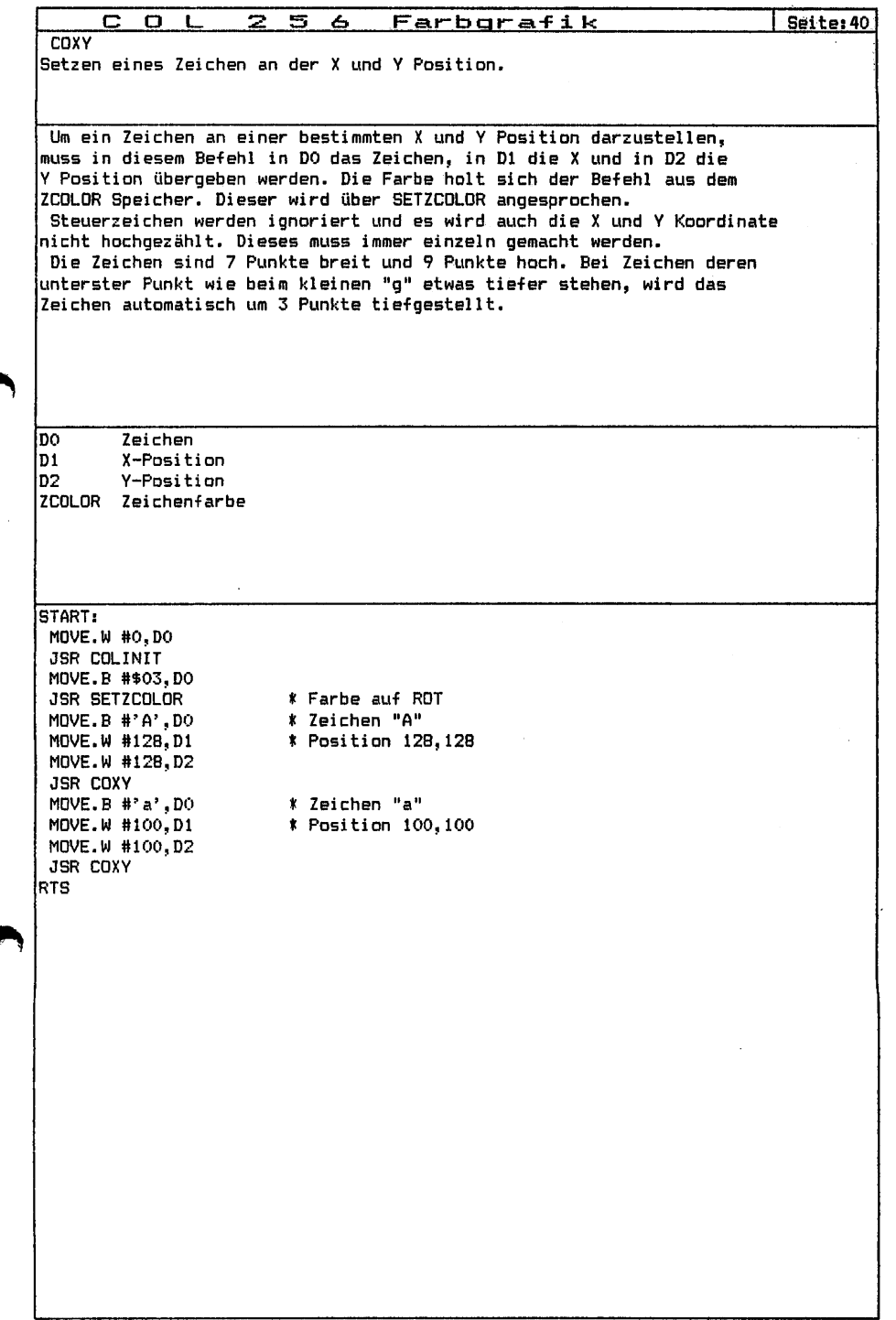

€

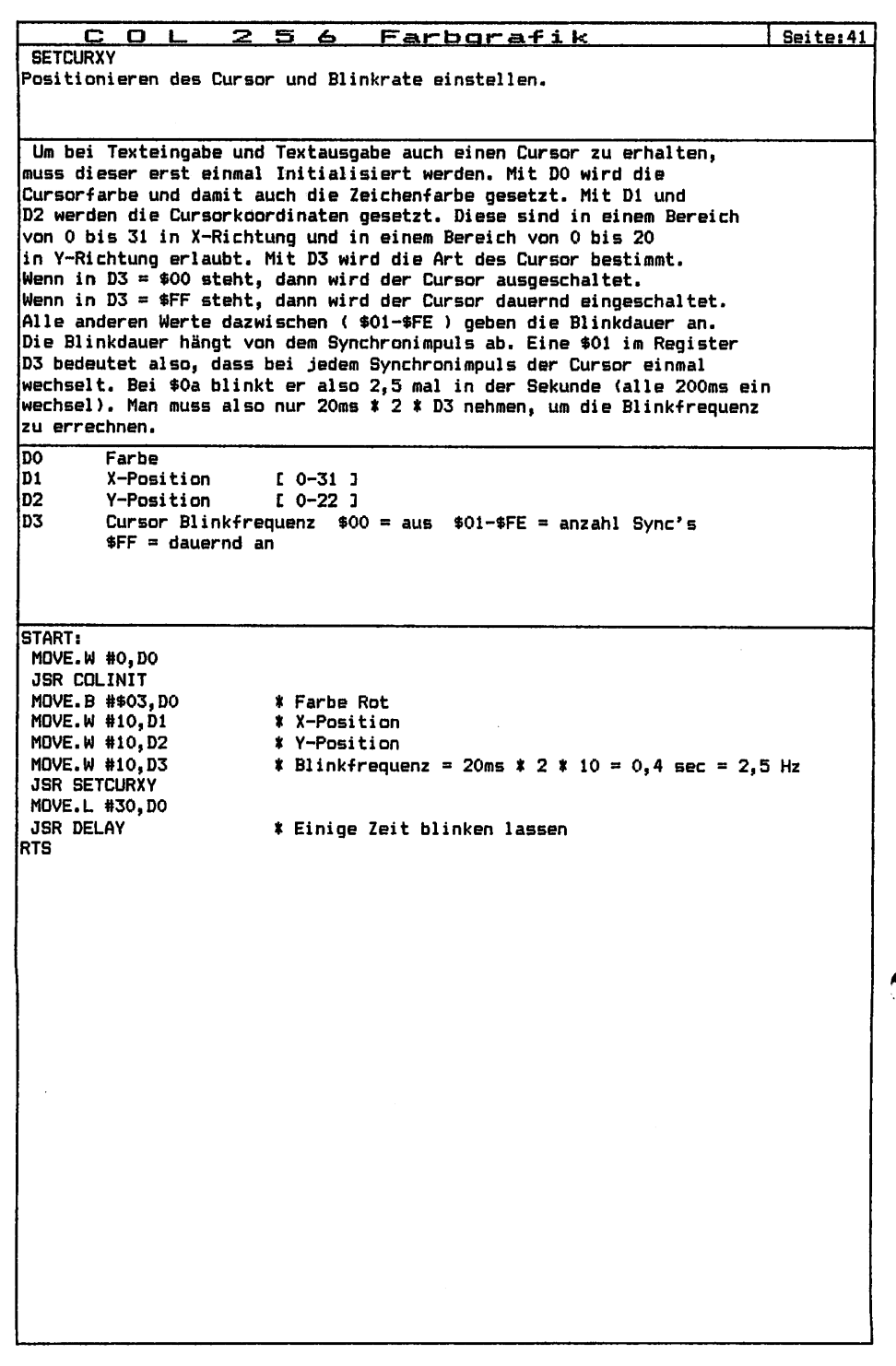

**||自分の さんかん アイディー・アール しゅうしん こうしゅう しゅうしゅう アイディー こうしん こうしん あいき アイディー しゅうしん アール・エー・** 

 $\mathcal{L}_\text{max}$  is a simple set of the set of the set of the  $\mathcal{L}_\text{max}$ 

 $\frac{1}{1}$ 

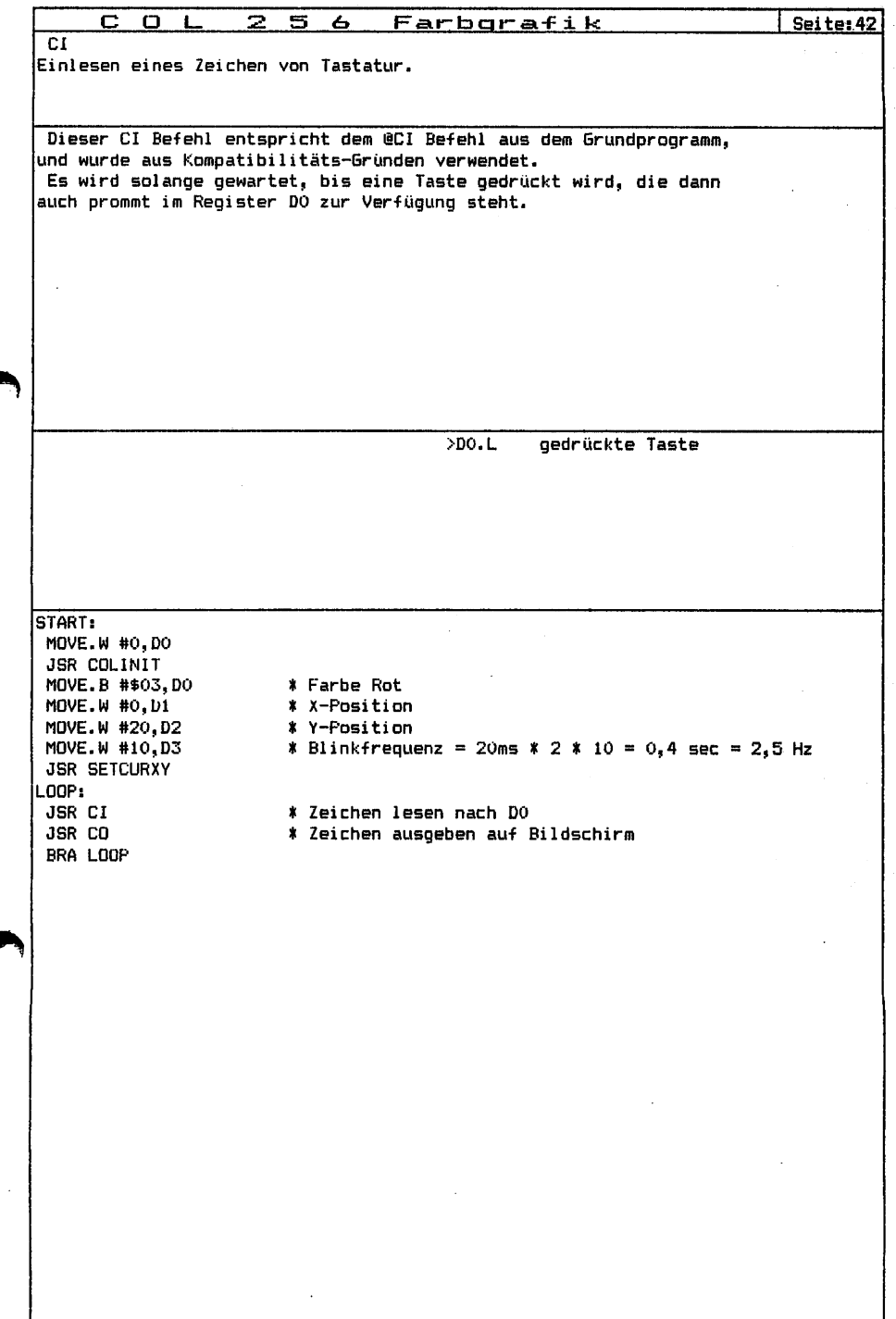

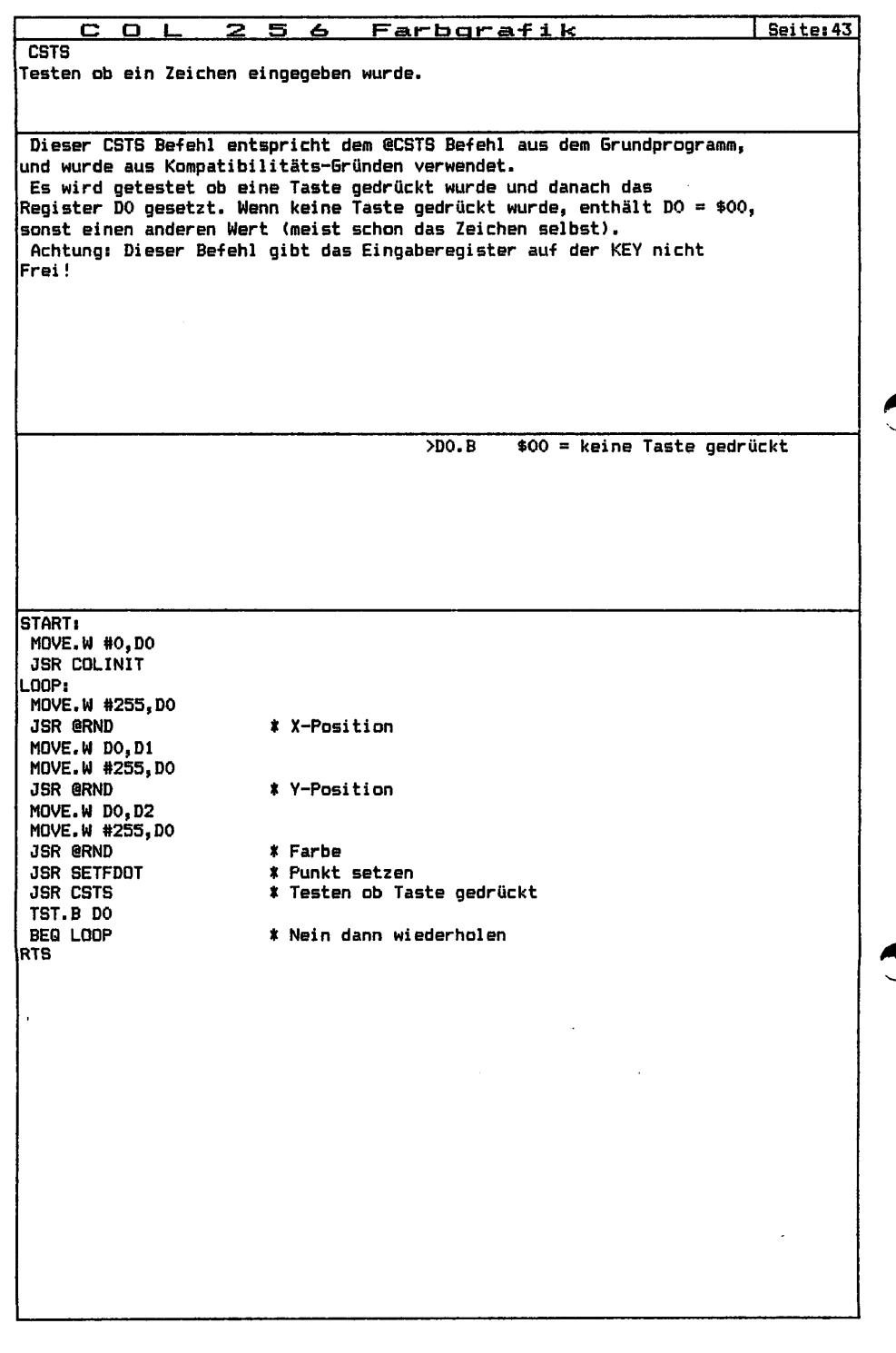

 $\frac{1}{2}$ 

 $\frac{1}{2}$  , and  $\frac{1}{2}$  , and  $\frac{1}{2}$ 

 $\begin{array}{c} \begin{array}{c} \bullet \\ \bullet \\ \bullet \end{array} \end{array}$ 

 $\begin{array}{c} \bullet \\ \bullet \\ \bullet \end{array}$ 

Í

j

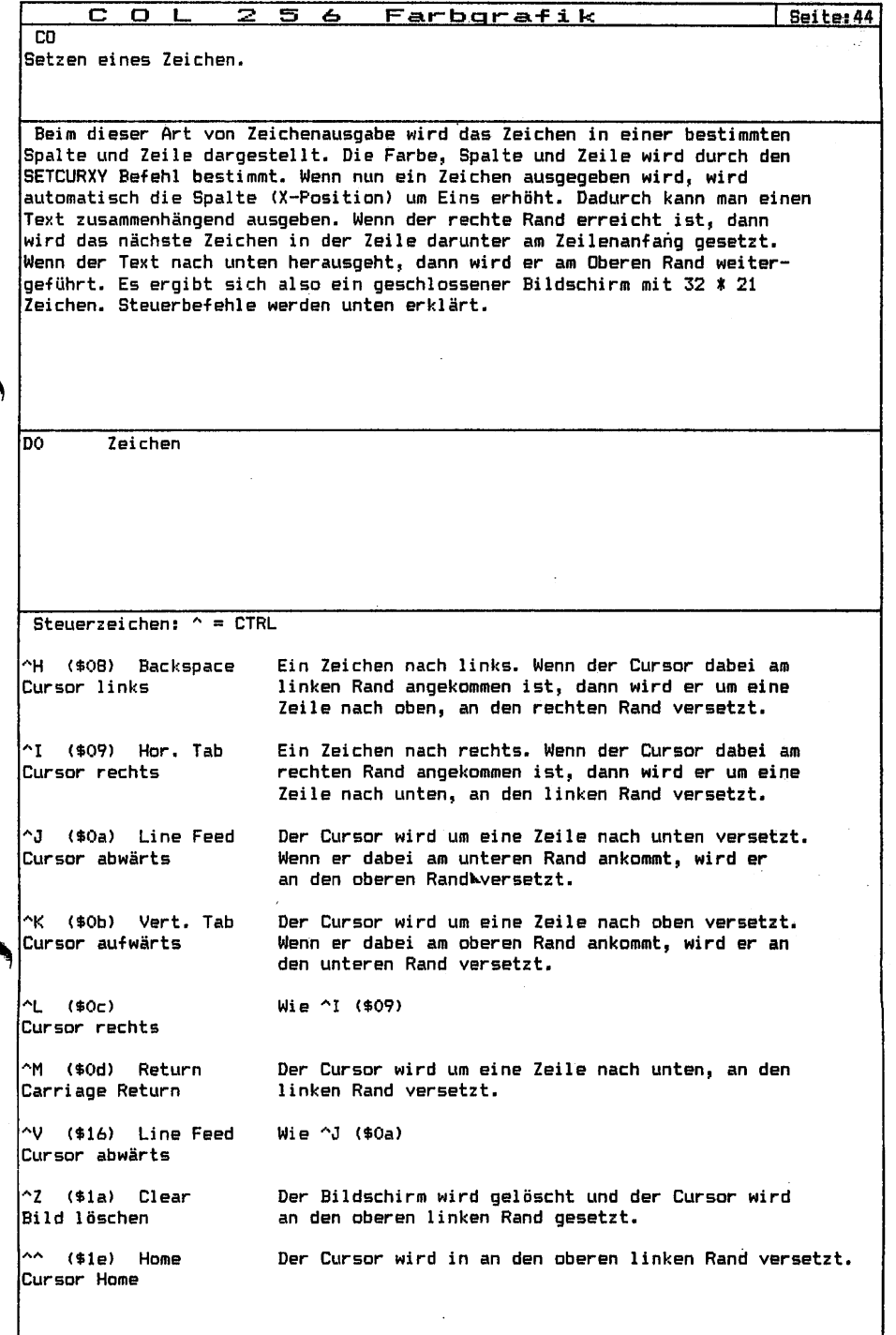

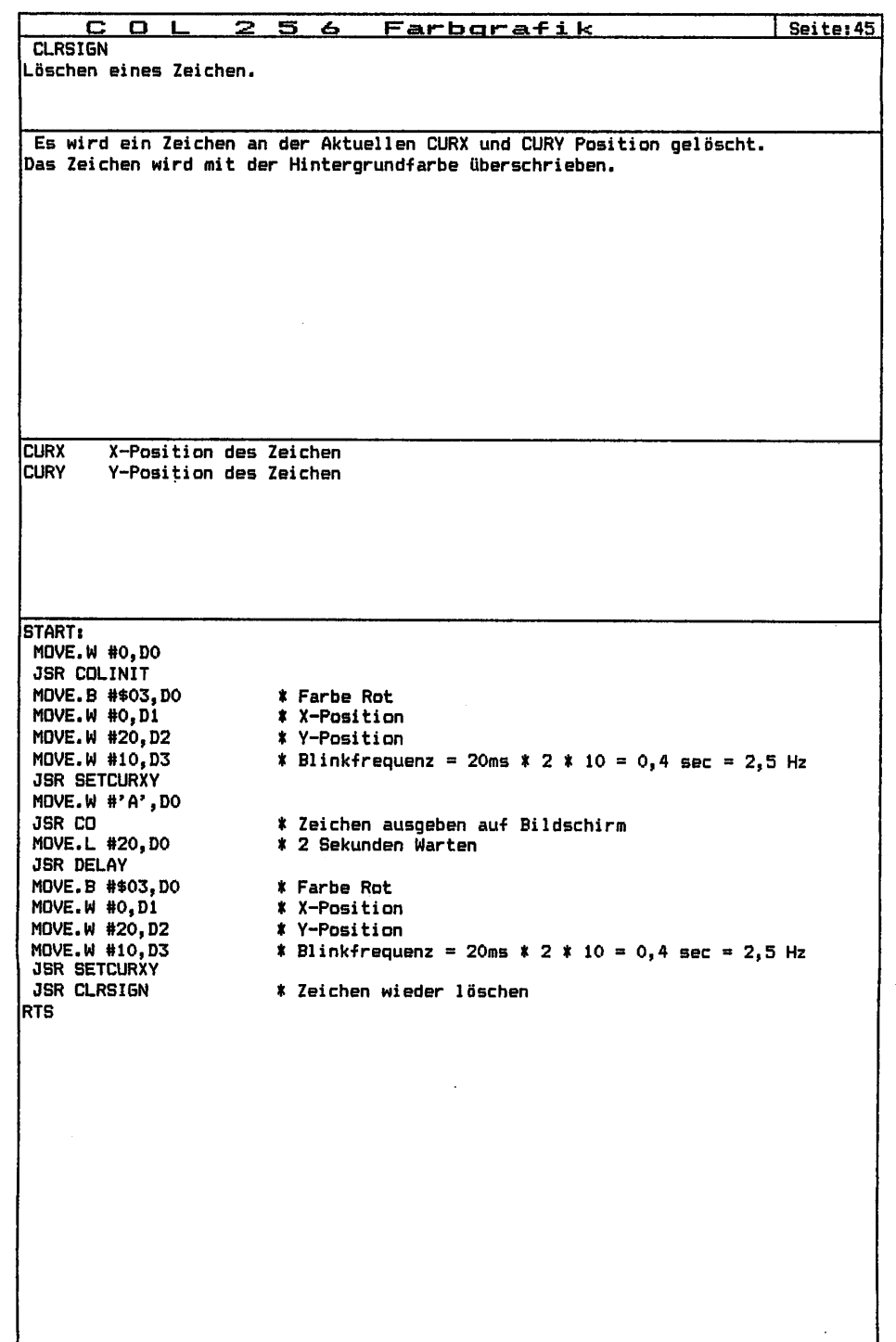

 $\frac{1}{2}$ 

 $\frac{1}{2}$  . The set of the set of  $\frac{1}{2}$ 

 $\ddot{\phantom{0}}$  $\vdots$ 

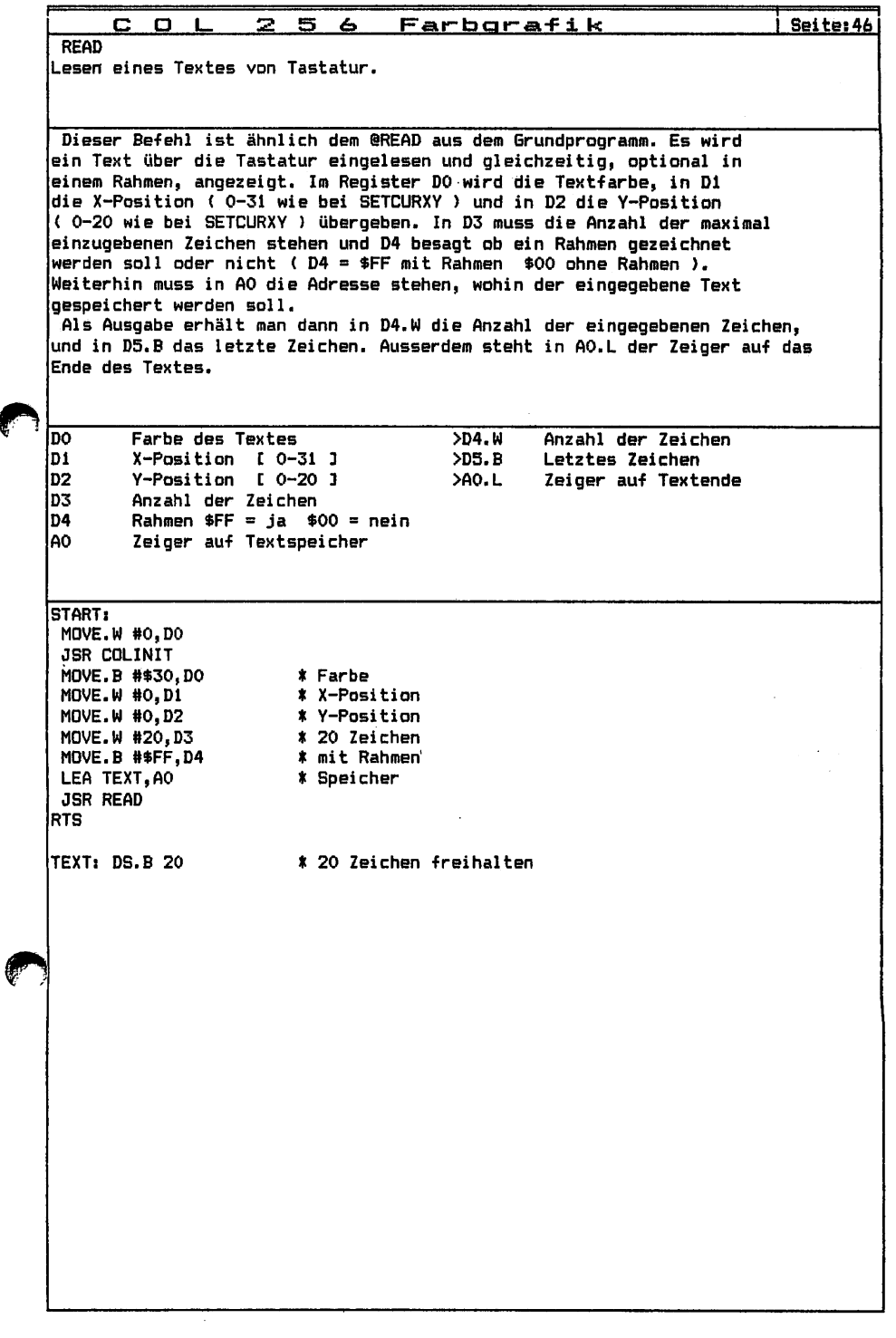

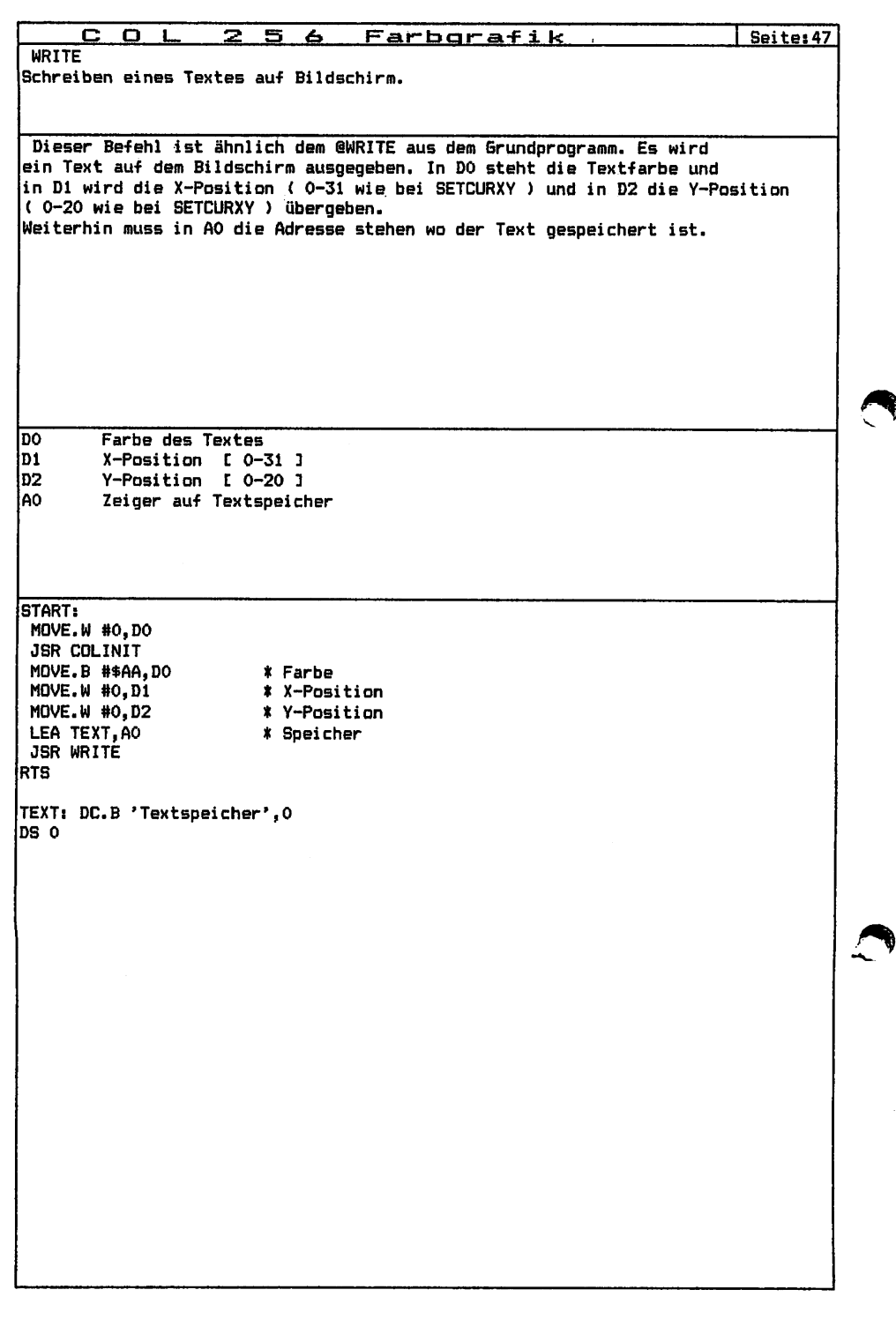

 $\begin{array}{c} 1 \\ 1 \\ 1 \end{array}$ 

 $\frac{1}{1}$ 

 $\ddot{\phantom{0}}$ 

 $\ddot{\phantom{0}}$ 

医甲状腺瘤 医单位

计可靠

 $\frac{1}{4}$ 

 $\frac{1}{2}$ 

 $\frac{1}{2}$ 

 $\overline{1}$ 

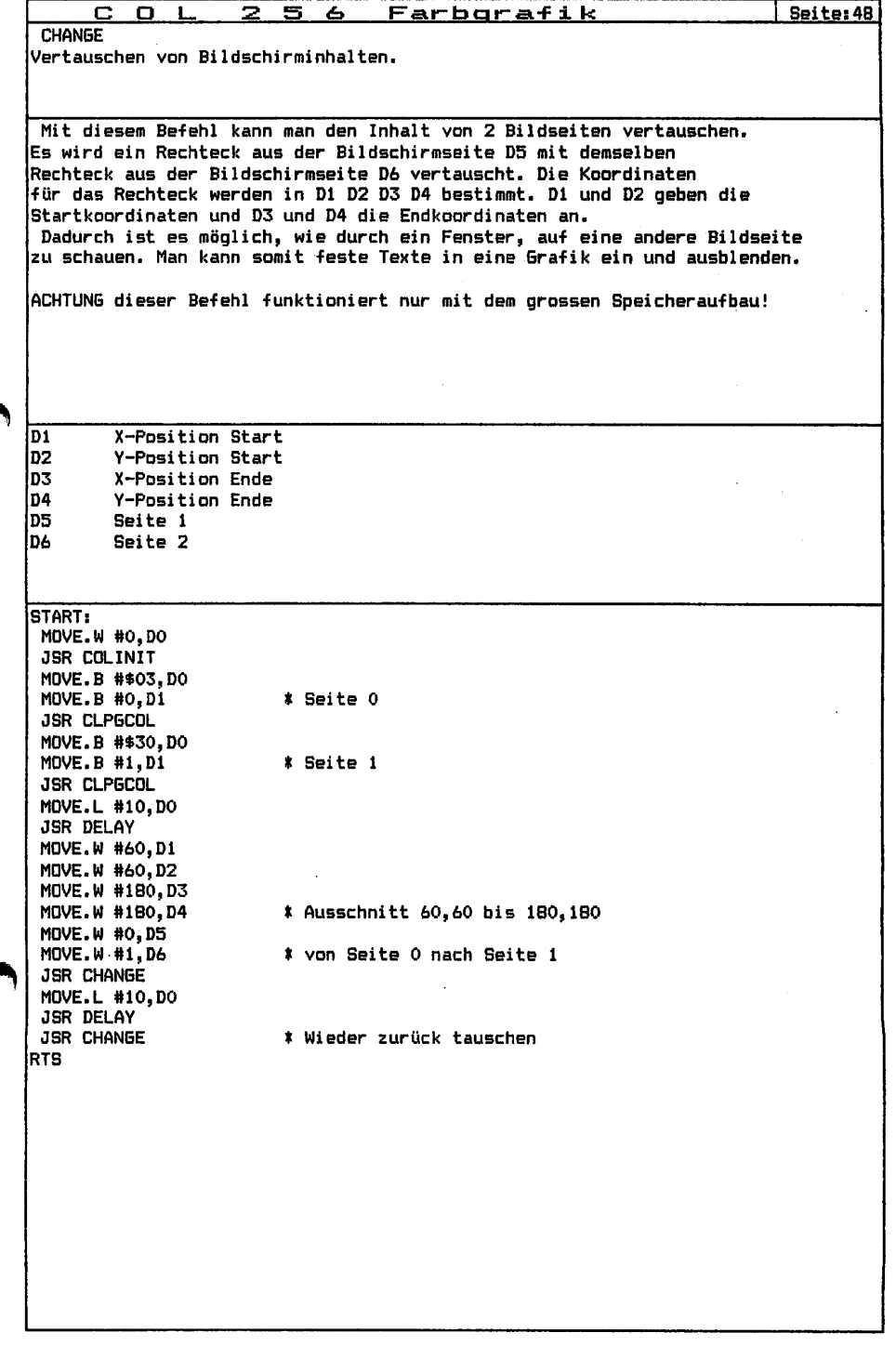

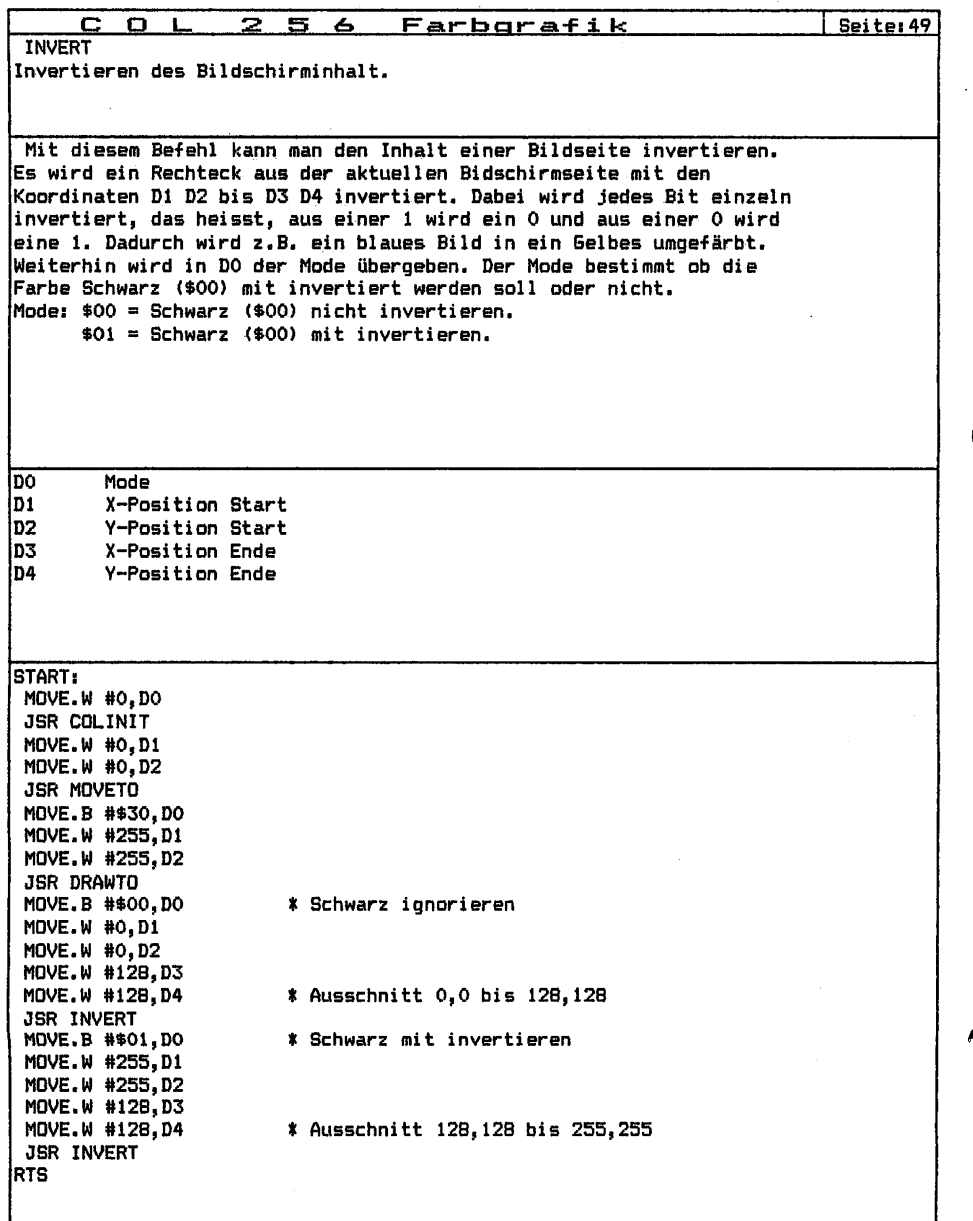

 $\begin{array}{c} 1 \\ 1 \\ 1 \\ 1 \end{array}$ 

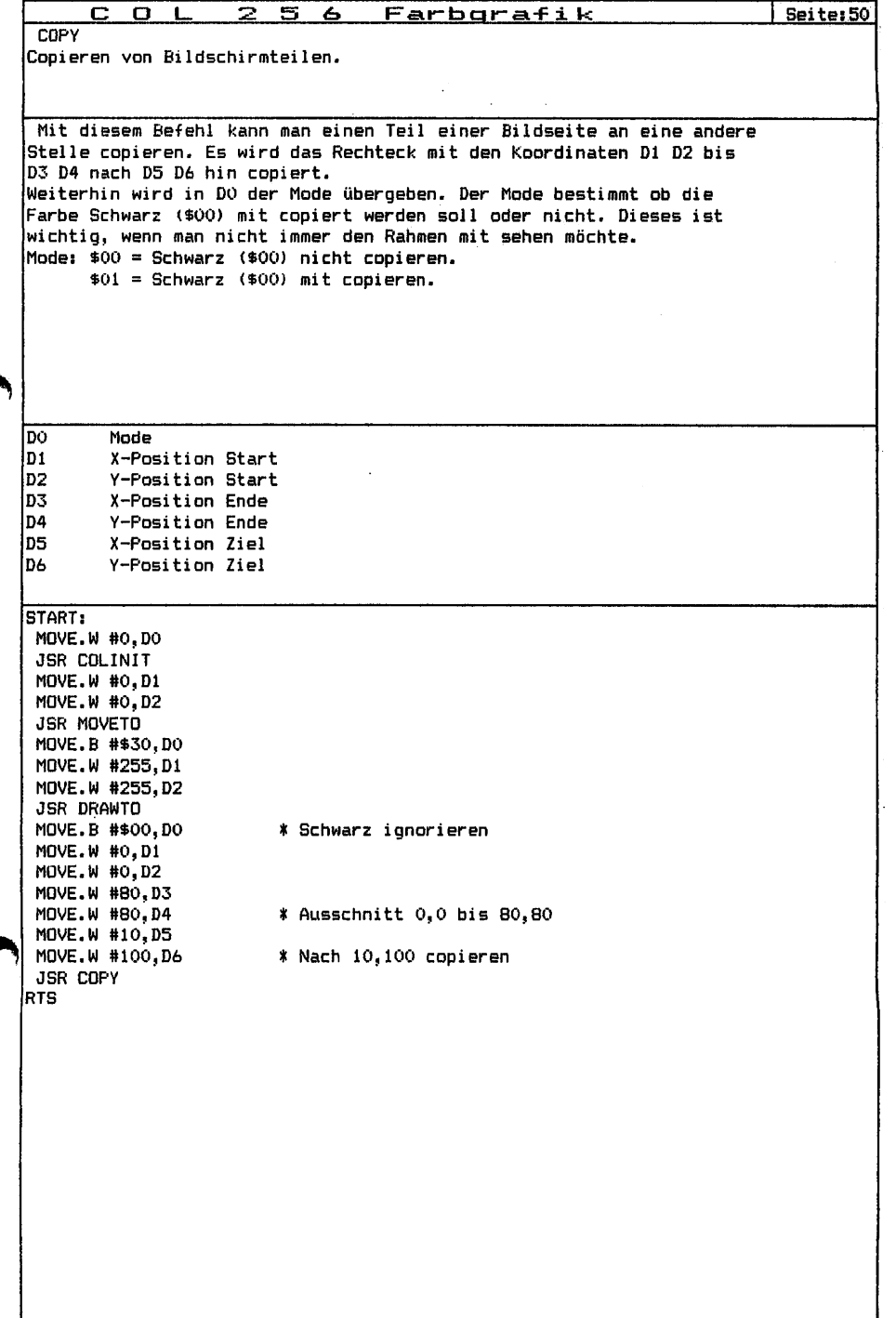

e

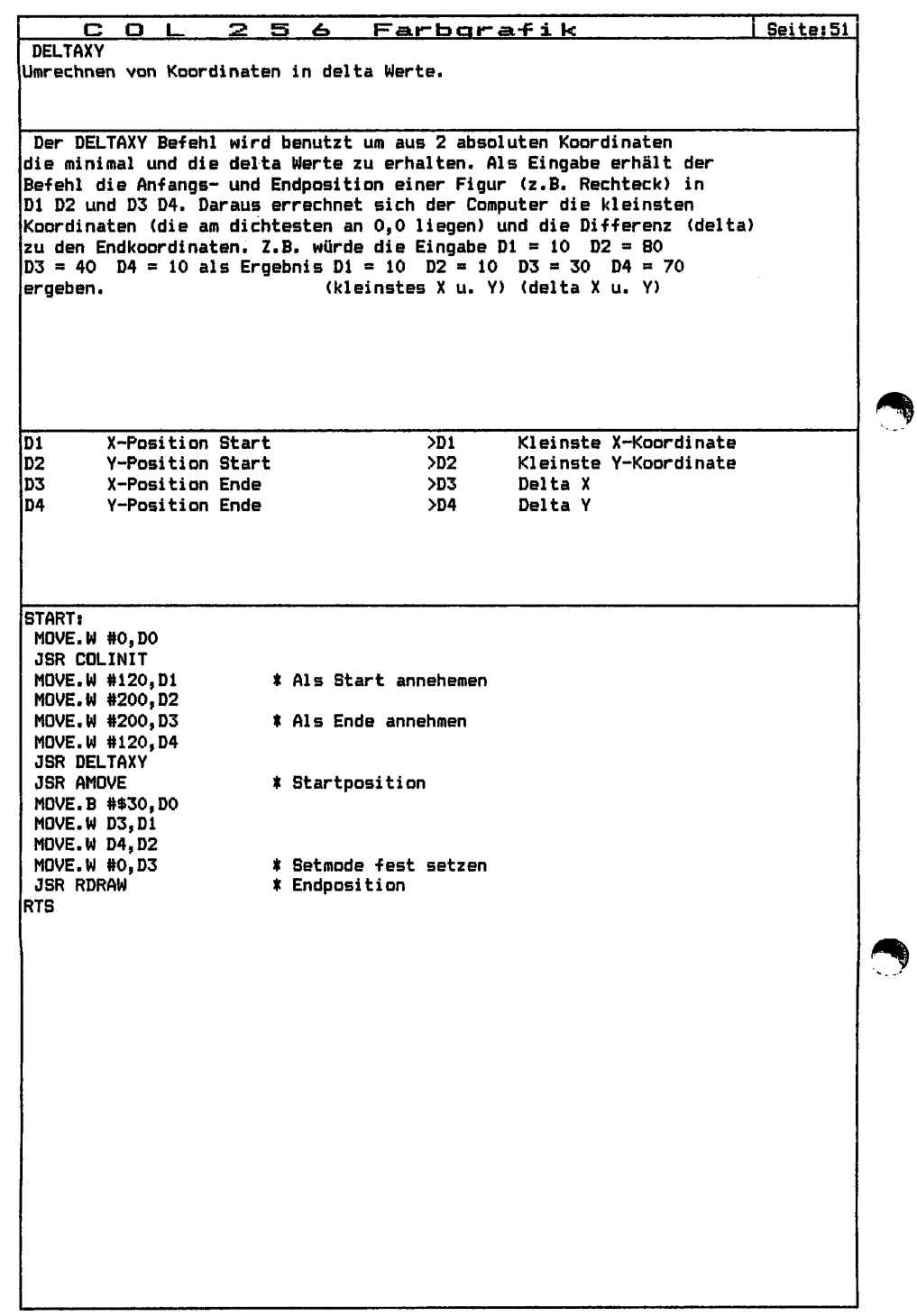

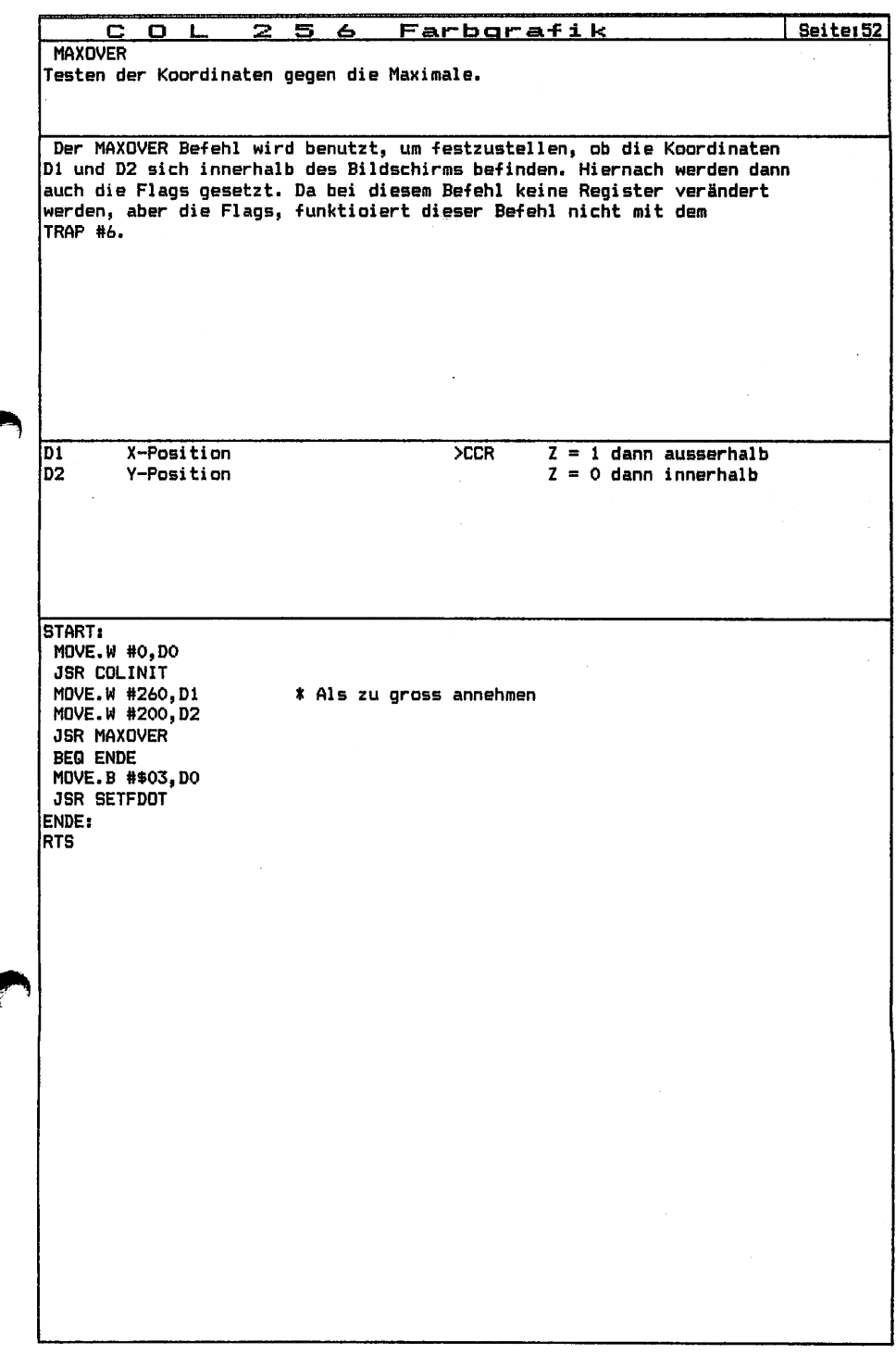

€

 $\theta$ 

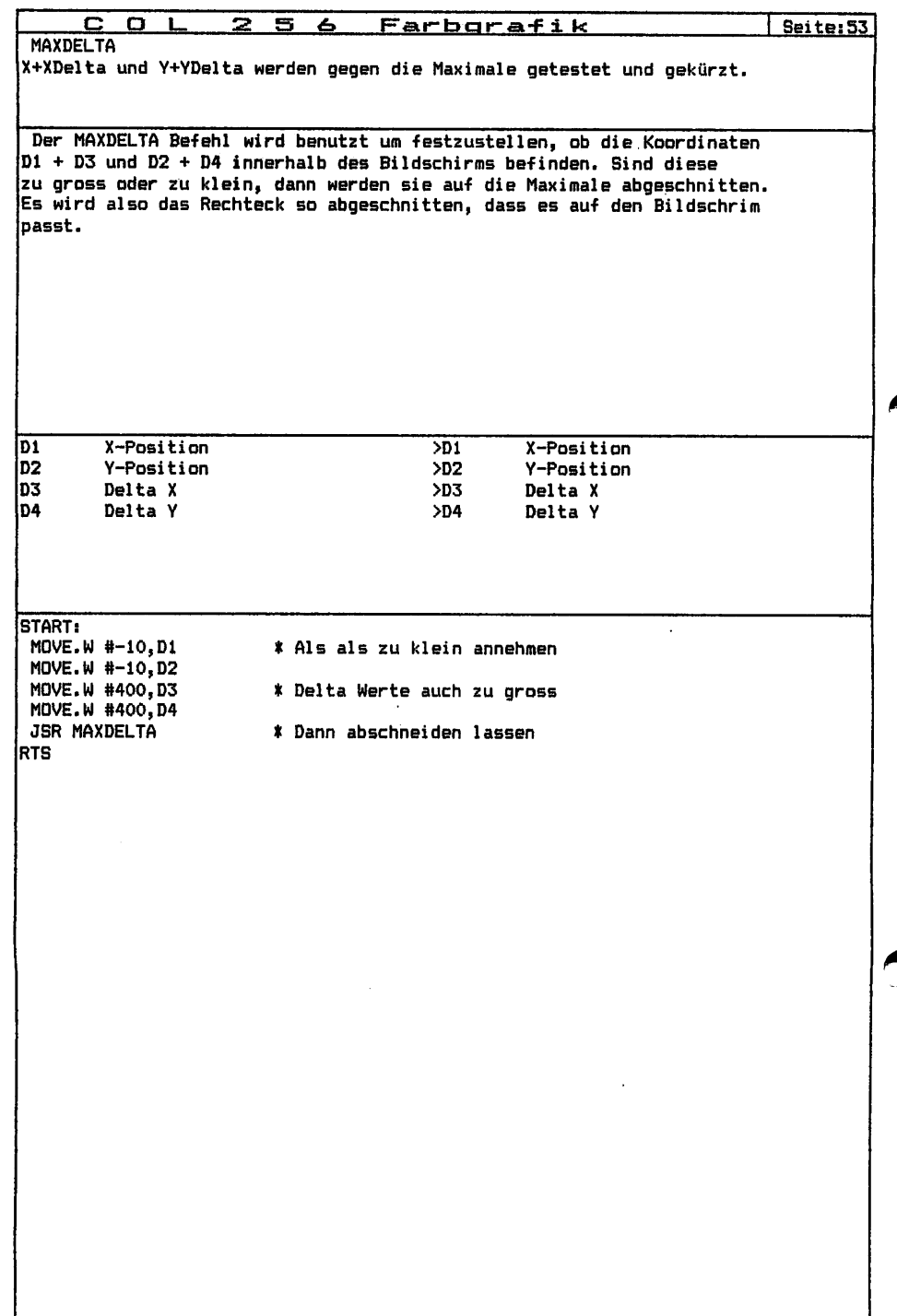

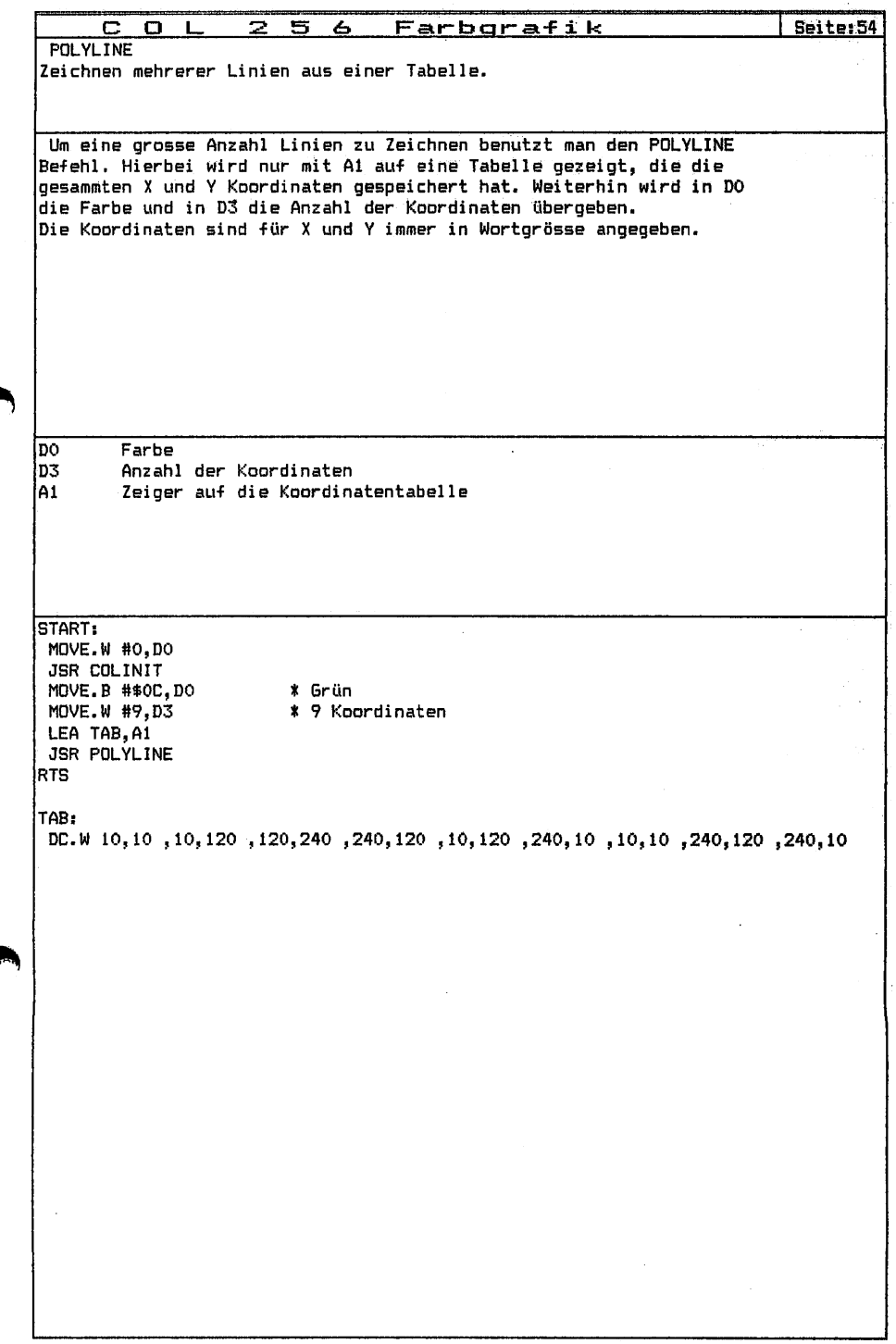

Ç

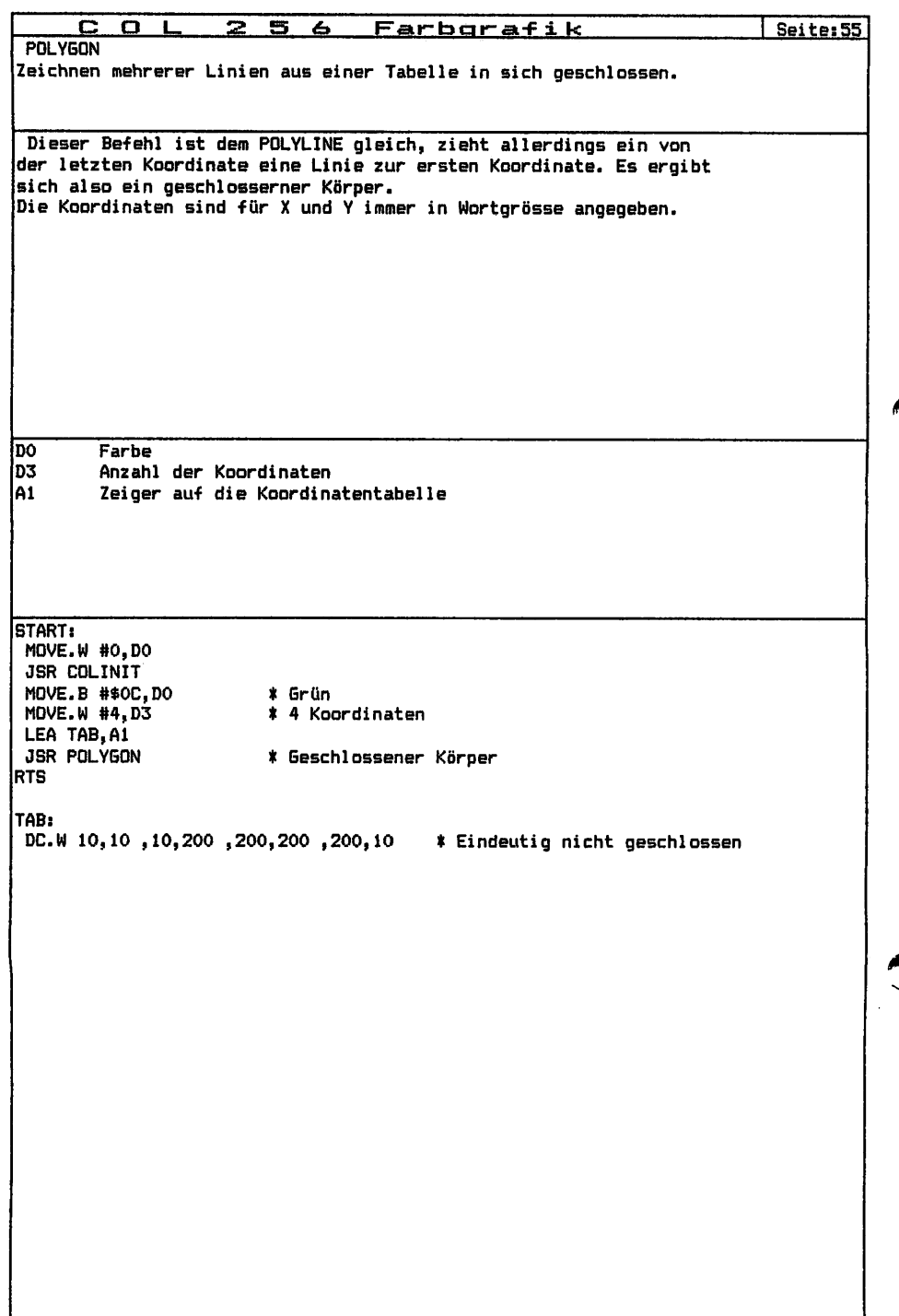

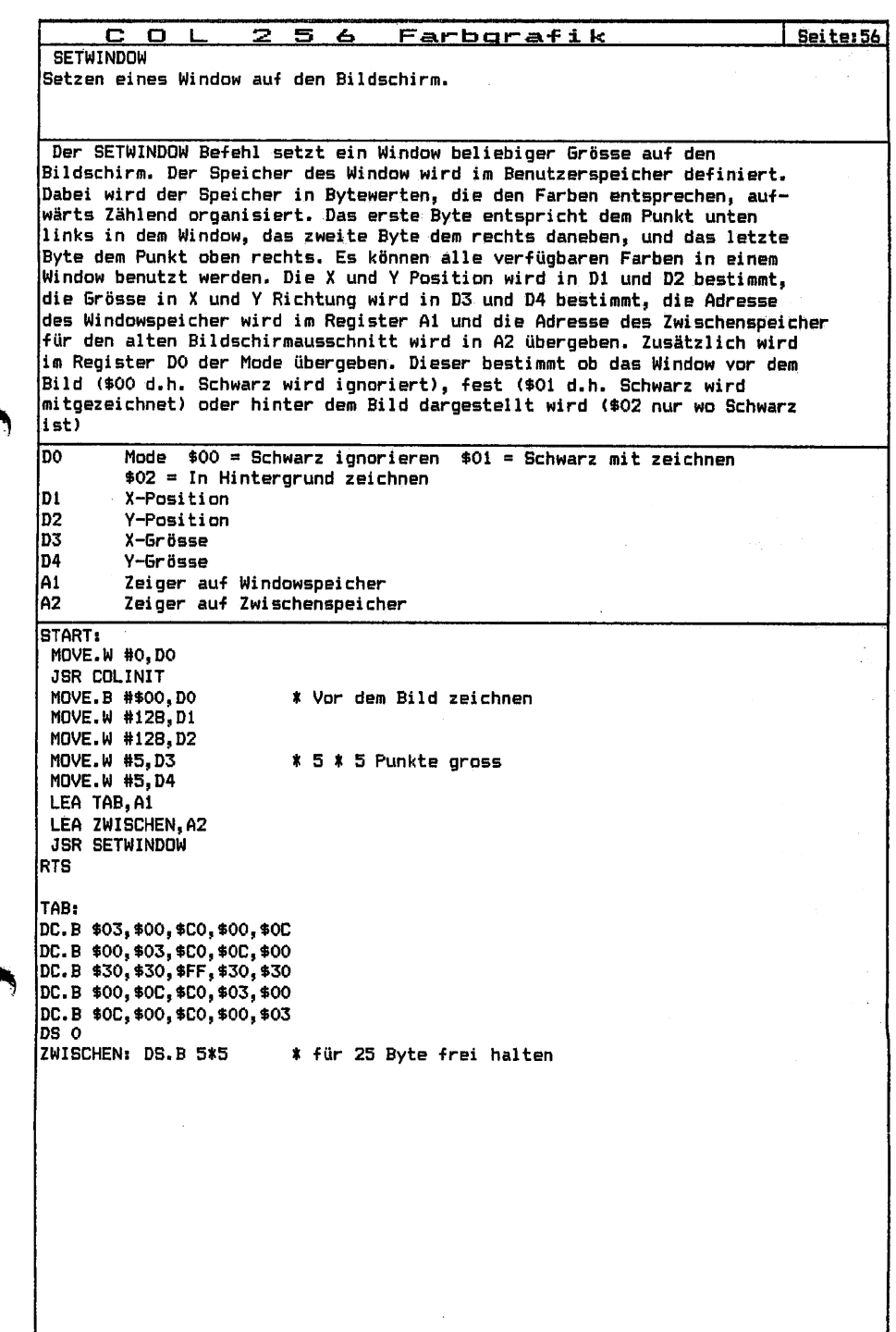

 $\sim$ 

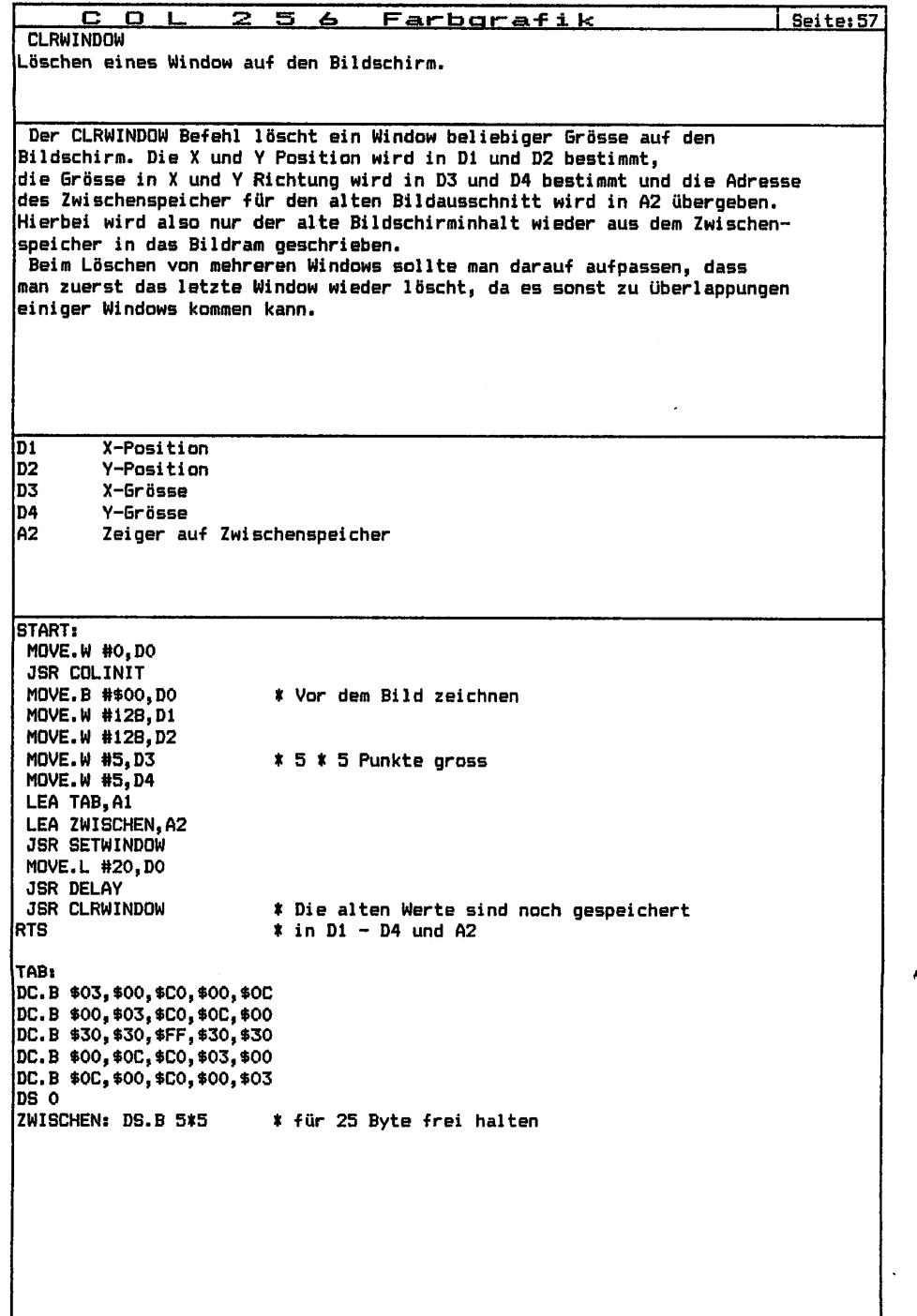
## $C$  O L 2 5 6 Farbgrafik

Seite:58

Lesen eines Window /om Bildschirm.

**GETWINDOW** 

Der GETWINDDW Befehl liest ein Window beliebiger Grosse aus dem Bi1dschi rmspeieher. Die und Position wird in Dl und D2 bestimmt, die Grosse in und Richtung wird in D3 und D4 bestimmt und die Adresse des Windowspeicher, wo das Bild abgelegt wird, wird in AI übergeben. Hierbei wird also der Bildschirminhalt ausgelesen und in dem Windowspeicher geschrieben. Dieses ist sinnvoll, wenn man später diesen Bildabschnitt noch einmal wieder haben möchte, oder wenn der Bildteil sehr oft aufden Bildschirm gesetzt werden soll.

———

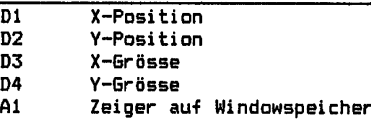

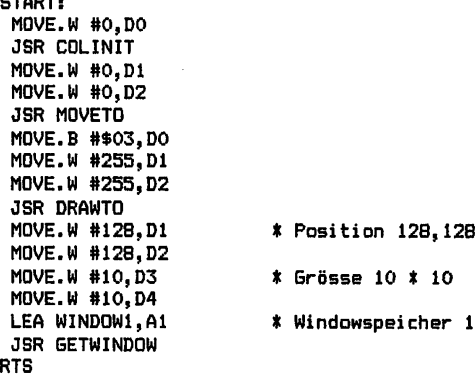

WINDOW1: DS.B 10\*10 für 100 Byte frei halten

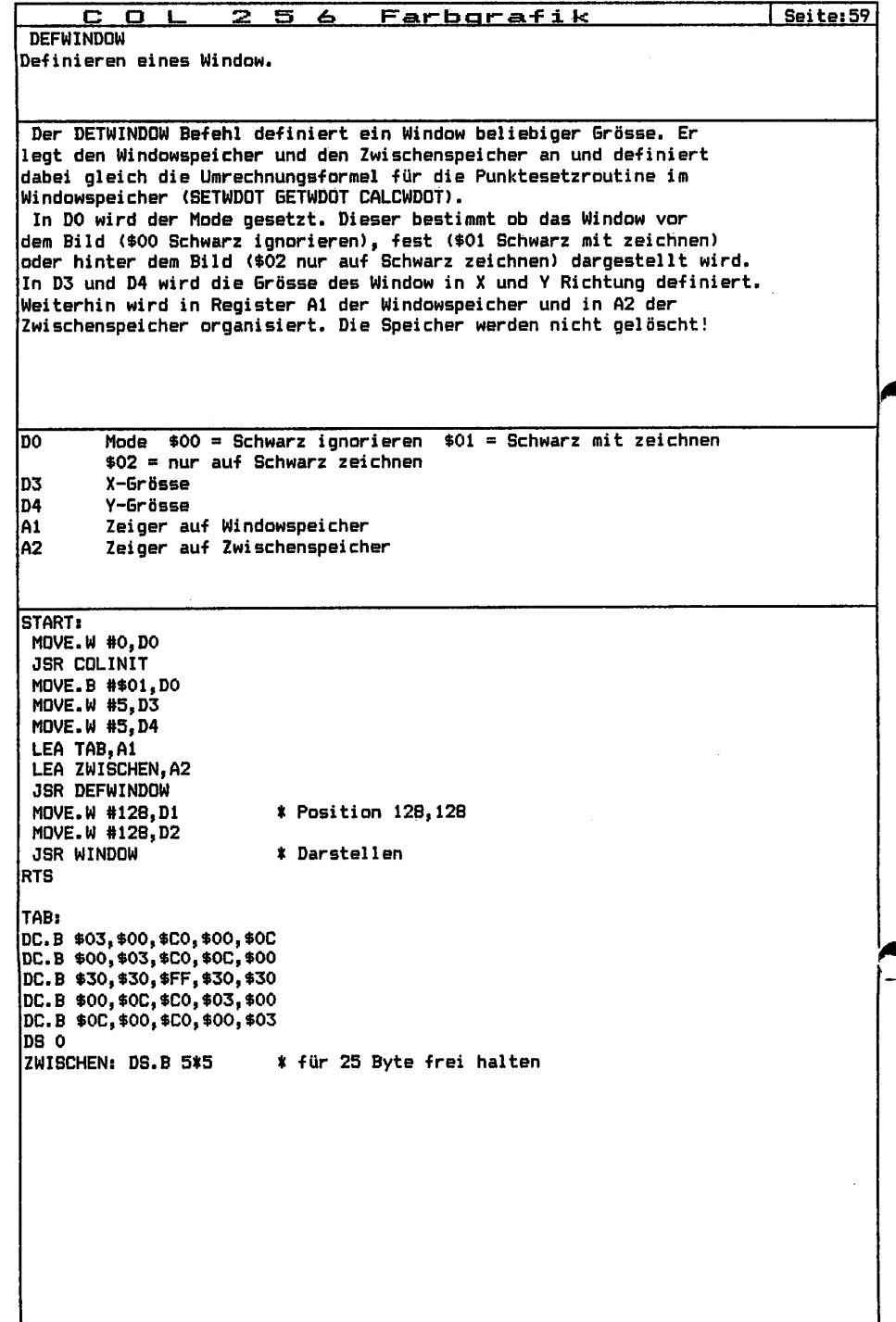

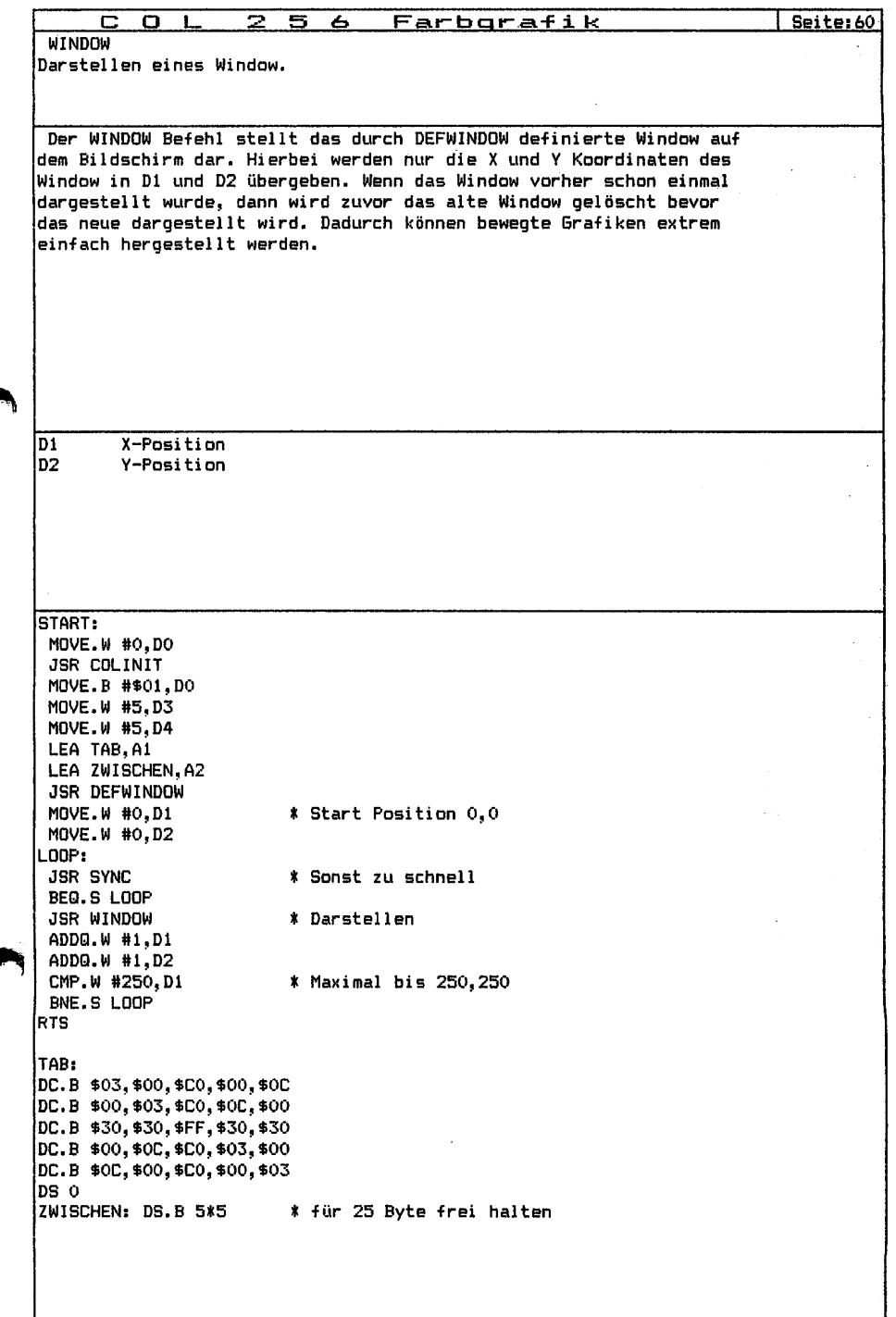

¢

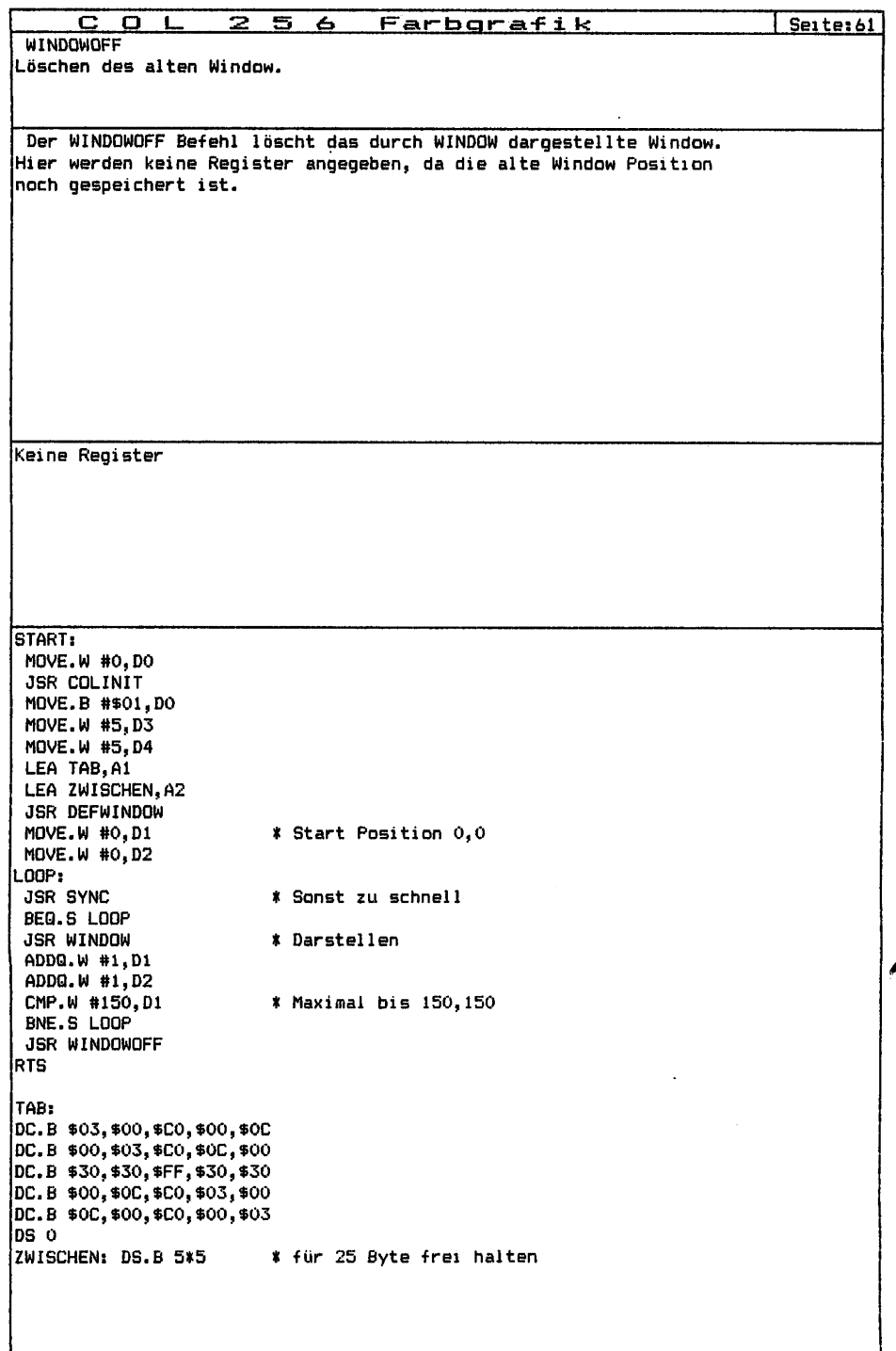

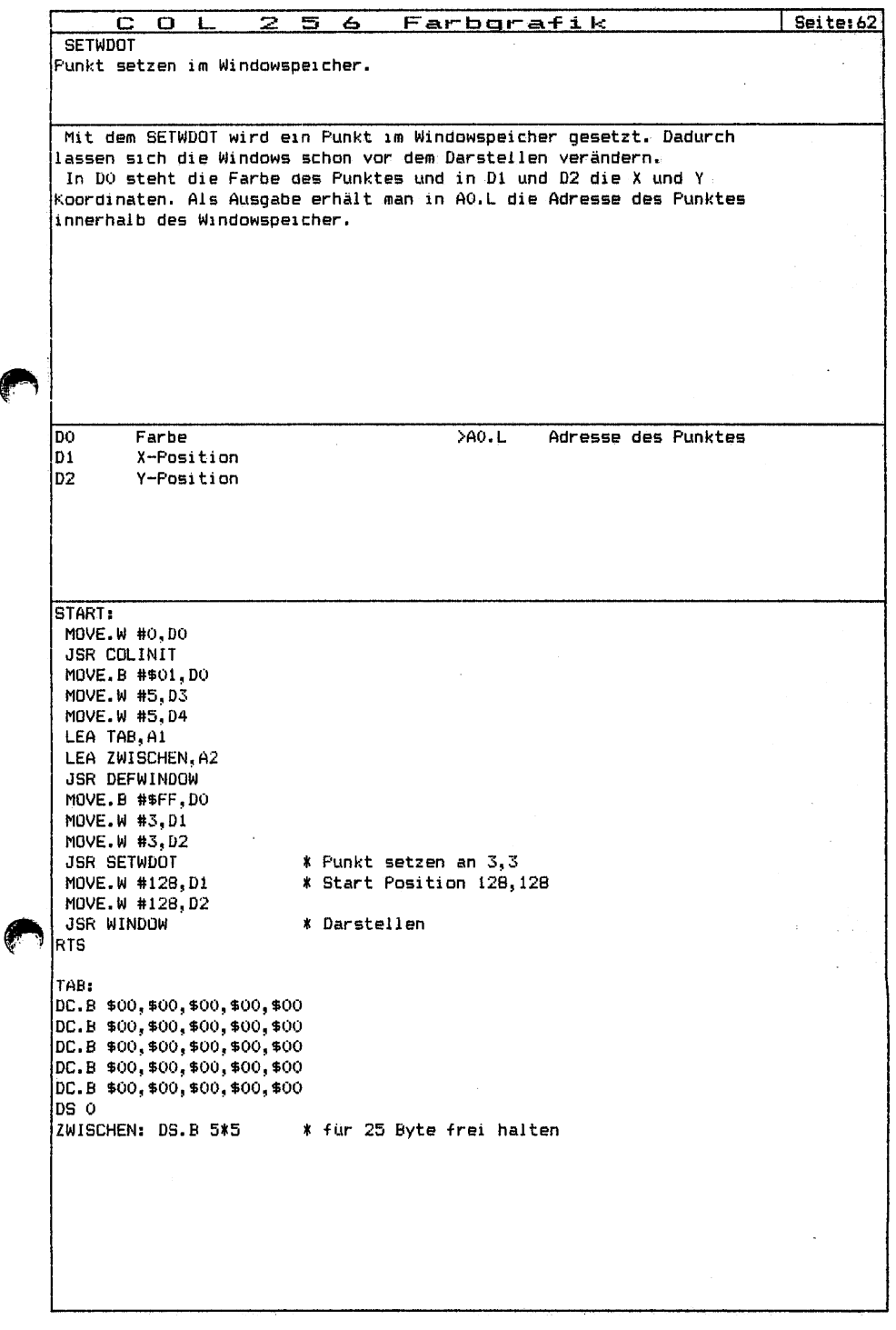

المعت

والمتحدة

f

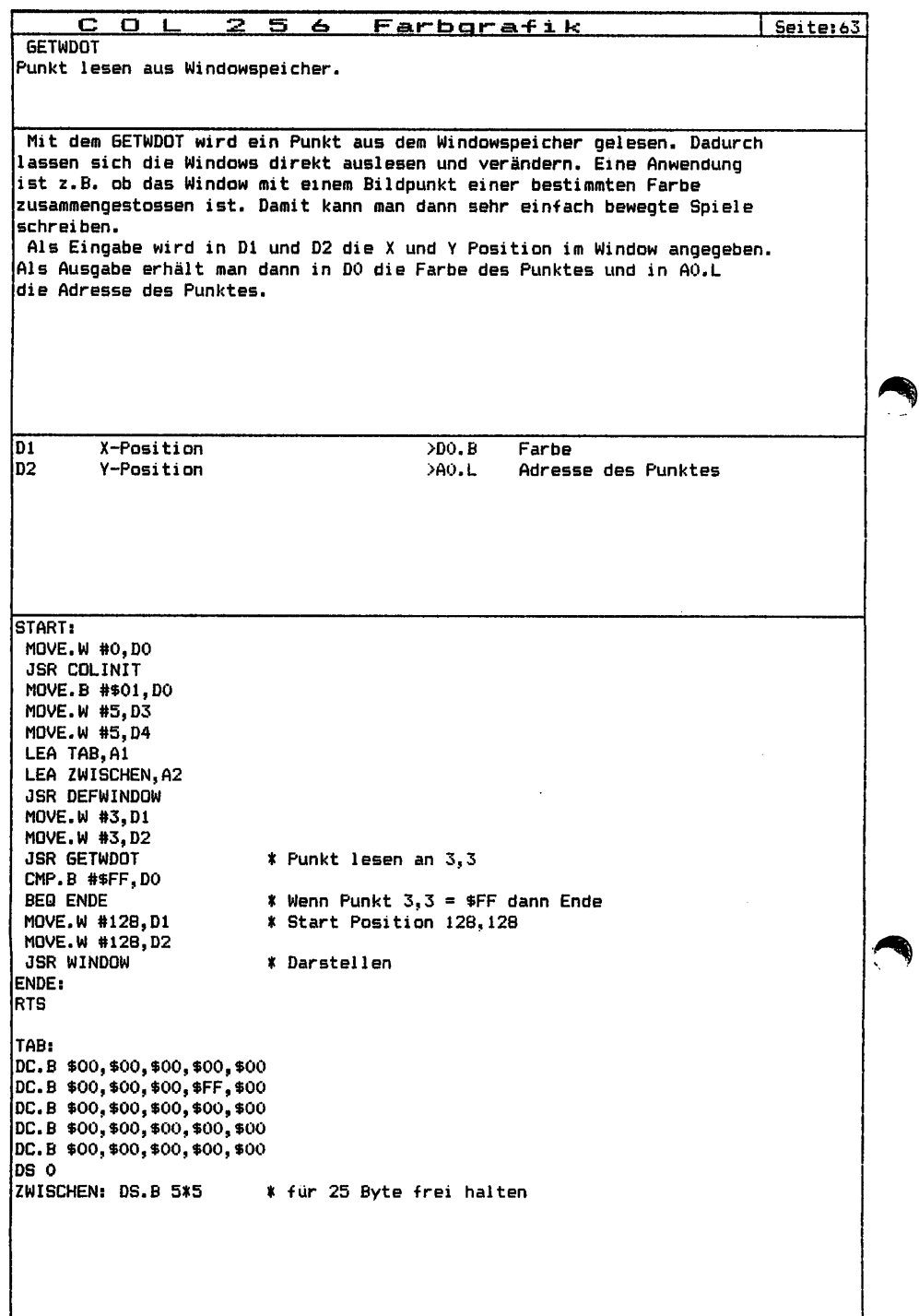

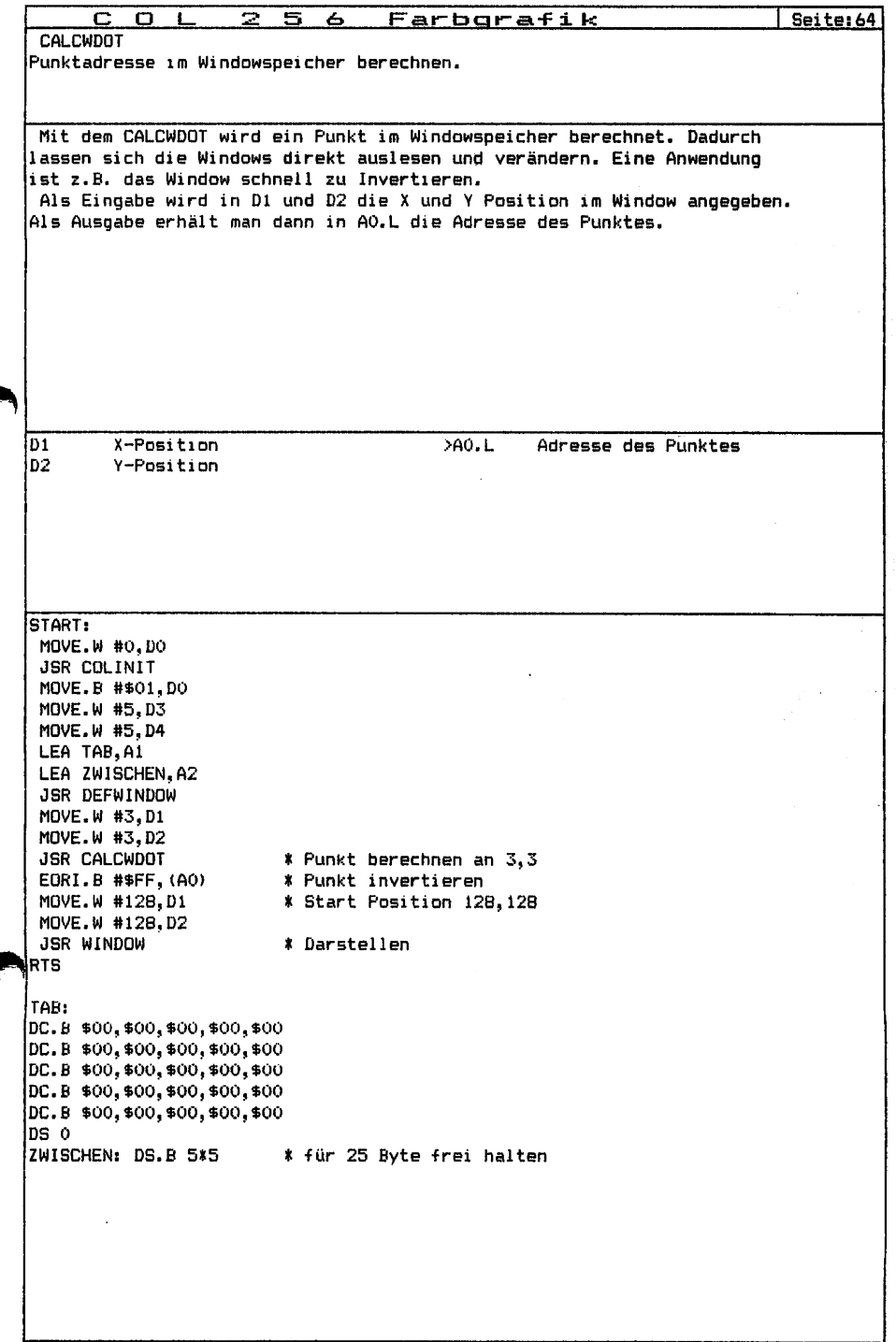

 $\Delta$  ,  $\Delta$  ,  $\Delta$  ,  $\Delta$  ,  $\Delta$ 

 $\sim$   $\sim$ 

والمساورات والالتفاكينا والعقارمة

 $\mathcal{O}(\log n)$  , we

 $\sim$ 

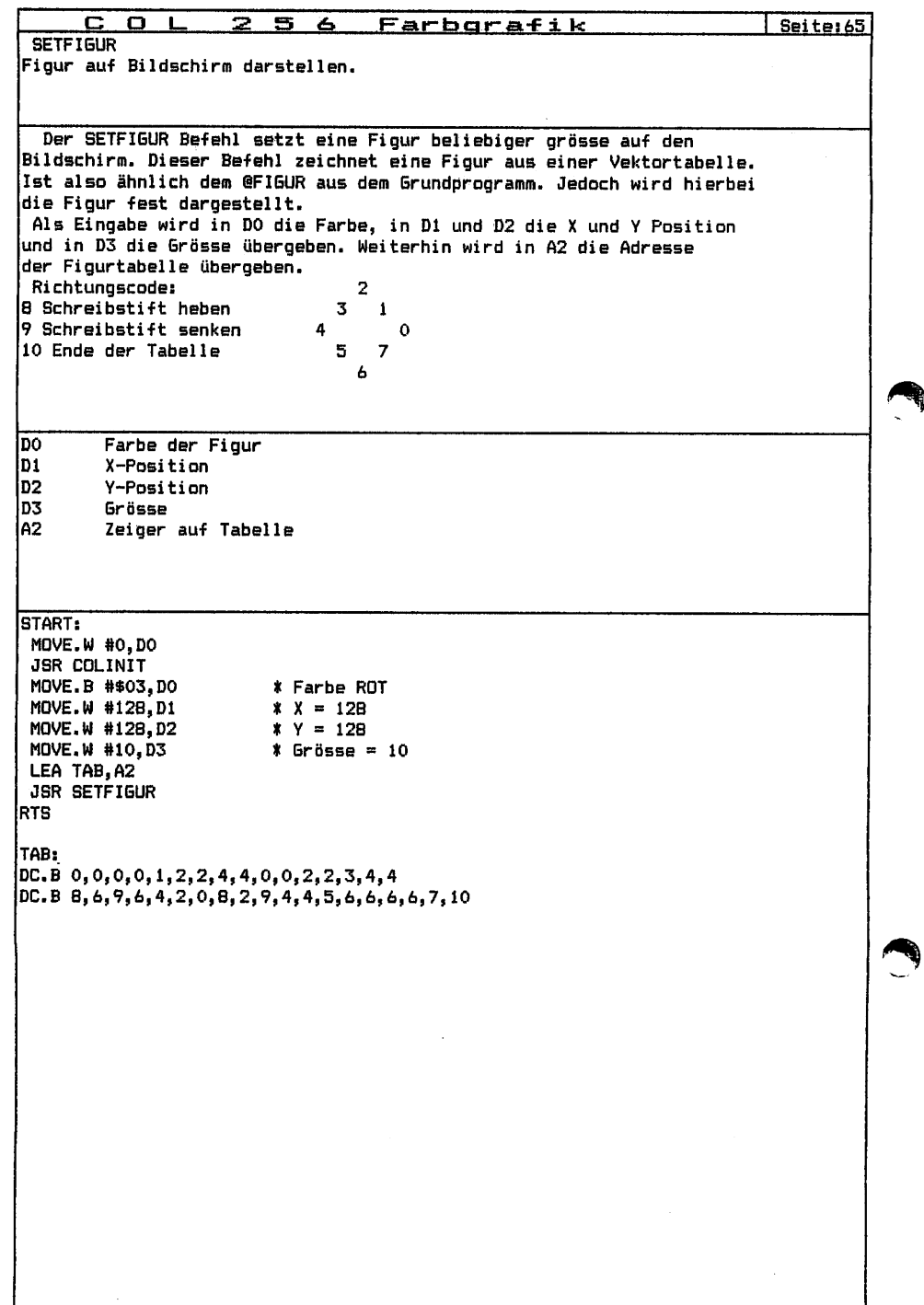

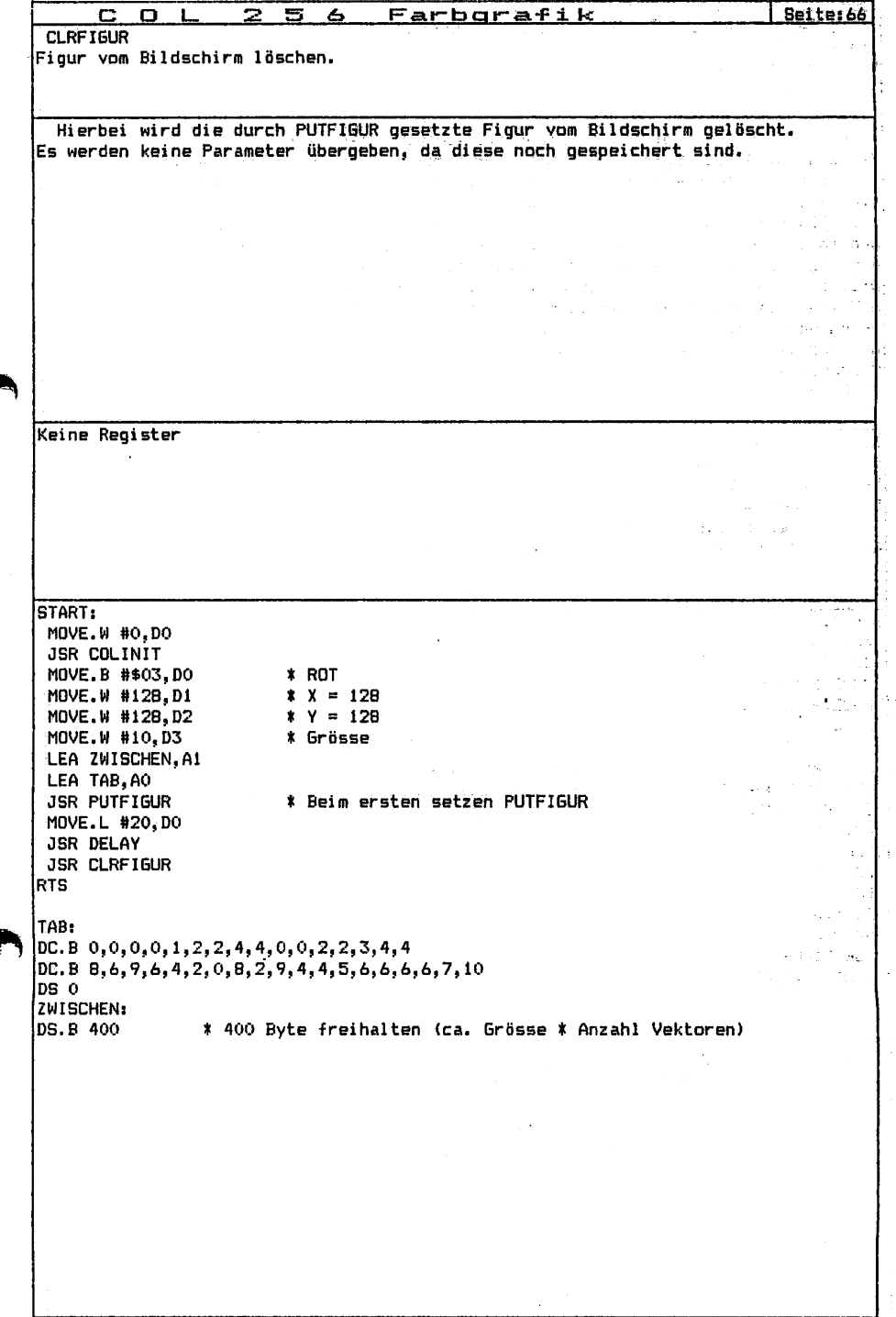

T.

ż  $\sim$  $\ddot{ }$ 

 $\frac{1}{2\pi} \frac{1}{2} \frac{1}{2} \frac{1}{2} \frac{1}{2}$  .

i.

 $\overline{a}$ 

 $\varphi_{\rm s} \leq 0$ 

 $\ddot{\phantom{a}}$ 

الكعبة متأرب

緭

₫

7

 $\sim$ 

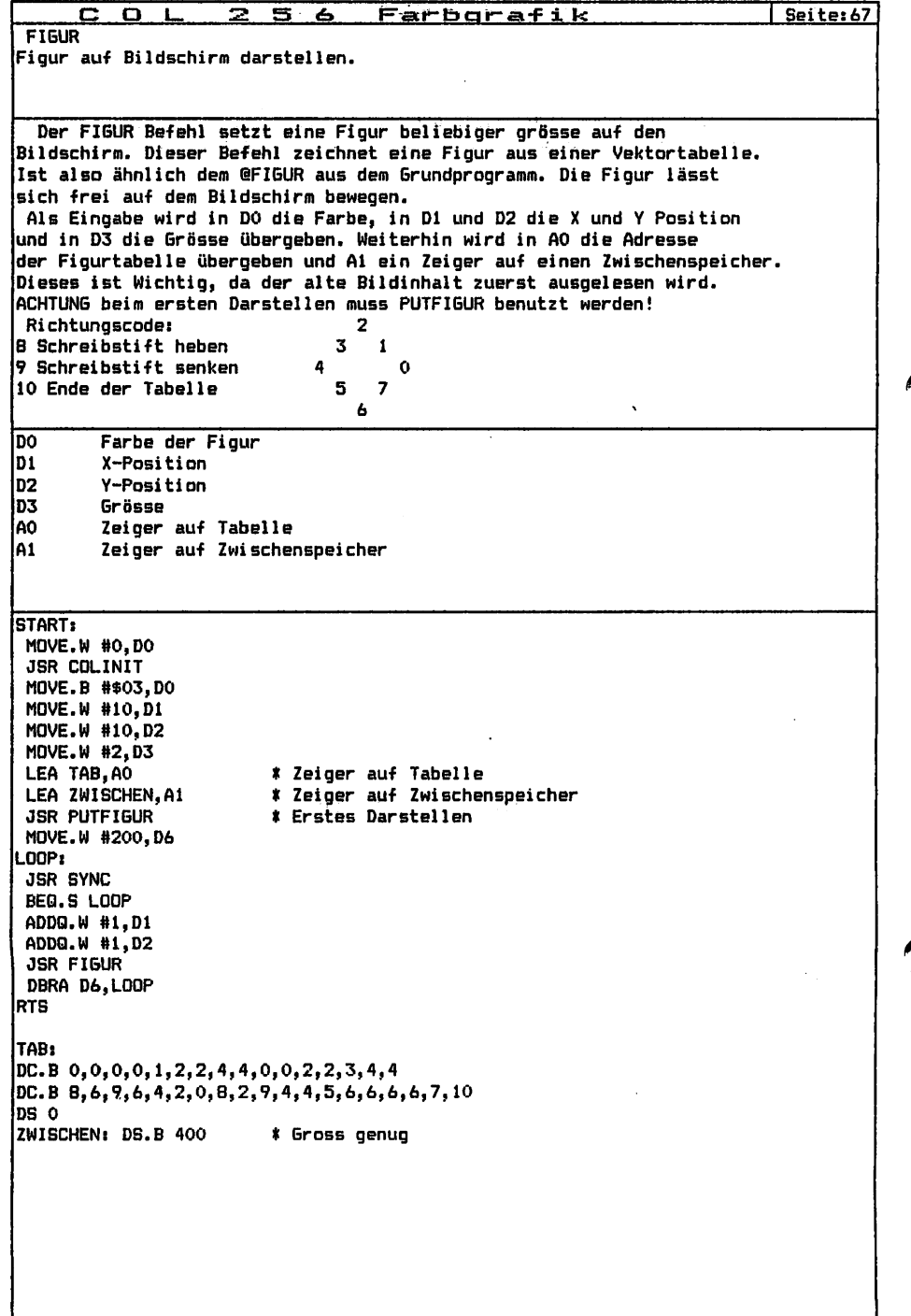

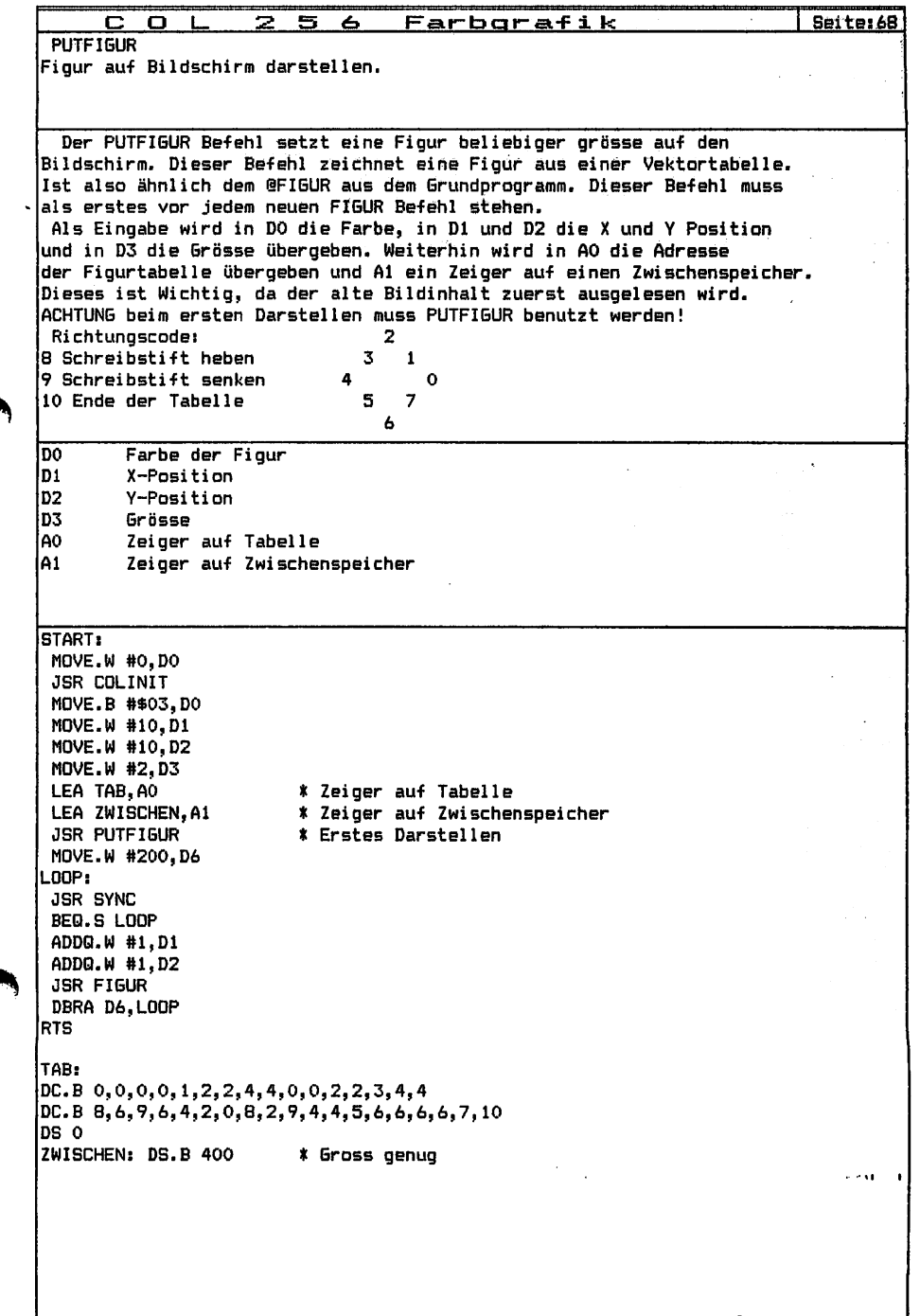

l,

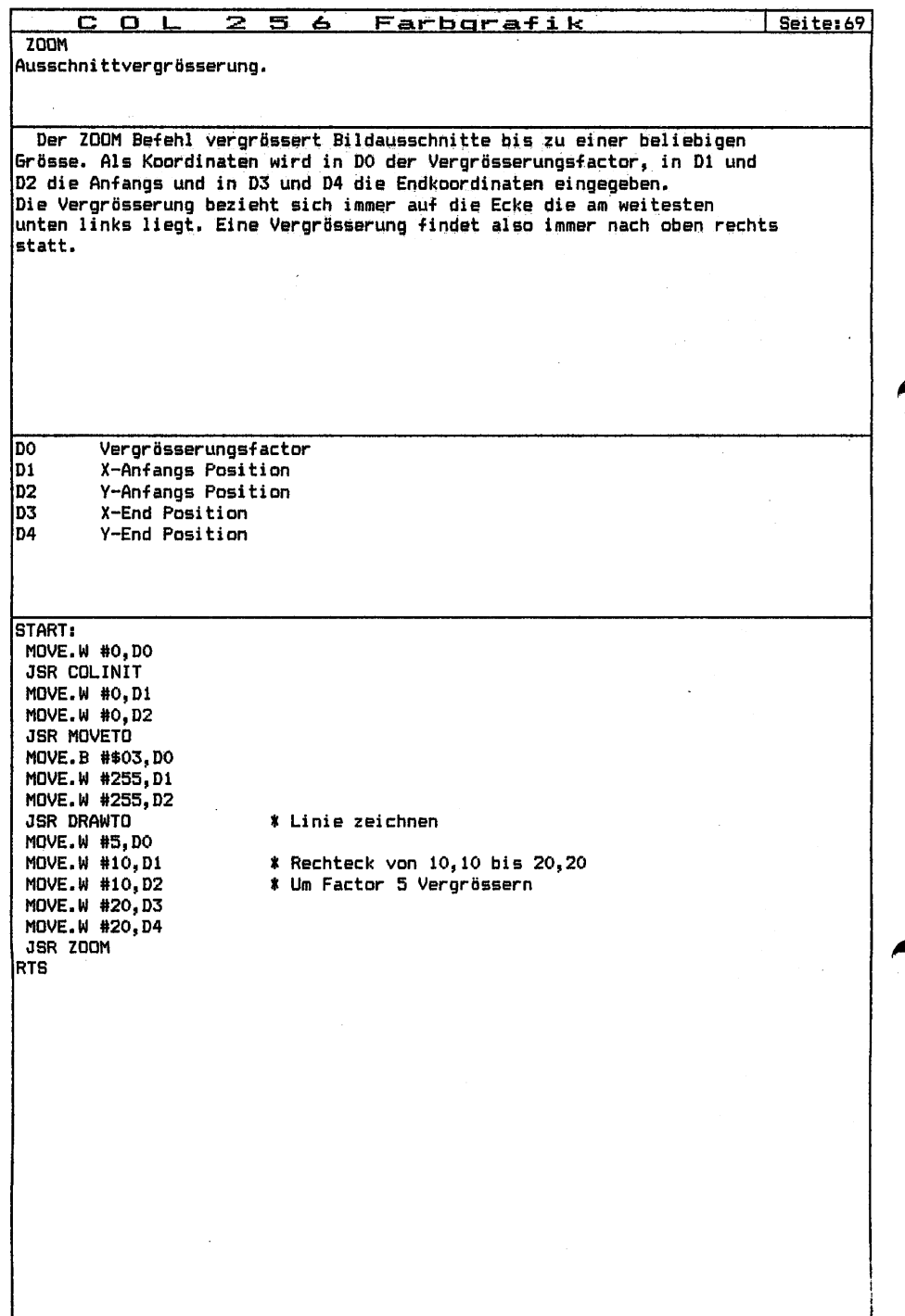

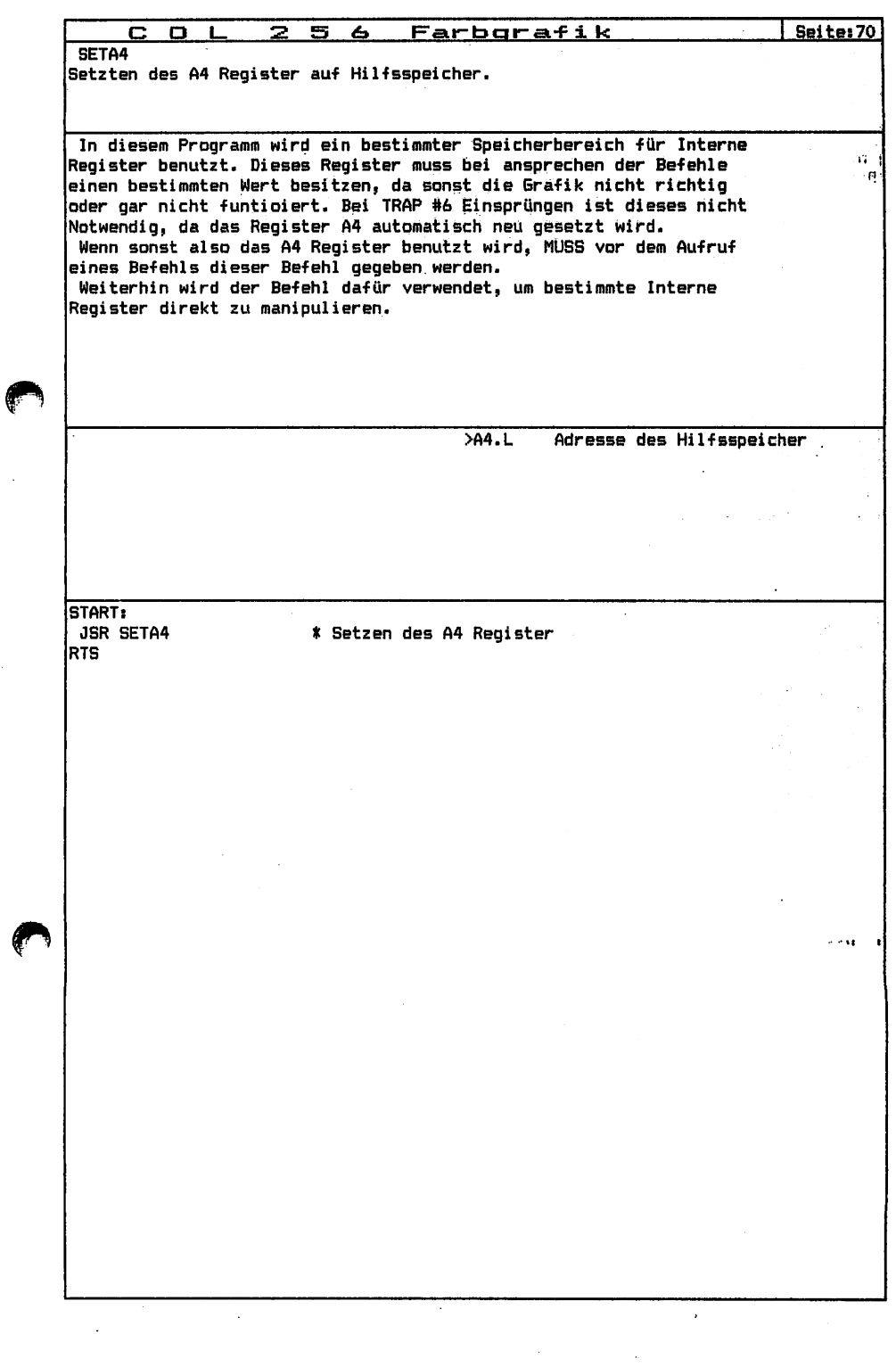

 $\bar{\beta}$ 

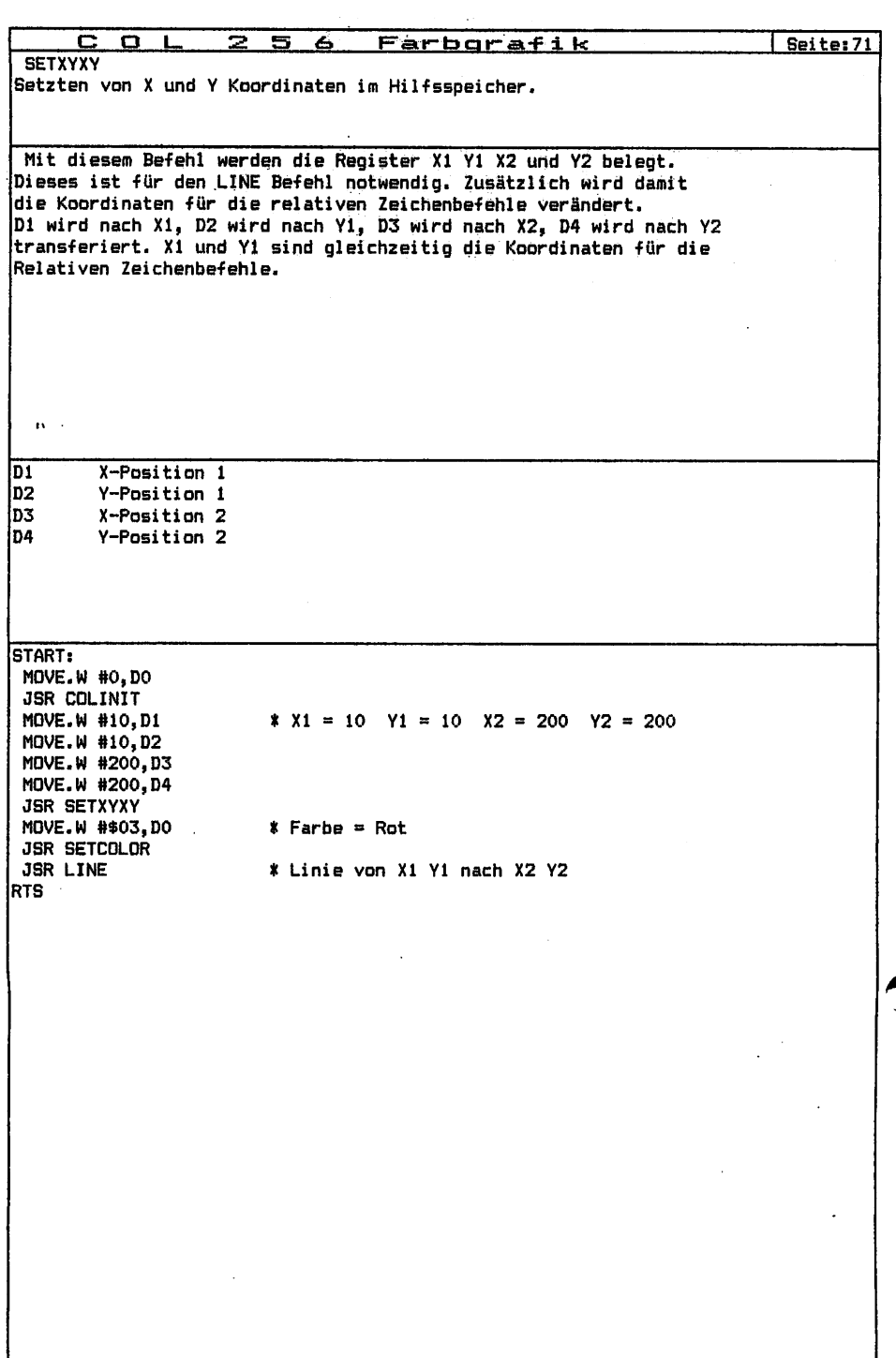

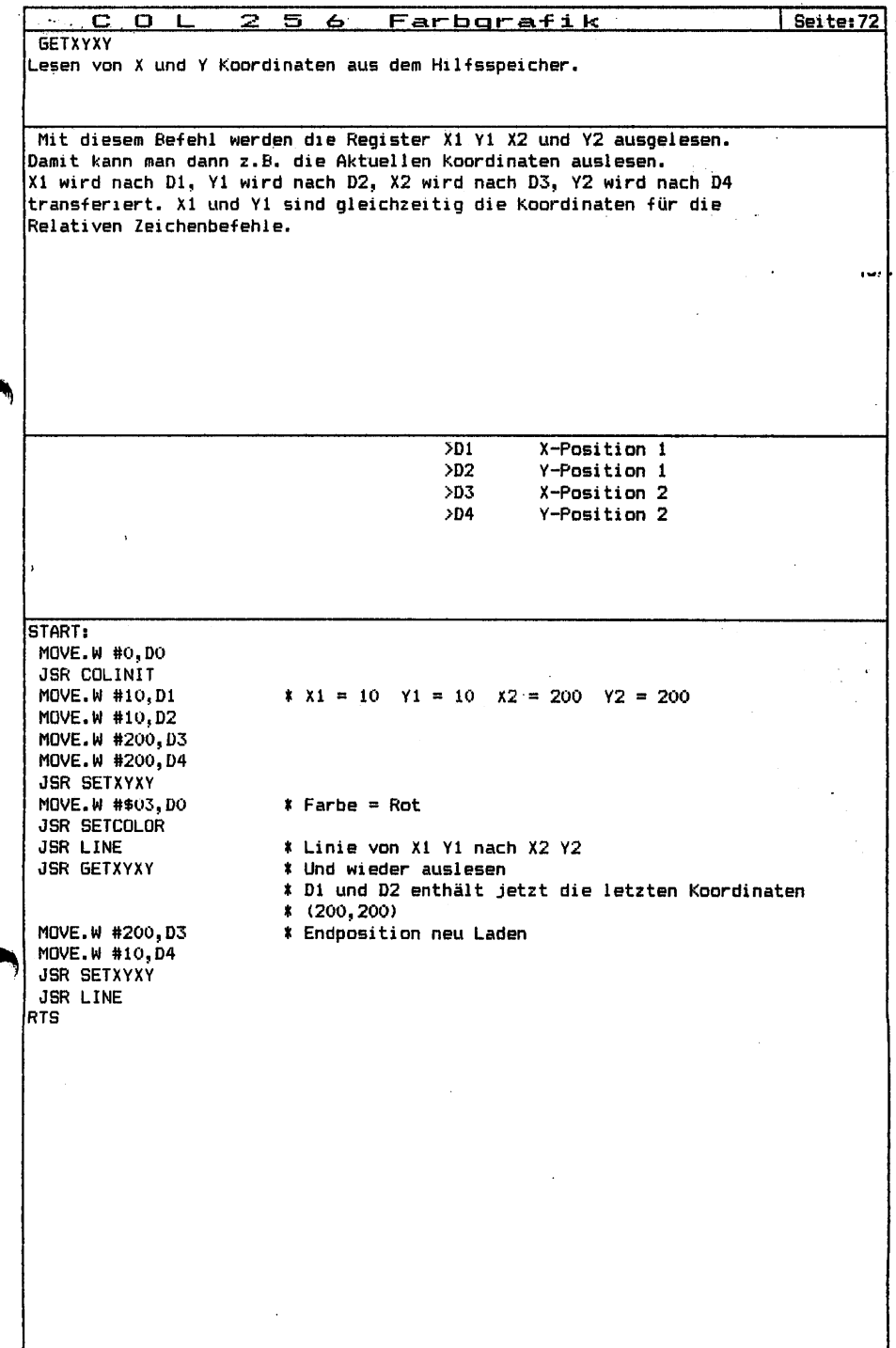

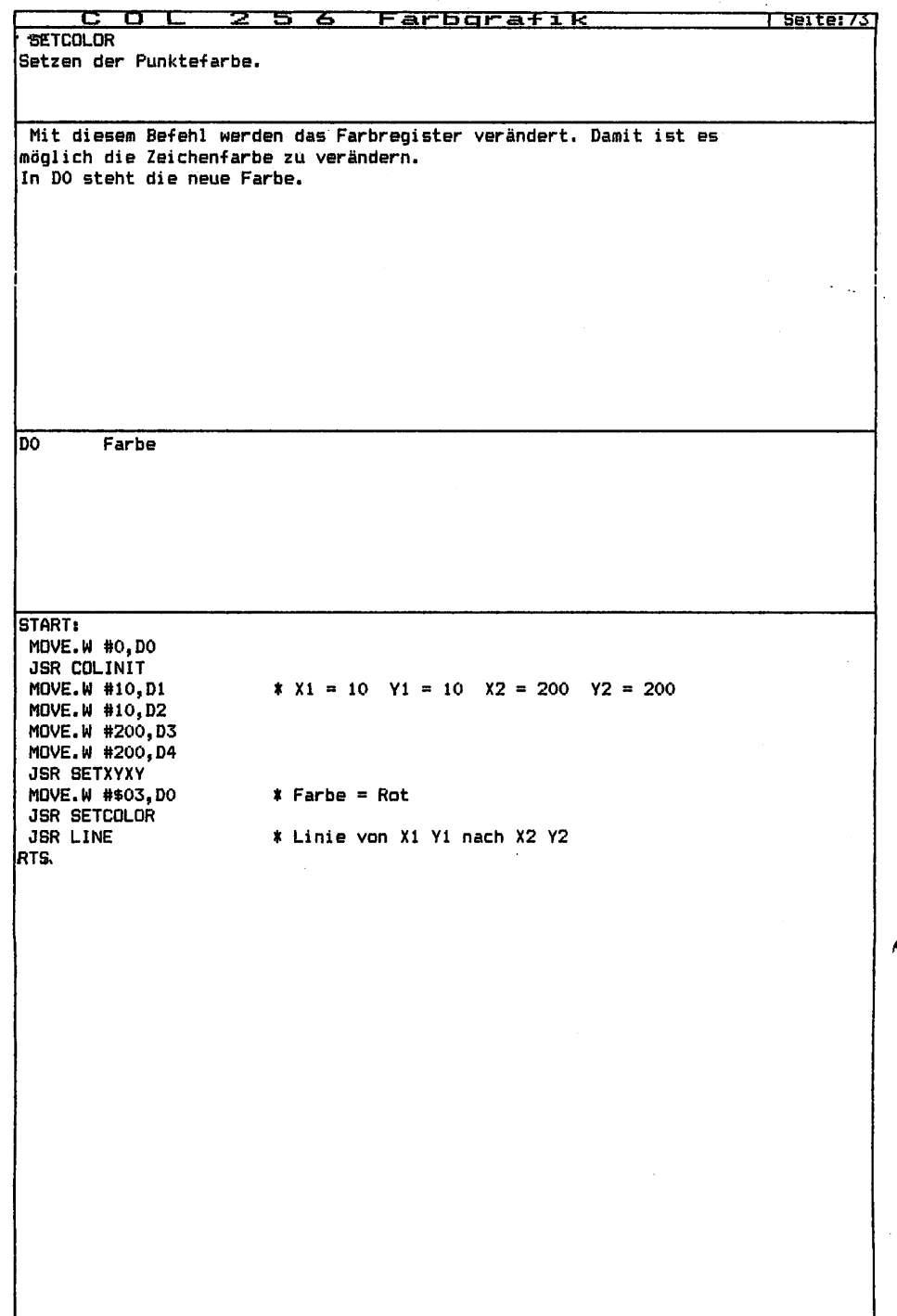

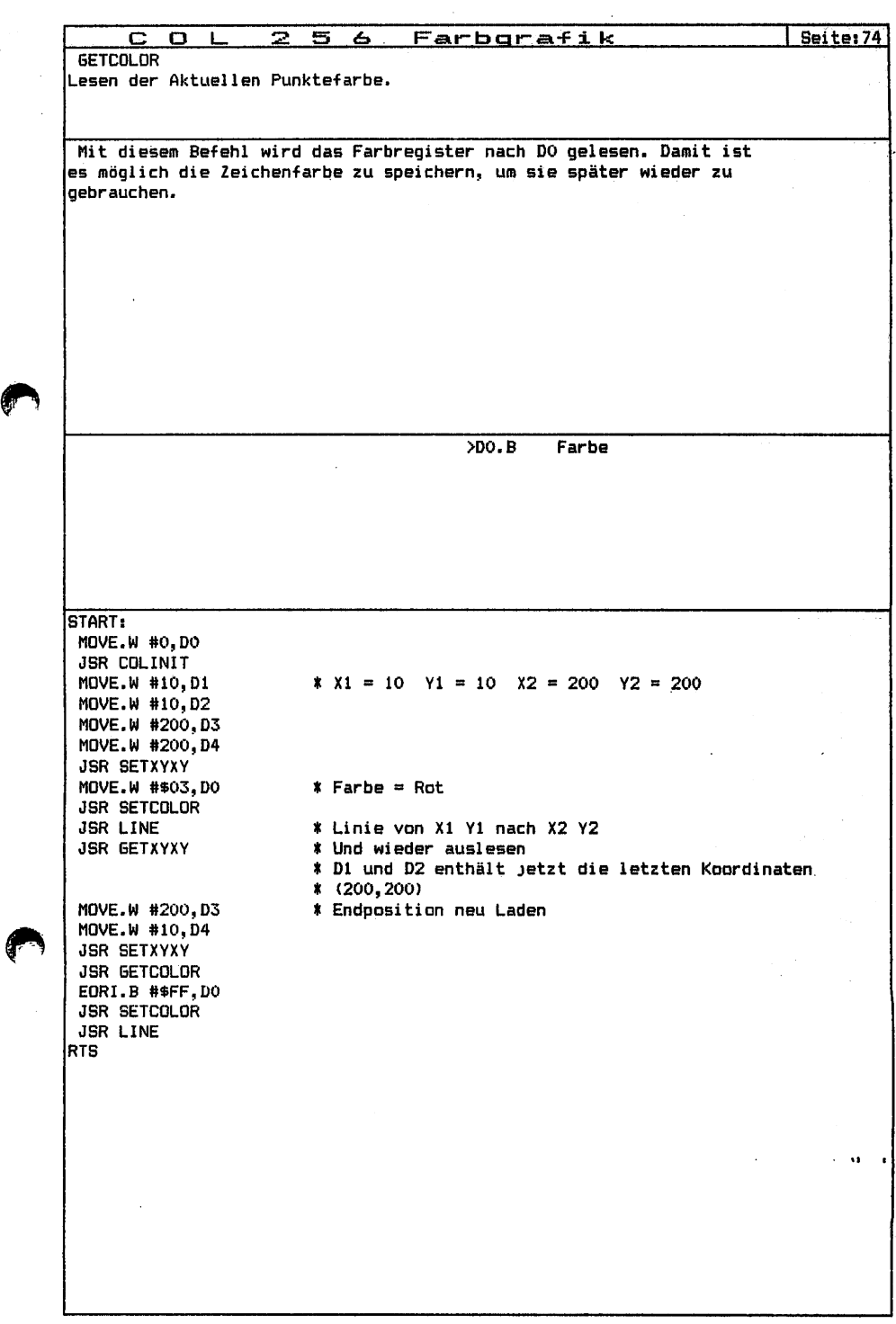

đ.

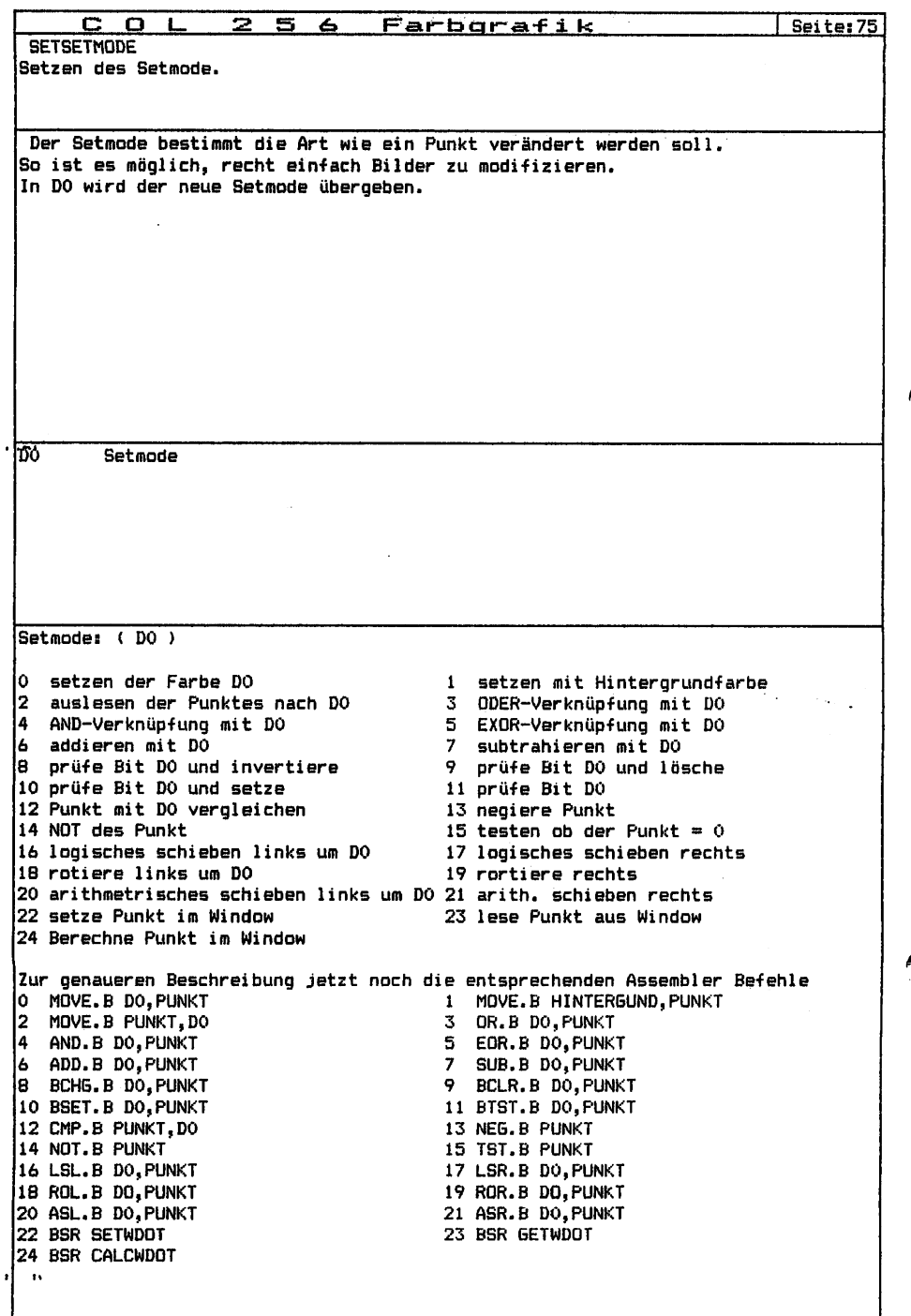

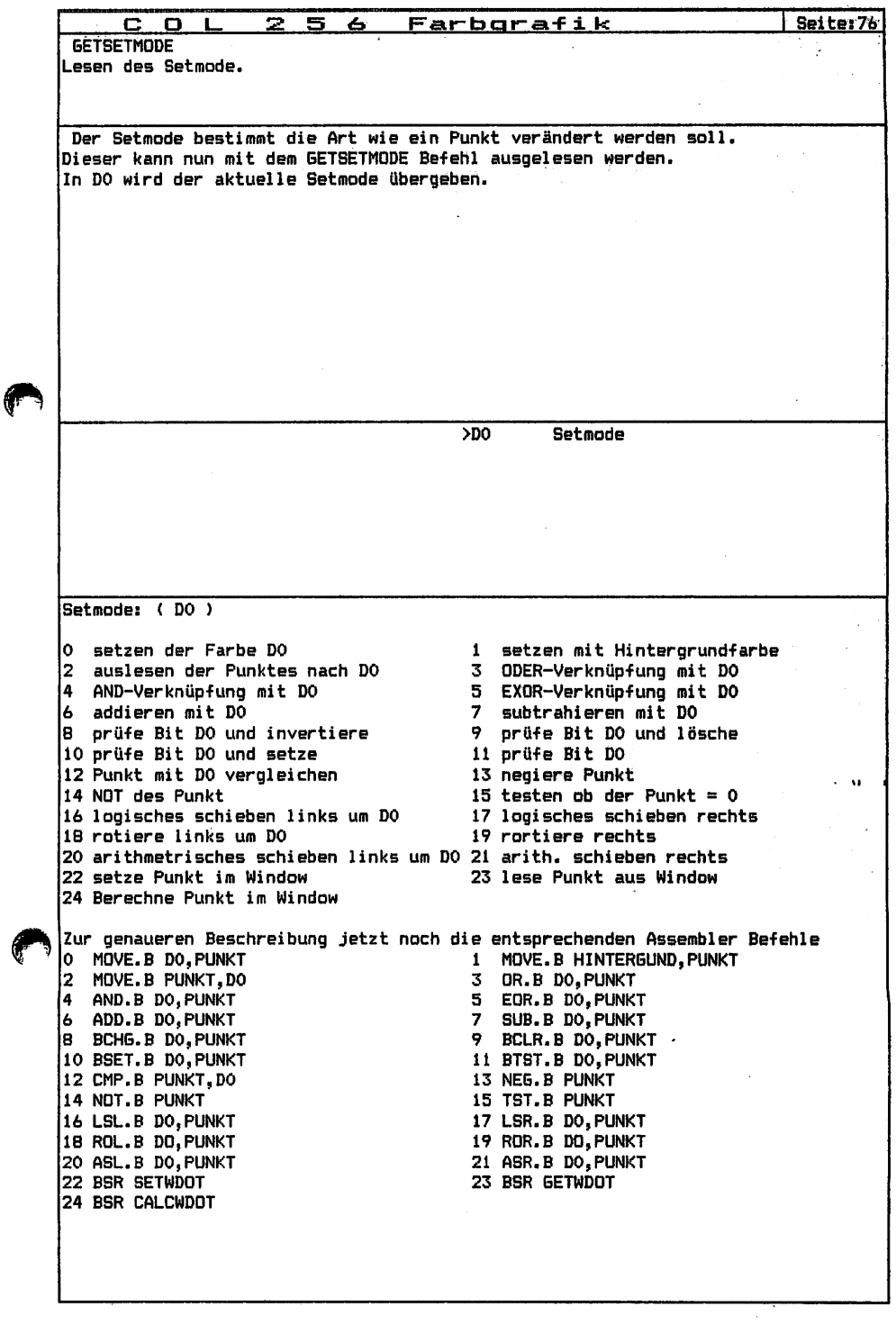

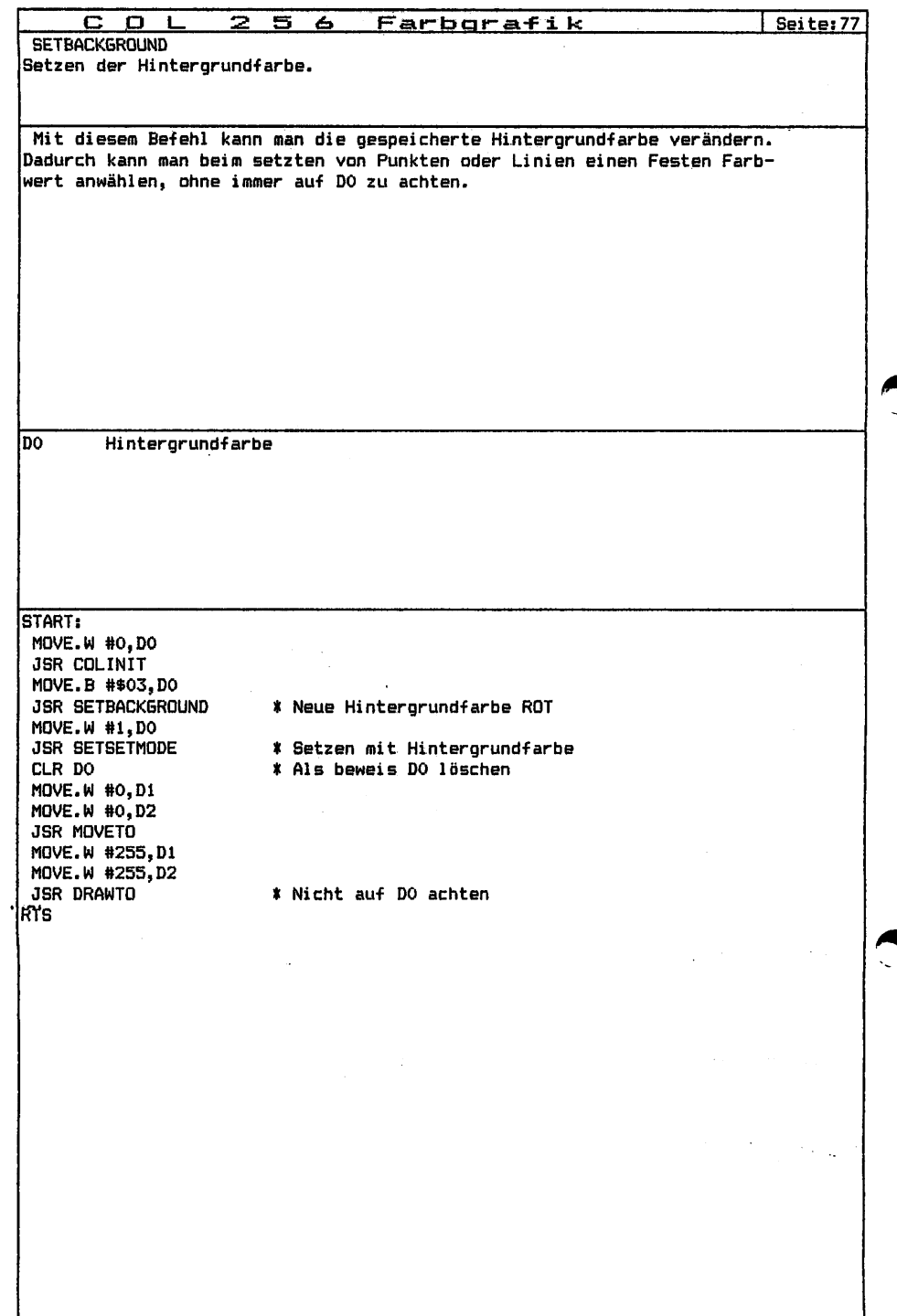

C O L 2 5 6 Farborafik | Seitei7B **GETBACKGROUND** Lesen der Hintergrundfarbe. Mit diesem Befehl kann man die gespeicherte Hintergrundfarbe auslesen. Dadurch ist es möglich zu Testen ob ein Bildpunkt der Hintergrundfarbe oder einer anderen entspricht. >DO.B Hintergrundfarbe START: MOVE.W #0,D0 JSR COLINIT MOVE.W #\$03,DO JSR CLRCOL **\* Löschen mit Farbe ROT** JSR GETBACKGROUND \* Lesen der Hintergrundfarbe (ROT) RTSومدد

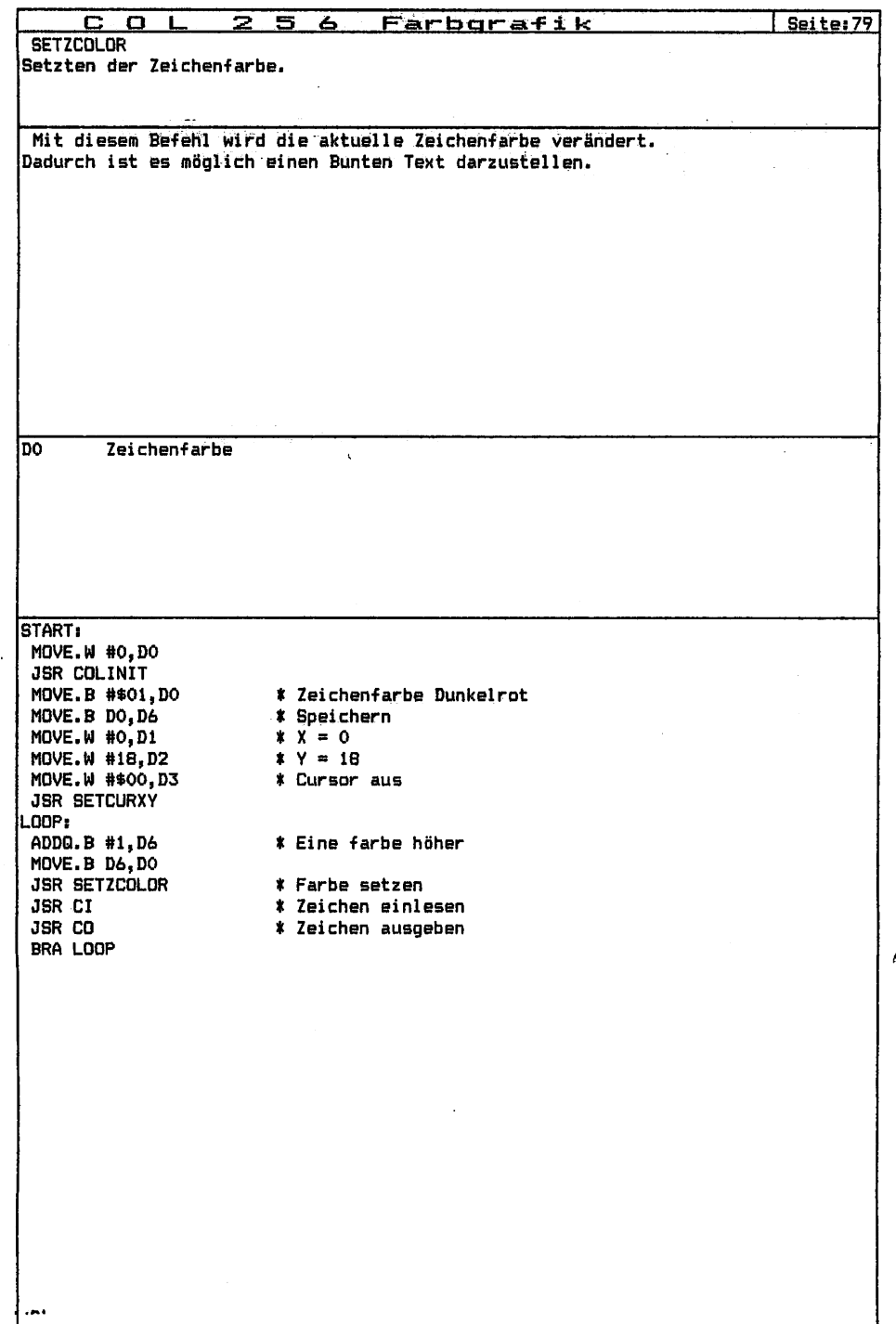

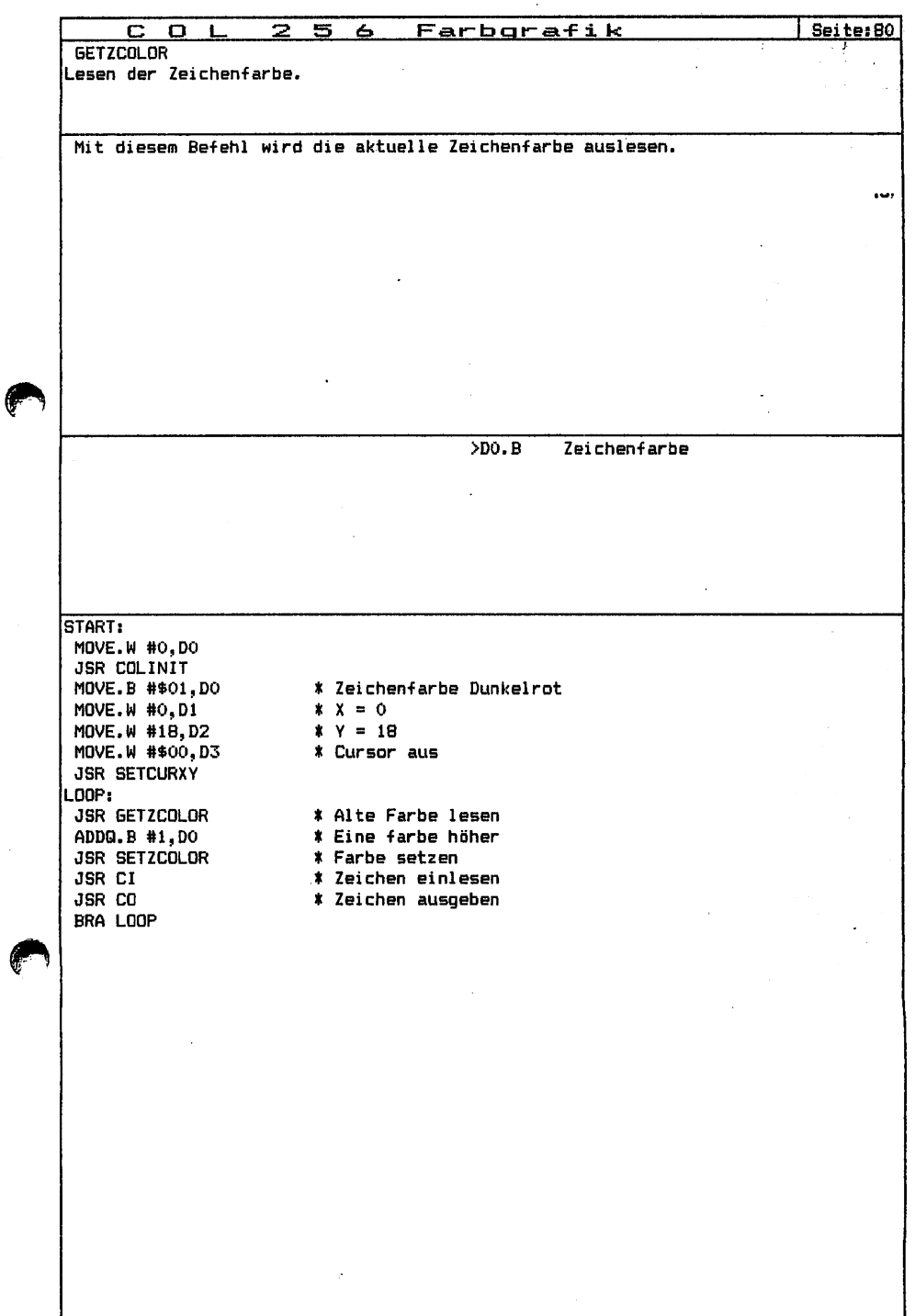

G

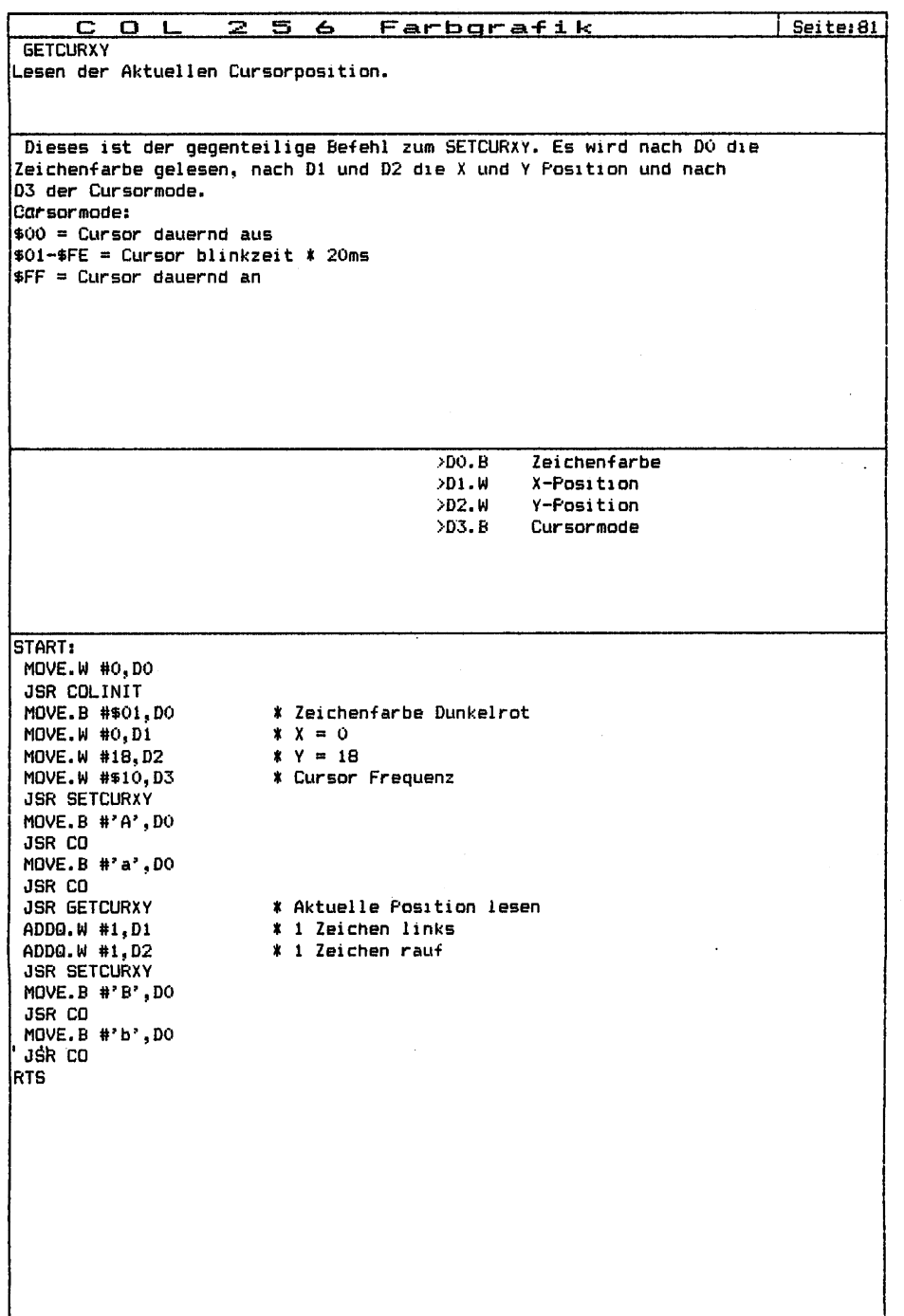

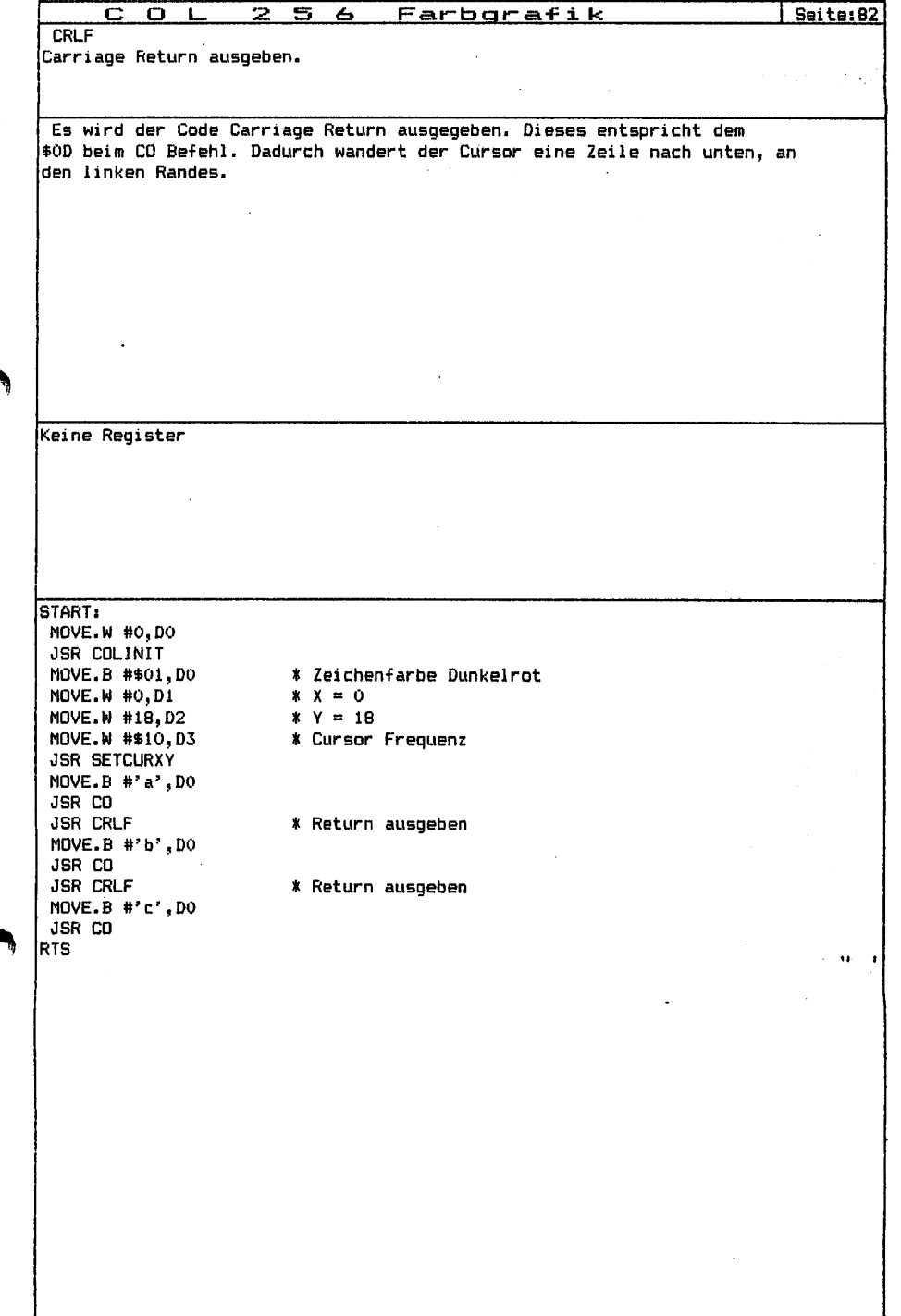

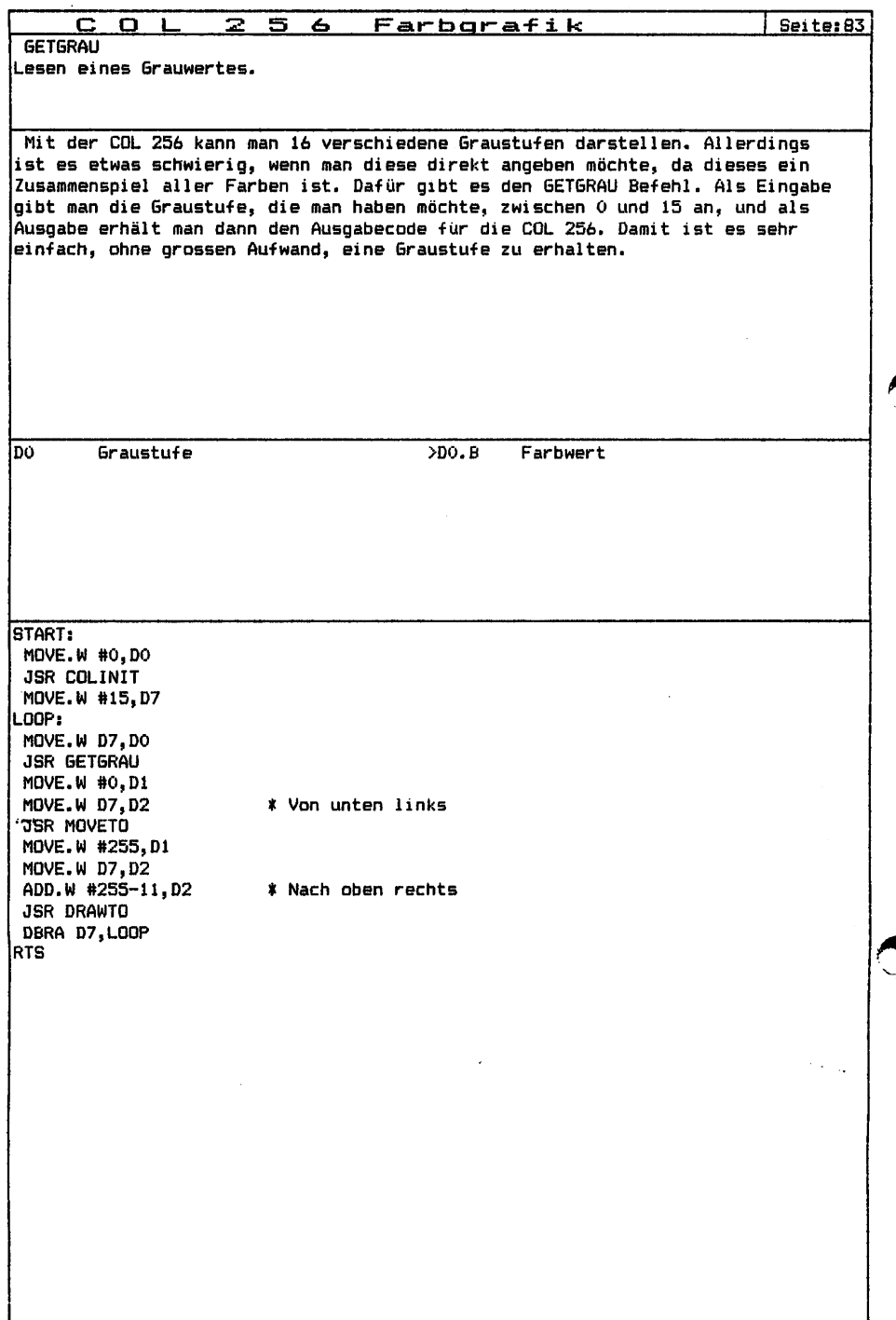

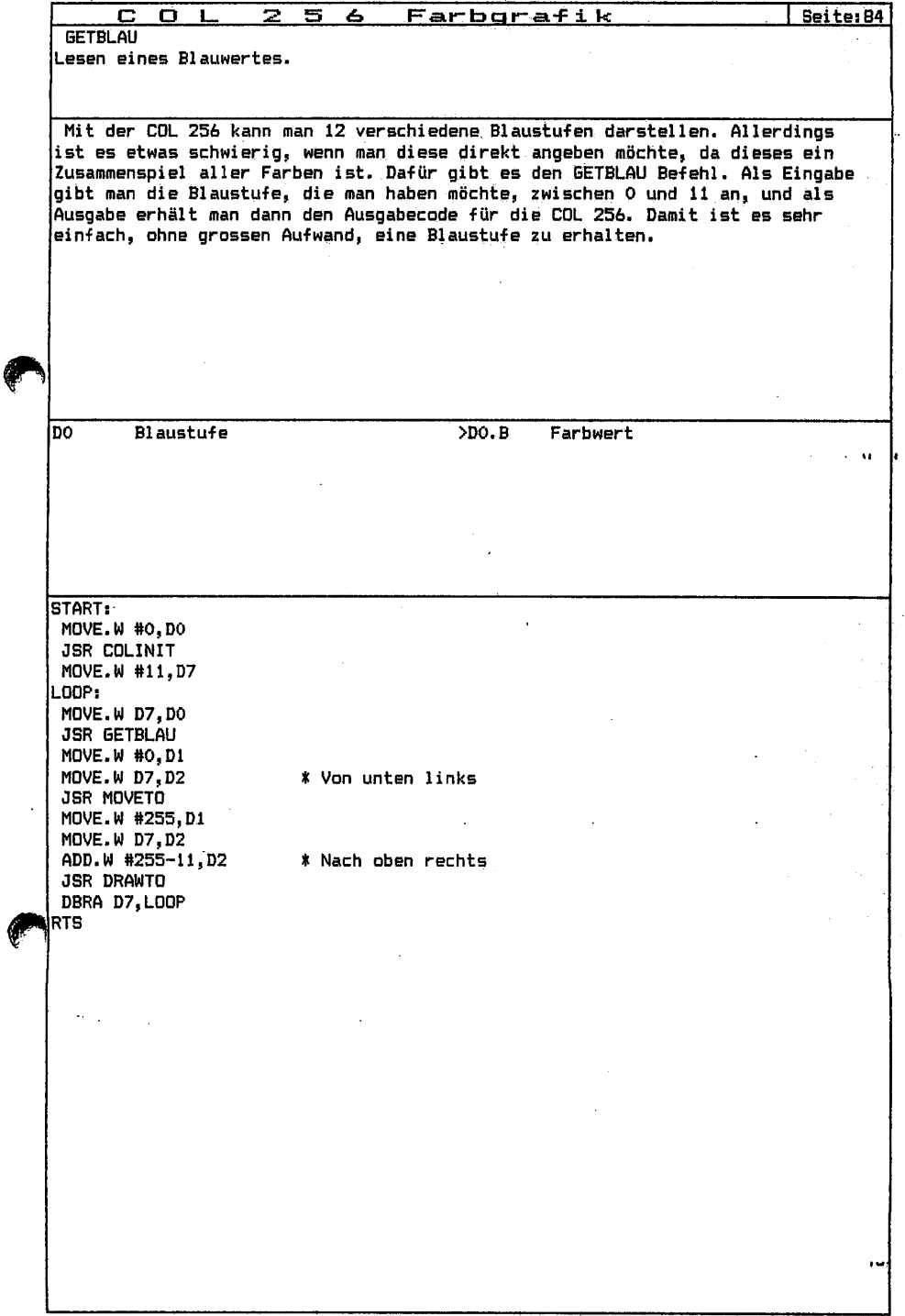

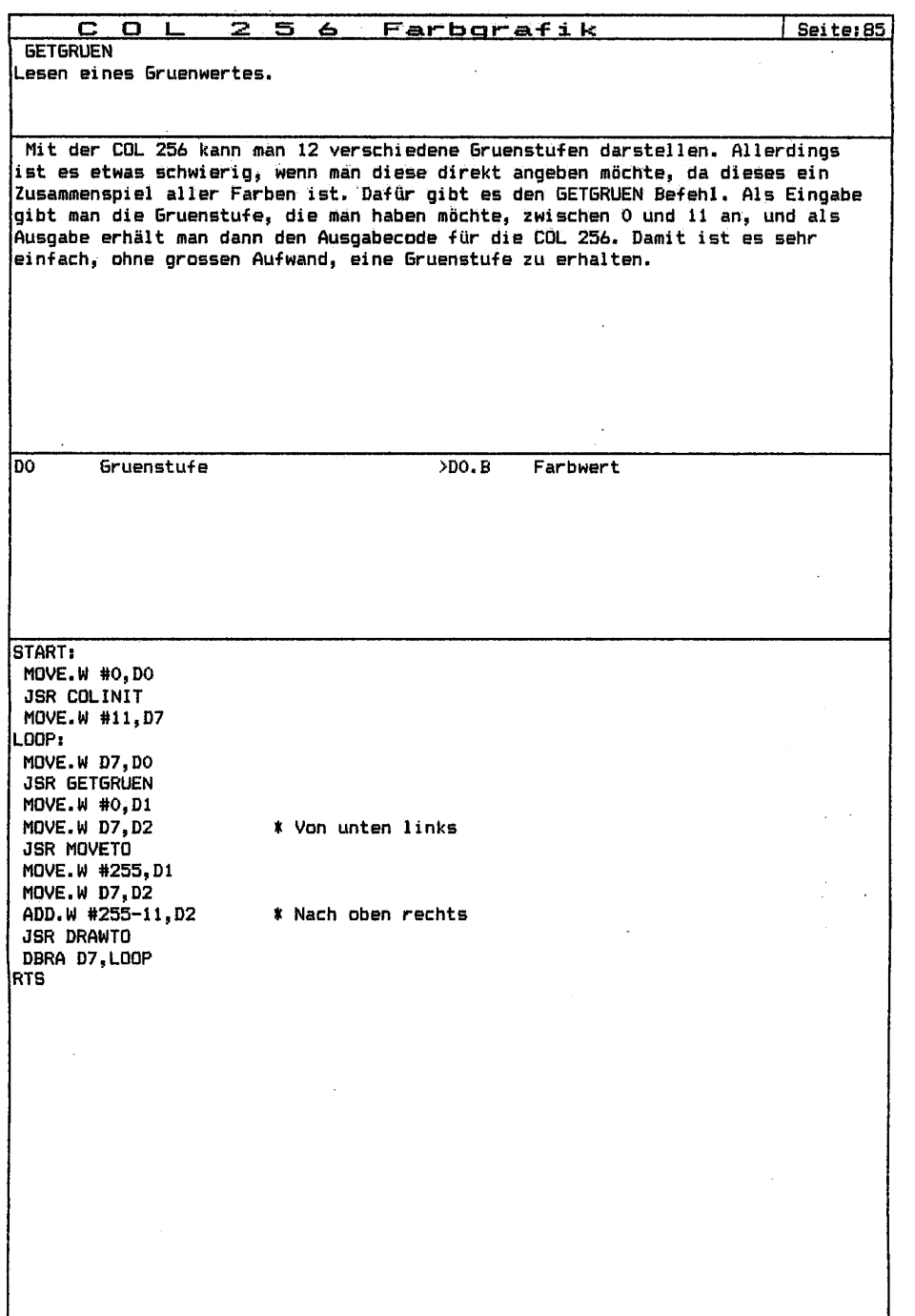

 $\cdot$ 

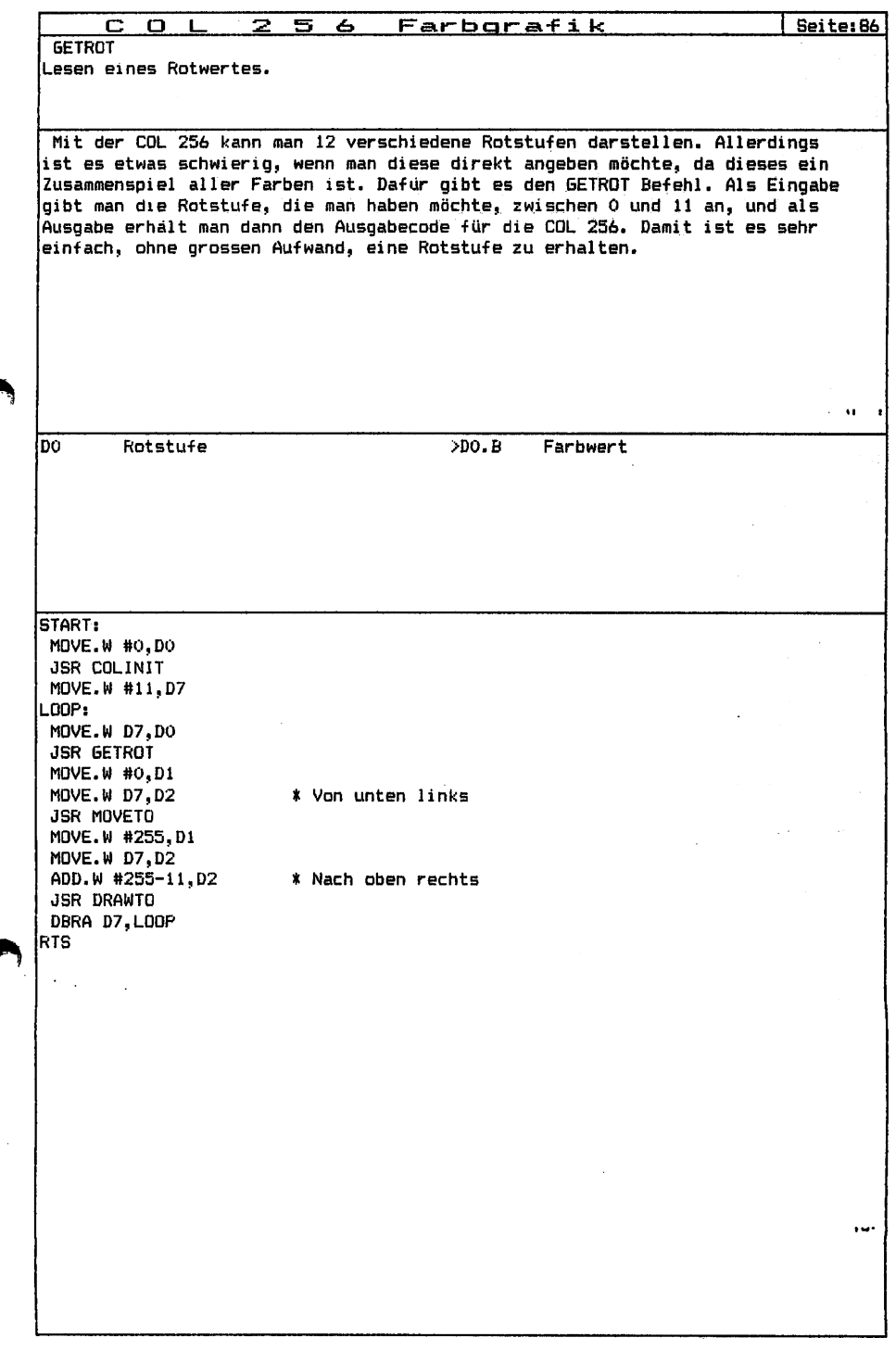

Í

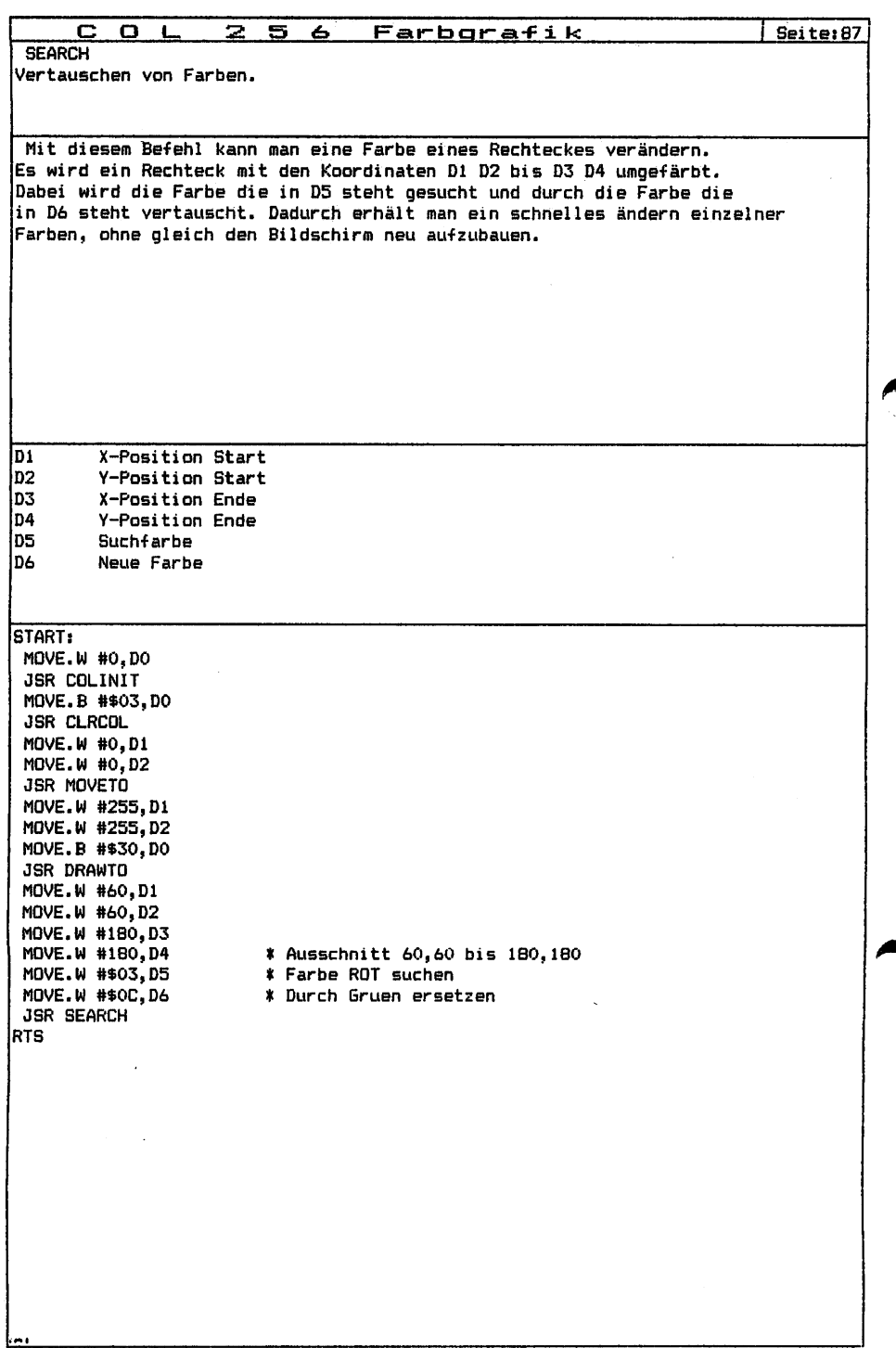

.,

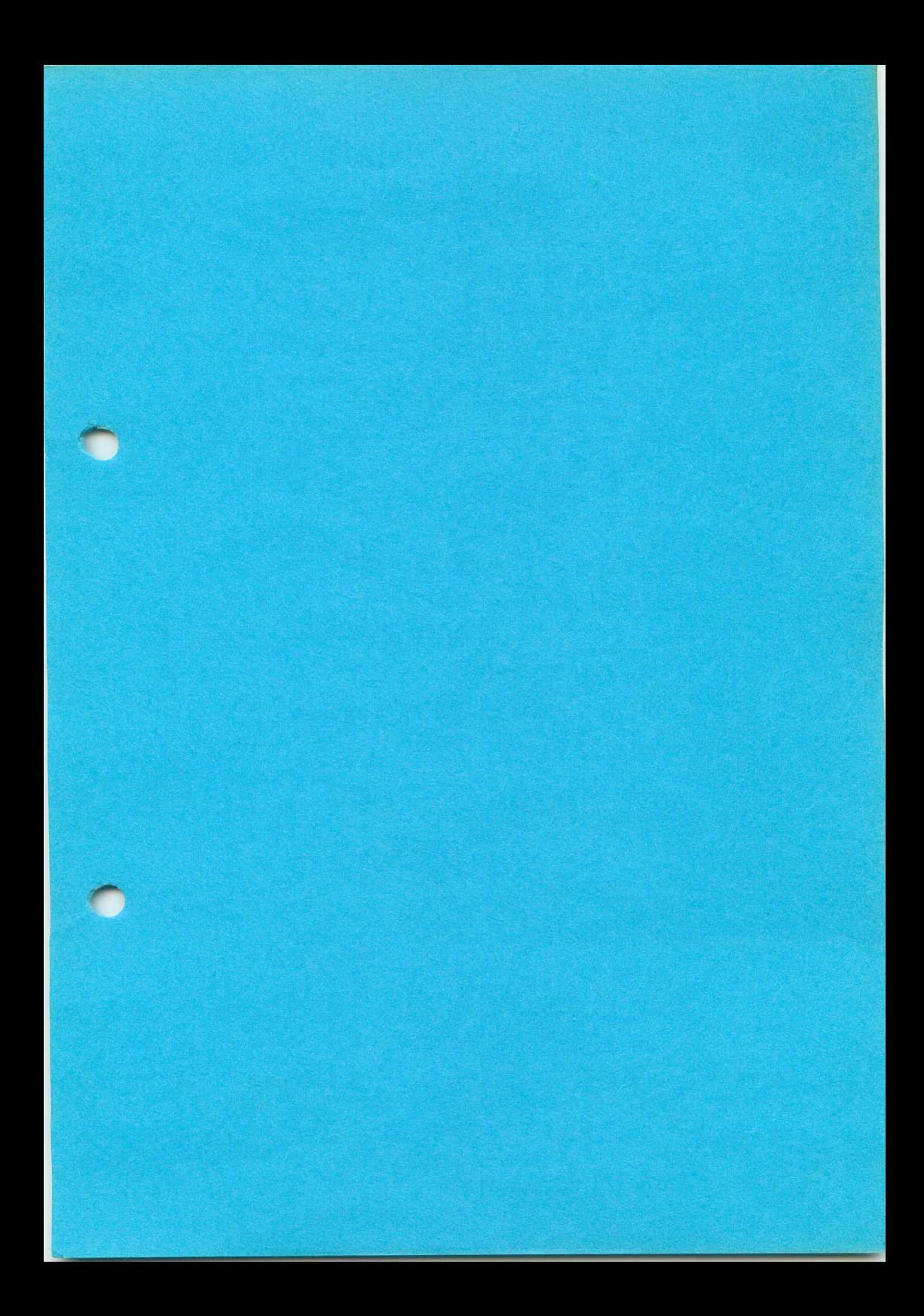

## Graf Elektronik Systeme GmbH

Magnusstraße 13 · Postfach 1610 8960 Kempten (Allgäu) Telefon: (08 31) 6211 Teletex:  $831804 = GRAF$ Telex:  $17831804 = GRAF$ Datentelefon: (08 31) 6 93 30

Filiale Hamburg Ehrenbergstraße 56 2000 Hamburg 50 Telefon: (0 40) 38 81 51

Filiale München: Georgenstraße 61 8000 München 40 Telefon: (0 89) 2 71 58 58

Öffnungszeiten der Filialen: Montag - Freitag 10.00 - 12.00 Uhr, 13.00 - 18.00 Uhr Samstag 10.00 - 14.00 Uhr

## Verkauf:

**Computervilla** Ludwigstraße 18b (bei Möbel-Krügel) 8960 Kempten-Sankt Mang

Öffnungszeiten: Montag – Freitag 10.00 12.00 Uhr, 13.00 -18.00 Uhr langer Samstag  $10.00 - 14.00$  Uhr

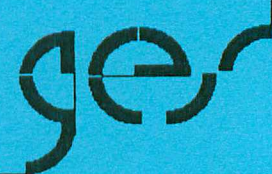